# Hortonworks Cybersecurity Package

Administration

(July 25, 2017)

docs.cloudera.com

#### Hortonworks Cybersecurity Package: Administration

Copyright © 2012-2017 Hortonworks, Inc. Some rights reserved.

Hortonworks Cybersecurity Package (HCP) is a modern data application based on Apache Metron, powered by Apache Hadoop, Apache Storm, and related technologies.

HCP provides a framework and tools to enable greater efficiency in Security Operation Centers (SOCs) along with better and faster threat detection in real-time at massive scale. It provides ingestion, parsing and normalization of fully enriched, contextualized data, threat intelligence feeds, triage and machine learning based detection. It also provides end user near real-time dashboards.

Based on a strong foundation in the Hortonworks Data Platform (HDP) and Hortonworks DataFlow (HDF) stacks, HCP provides an integrated advanced platform for security analytics.

Please visit the Hortonworks Data Platform page for more information on Hortonworks technology. For more information on Hortonworks services, please visit either the Support or Training page. Feel free to Contact Us directly to discuss your specific needs.

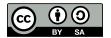

Except where otherwise noted, this document is licensed under Creative Commons Attribution ShareAlike 4.0 License. http://creativecommons.org/licenses/by-sa/4.0/legalcode

## **Table of Contents**

| 2<br>3<br>3<br>3<br>3<br>6<br>6<br>7<br>8<br>. 13 |
|---------------------------------------------------|
| 3<br>3<br>3<br>6<br>6<br>7<br>8                   |
| 3<br>3<br>6<br>6<br>7<br>8                        |
| 3<br>3<br>6<br>6<br>7<br>8                        |
| 3<br>6<br>6<br>7<br>8                             |
| 6<br>6<br>7<br>8                                  |
| 6<br>7<br>8                                       |
| 7<br>8                                            |
| 8                                                 |
|                                                   |
| 12                                                |
| . 15                                              |
| . 24                                              |
| . 24                                              |
| 26                                                |
| . 36                                              |
| . 37                                              |
| . 38                                              |
| . 39                                              |
| . 41                                              |
| . 42                                              |
| . 42                                              |
| 42                                                |
| . 46                                              |
| . 48                                              |
| . 49                                              |
| . 49                                              |
| 52                                                |
| . 54                                              |
| . 54                                              |
| . 54                                              |
| . 57                                              |
| . 60                                              |
| . 61                                              |
| . 63                                              |
| . 64                                              |
| . 64                                              |
| . 65                                              |
|                                                   |
| . 67                                              |
| . 67                                              |
| 67                                                |
| . 68                                              |
| . 69                                              |
| . 72                                              |
| . 76                                              |
| . 77                                              |
| . 77                                              |
|                                                   |

| 3.11.2. Determining Which Events Are Not Being Processed                  | , |
|---------------------------------------------------------------------------|---|
| 4. Monitor and Management                                                 | 3 |
| 4.1. Understanding Throughput 78                                          | 3 |
| 4.2. Updating ZooKeeper 79                                                | 9 |
| 4.3. Managing Sensors 80                                                  | ) |
| 4.3.1. Modifying a Sensor 80                                              | ) |
| 4.3.2. Deleting a Sensor 82                                               | 2 |
| 4.4. Monitoring Sensors 82                                                | 2 |
| 4.4.1. Displaying the Metron Error Dashboard                              |   |
| 4.4.2. Default Metron Error Dashboard83                                   | 3 |
| 4.4.3. Loading Metron Templates                                           |   |
| 4.5. Starting and Stopping Parsers 86                                     | 5 |
| 4.6. Starting and Stopping Enrichments 87                                 |   |
| 4.7. Starting and Stopping Indexing 89                                    | ) |
| 4.8. Modifying the Elasticsearch Template                                 | ) |
| 5. Concepts                                                               | 1 |
| 5.1. Parsers                                                              | 1 |
| 5.1.1. Java Parsers                                                       | 1 |
| 5.1.2. General Purpose Parsers 91                                         | I |
| 5.1.3. Parser Configuration                                               | 2 |
| 5.2. Telemetry Data Source Parsers Bundled with Hortonworks Cybersecurity |   |
| Suite                                                                     | 5 |
| 5.2.1. Snort                                                              | 5 |
| 5.2.2. Bro                                                                | 5 |
| 5.2.3. YAF (NetFlow)                                                      | 5 |
| 5.2.4. Indexing                                                           | 7 |
| 5.2.5. pcap                                                               | 7 |
| 5.3. Enrichment Framework 98                                              | 3 |
| 5.3.1. Sensor Enrichment Configuration                                    | 3 |
| 5.3.2. Global Configuration 104                                           | 1 |
| 5.3.3. Using Stellar for Queries 105                                      | 5 |
| 5.3.4. Using Stellar to Transform Sensor Data Elements 106                | 5 |
| 5.3.5. Management Utility 107                                             | 7 |
| 5.4. Fastcapa 108                                                         | 3 |
| A. Stellar Language Functions 110                                         | ) |
| A.1. Stellar Benchmarks 120                                               | ) |

## List of Figures

| 2.1. HCP Architecture                                   |    |
|---------------------------------------------------------|----|
| 3.1. New TailFile Processor                             |    |
| 3.2. Configure Processor Dialog Box Settings Tab        | 10 |
| 3.3. NiFi Configure Processor                           |    |
| 3.4. Configure Processor Settings Tab                   | 11 |
| 3.5. Configure Processor Properties Tab                 | 11 |
| 3.6. nifi_create_connection.png                         | 12 |
| 3.7. NiFi Dataflow                                      |    |
| 3.8. Operate Panel                                      |    |
| 3.9. New Sensor Panel                                   | 15 |
| 3.10. Grok Validator Panel                              |    |
| 3.11. New Schema Information Panel                      | 19 |
| 3.12. Elasticsearch With Index Information              |    |
| 3.13. New Schema Information Panel                      | 34 |
| 3.14. Populated New Schema Information Panel            |    |
| 3.15. Management Module Advanced Panel                  | 40 |
| 3.16. Threat Intel Configuration                        |    |
| 3.17. New Schema Information Panel                      |    |
| 3.18. Threat Triage Rules Panel                         | 55 |
| 3.19. Edit Rule Panel                                   | 56 |
| 3.20. Investigation Module Triaged Alert Panel          |    |
| 4.1. Sensor Panel                                       |    |
| 4.2. Error Dashboard                                    | 84 |
| 4.3. Ambari Services Tab                                |    |
| 4.4. Confirmation Dialog Box                            |    |
| 4.5. Amberi Background Operations                       | 86 |
| 4.6. Ambari Metron Summary Window                       | 86 |
| 4.7. Components Window                                  | 87 |
| 4.8. Ambari Metron Summary Window                       |    |
| 4.9. Components Window                                  | 88 |
| 4.10. Ambari Metron Summary Window                      | 89 |
| 4.11. Components Window                                 | 89 |
| 5.1. Configuration File with Transformation Information | 93 |
| 5.2. Indexing Architecture                              | 97 |
| 5.3. HCP Enrichment Flow                                | 98 |

## List of Tables

| 1.1. HCP Additional Information                   | 1    |
|---------------------------------------------------|------|
| 3.1. Profiler Properties                          | . 65 |
| 5.1. Individual Enrichment Configuration Fields   | . 99 |
| 5.2. Threat Intelligence Enrichment Configuration | 102  |
| 5.3. triageConfig Fields                          | 102  |
| A.1. Stellar Language Keywords                    | 110  |
| A.2. Stellar Language Functions                   | 111  |

## **1. HCP Information Roadmap**

This roadmap contains additional information on Hortonworks Cybersecurity Package (HCP) and Apache Metron.

#### Table 1.1. HCP Additional Information

| Information type                    | Resources                                                         |  |  |
|-------------------------------------|-------------------------------------------------------------------|--|--|
| Overview                            | Apache Metron Website (Source: Apache wiki)                       |  |  |
| Installing                          | Ambari Install Guide (Source: Hortonworks)                        |  |  |
|                                     | Command Line Install Guide (Source: Hortonworks)                  |  |  |
|                                     | Ambari Upgrade Guide (Source: Hortonworks)                        |  |  |
|                                     | Command Line Upgrade Guide (Source: Hortonworks)                  |  |  |
| Administering                       | Apache Metron Documentation (Source: Apache wiki)                 |  |  |
| Developing                          | Community Resources (Source: Apache wiki)                         |  |  |
| Reference                           | About Metron (Source: Apache wiki)                                |  |  |
| Resources for contributors          | How to Contribute (Source: Apache wiki)                           |  |  |
| Hortonworks Community<br>Connection | Hortonworks Community Connection for Metron (Source: Hortonworks) |  |  |

## 2. Introduction to Hortonworks CyberSecurity Suite

This guide is intended for Platform Engineers responsible for installing, configuring, and maintaining Hortonworks CyberSecurity Package (HCP) powered by Apache Metron. This guide is divided into three major sections:

- Configuring and Customizing
- Monitor and Management
- Concepts

## **2.1. HCP Architecture**

Hortonworks CyberSecurity Package (HCP) is a cybersecurity platform. It consists of the following components:

- Real-time Processing Security Engine [3]
- Telemetry Data Collectors [3]
- Data Services and Integration Layer [3]

Each of these components is described in the following sections.

#### Figure 2.1. HCP Architecture

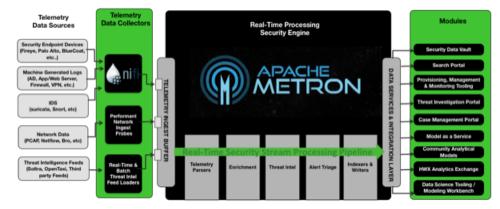

The core of the HCP architecture is the Apache Metron real-time processing security engine. The data flow for HCP is performed in real-time and contains the following steps:

- 1. Information from telemetry data sources is ingested into Kafka topics. (Kafka is the telemetry event buffer.) A Kafka topic is created for every telemetry data source. This information is the raw telemetry data consisting of host logs, firewall logs, emails, and network data.
- 2. Once the information is ingested into Kafka topics, the data is parsed into a normalized JSON structure that Metron can read.

- 3. The information is then enriched with asset, geo, threat intelligence information, etc.
- 4. The information is then indexed, stored, and any resulting alerts are sent to the Metron dashboard, the Alerts user interface, as well as telemetry.

## **2.1.1. Real-time Processing Security Engine**

The core of the HCP architecture is the Apache Metron real-time processing security engine. This component provides the ingest buffer to capture the raw events, and, in real time, parses the raw events, enriches the events with relevant contextual information, enriches the events with threat intelligence, and applies available models (such as triaging threats via the Stellar language), then writes the events to a searchable index as well as HDFS for after-the-fact analytics.

### **2.1.2. Telemetry Data Collectors**

Telemetry data collectors push or stream the data source events into Apache Metron. HCP works with NiFi to push the majority of data sources into Apache Metron. For highvolume network data, HCP provides a performant network ingest probe. And for threat intelligence feeds, HCP supports a set of both streaming and batch loaders that enables you to push third-party intelligence feeds into Apache Metron.

## 2.1.3. Data Services and Integration Layer

This set of HCP modules provides different features for different SOC personas. HCP provides the following three modules for the integration layer:

| Security data vault                           | Stores the data in HDFS.                                                                                                    |
|-----------------------------------------------|----------------------------------------------------------------------------------------------------|
| Search portal                                 | The Metron dashboard.                                                                                                    |
| Provisioning, management, and monitoring tool | HCP provides a Management module that expedites<br>provisioning and managing sensors. Other provisioning,<br>management, and monitoring functions are supported<br>through Ambari. |

## 2.2. Understanding HCP Terminology

This section defines the key terminology associated with cybersecurity, Hadoop, and HCP:

| Alert        | Alerts provide information about currently security issues, vulnerabilities, and exploits.                                                                                                    |
|--------------|----------------------------------------------------------------------------------------------------|
| Apache Kafka | Apache Kafka is a fast, scalable, durable, fault-tolerant<br>publish-subscribe messaging system, that can be used<br>for stream processing, messaging, website activity<br>tracking, metrics collection and monitoring, log<br>aggregation, and event sourcing. |
| Apache Storm | Apache Storm enables data-driven, automated activity by providing a real-time, scalable, fault-tolerant, highly available, distributed solution for streaming data.                                                                                             |

| Apache ZooKeeper                    | Apache ZooKeeper is a centralized service for<br>maintaining configuration information, naming,<br>providing distributed synchronization, and providing<br>group services.                                                                                                    |
|-------------------------------------|----------------------------------------------------------------------------------------------------|
| Cybersecurity                       | The protection of information systems from theft<br>or damage to the hardware, software, and to the<br>information on them, as well as from disruption or<br>misdirection of the services they provide.                                                                                                    |
| Data management                     | A set of data management utilities aimed at getting<br>data into HBase in a format which will allow data<br>flowing through metron to be enriched with the results.<br>Contains integrations with threat intelligence feeds<br>exposed via TAXII as well as simple flat file structures.                    |
| Enrichment data source              | A data source containing additional information about telemetry ingested by HCP.                                                                                                    |
| Enrichment bolt                     | The storm bolt that applies the enrichment to the telemetry.                                                                                                    |
| Enrichment data loader              | A streaming or a batch loader that stages the data from<br>the enrichment source into HCP so that telemetry can<br>be enriched in real-time with the information from the<br>enrichment source                                                                                                    |
| Forensic Investigator               | Collects evidence on breach and attack incidents and prepares legal responses to breaches.                                                                                                    |
| Model as a Service                  | A Yarn application which can deploy machine learning<br>and statistical models onto the cluster along with the<br>associated Stellar functions to be able to call out to<br>them in a scalable manner.                                                                                                    |
| Parser                              | A storm bolt that transforms telemetry from its native format to a JSON that Metron is able to understand.                                                                                                    |
| Profiler                            | A feature extraction mechanism that can generate a<br>profile describing the behavior of an entity. An entity<br>might be a server, user, subnet or application. Once<br>a profile has been generated defining what normal<br>behavior looks-like, models can be built that identify<br>anomalous behavior. |
| Security Data Scientist             | Works with security data, performing data munging,<br>visualization, plotting, exploration, feature engineering,<br>model creation. Evaluates and monitors the correctness<br>and currency of existing models                                                                                               |
| Security Operations Center<br>(SOC) | A centralized unit that deals with cybersecurity issues for an organization by monitoring, assessing, and defending against cybersecurity attacks.                                                                                                    |

| Security Platform Engineer | Installs, configures, and maintains security tools.<br>Performs capacity planning and upgrades. Establishes<br>best practices and reference architecture with respect<br>to provisioning, managing, and using the security tools.<br>Maintains the probes to collect data, load enrichment<br>data, and manage threat feeds. |
|----------------------------|----------------------------------------------------------------------------------------------------|
| SOC Analyst                | Responsible for monitoring security information and<br>event management (SIEM) tools; searching for and<br>investigating breaches and malware, and reviewing<br>alerts; escalating alerts when appropriate; and<br>following security playbooks.                                                                             |
| SOC Investigator           | Responsible for investigating more complicated or<br>escalated alerts and breaches, such as Advanced<br>Persistent Threats (APT). Hunts for malware attacks.<br>Removes or quarantines the malware, breach, or<br>infected system.                                                                                           |
| Stellar                    | A custom data transformation language that is used throughout HCP from simple field transformation to expressing triage rules.                                                                                                    |
| Telemetry data source      | The source of telemetry data which can vary in level<br>from low level (packet capture), intermediate level<br>(deep packet analysis) or very high level (application<br>logs).                                                                                                    |
| Telemetry event            | A single event in a stream of telemetry data. This<br>can vary in level from low level (packet capture),<br>intermediate level (deep packet analysis) or very high<br>level (application logs).                                                                                                    |

## **3. Configuring and Customizing**

One of the key design goals of Hortonworks Cybersecurity Package (HCP) powered by Apache Metron is that it should be easily extensible. HCP comes bundled with several telemetry data sources, enrichment topologies, and threat intelligence feeds. However, you might want to use HCP as a platform and build custom capabilities on top of it.

This chapter describes the following ways you can customize your HCP platform:

- Adding a New Telemetry Data Source [6]
- Enriching Telemetry Events [24]
- Configuring Indexing [37]
- Using Threat Intelligence Feeds [42]
- Prioritizing Threat Intelligence [54]
- Setting Up Enrichment Configurations [60]
- Configuring the Profiler [64]
- Creating an Index Template [65]
- Configuring the Metron Dashboard to View the New Data Source Telemetry Events [67]
- Setting up PCAP to View Your Raw Data [67]
- Troubleshooting Parsers [77]

## **3.1. Adding a New Telemetry Data Source**

This section describes how you add a new telemetry data source. Before HCP can process the information from a new telemetry data source, you must use one of the telemetry data collectors to ingest the information into the telemetry ingest buffer. Information moves from the data ingest buffer into the Metron real-time processing security engine, where it is parsed, enriched, triaged, and indexed. Finally, certain telemetry events can initiate alerts that can be assessed in the Metron dashboard.

To add a new telemetry data source, perform the following tasks:

- 1. Streaming Data into HCP [8]
- 2. Parsing a New Data Source to HCP [13]
- 3. Verifying That the Events Are Indexed [24]
- 4. For instructions on how to configure the Metron Dashboard to view the new data source telemetry events, see Hortonworks Cybersecurity User Guide.

The following sections provide steps for each task. You can perform these tasks by using the HCP Management module or CLI. Instructions are provided for both methods.

### **3.1.1.** Prerequisites

Before you add a new telemetry device, you must perform the following actions:

• Install HDP and HDF, and then install HCP.

For information about installing HCP, see the HCP Installation Guide.

- Ensure that the new sensor is installed and set up.
- Ensure that NiFi or another telemetry data collection tool can feed the telemetry data source events into a Kafka topic.
- Determine your requirements.

For example, you might decide that you need to meet the following requirements:

- Proxy events from the data source logs must be ingested in real-time.
- Proxy logs must be parsed into a standardized JSON structure suitable for analysis by Metron.
- In real-time, new data source proxy events must be enriched so that the domain names contain the IP information.
- In real-time, the IP within the proxy event must be checked against for threat intelligence feeds.
- If there is a threat intelligence hit, an alert must be raised.
- The SOC analyst must be able to view new telemetry events and alerts from the new data source.
- Set HCP values

When you install HCP, you will set up several hosts. You will need the locations of these hosts, along with port numbers, and the Metron version. These values are listed below.

- KAFKA\_HOST = The host where a Kafka broker is installed.
- ZOOKEEPER\_HOST = The host where a ZooKeeper server is installed.
- PROBE\_HOST = The host where your sensor, probes are installed. If don't have any sensors installed, pick the host where a Storm supervisor is running.
- NIFI\_HOST = Host where you will install NIFI.
- HOST\_WITH\_ENRICHMENT\_TAG = The host in your inventory hosts file that you put under the group "enrichment."
- SEARCH\_HOST = The host where you have Elastic or Solr running. This is the host in your inventory hosts file that you put under the group "search". Pick one of the search hosts.

- SEARCH\_HOST\_PORT = The port of the search host where indexing is configured. (For example, 9300).
- METRON\_UI\_HOST = The host where your Metron UI web application is running. This is the host in your inventory hosts file that you put under the group "web."
- METRON\_VERSION = The release of the Metron binaries you are working with. (For example, HCP-1.1.0.0)

## 3.1.2. Streaming Data into HCP

The first step in adding a new data source telemetry is to stream all raw events from the telemetry data source into its own Kafka topic.

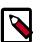

#### Note

Although HCP includes parsers for several data sources (for example, Bro, Snort, and YAF), you must still stream the raw data into HCP through a Kafka topic.

By default, the Snort parser is configured to use Zoneld.systemDefault() for the source `timeZone` for the incoming data and MM/dd/yy-HH:mm:ss.SSSSSS as the default `dateFormat`. Valid timezones are per Java's Zoneld.getAvailableZonelds(). DateFormats should be valid per the options defined in https://docs.oracle.com/javase/8/docs/api/java/ time/format/DateTimeFormatter.html. Below is a sample configuration with the `dateFormat` and `timeZone` explicitly set in the parser config.

```
"parserConfig": {
"dateFormat" : "MM/dd/yy-HH:mm:ss.SSSSSS",
    "timeZone" : "America/New_York"
```

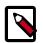

#### Note

When you install and configure Snort, you must configure Snort to include the year in the timestamp by modifying the snort.conf file as follows:

```
# Configure Snort to show year in timestamps
config show_year
```

This is important for the proper functioning of indexing and analytics.

Depending on the type of data you are streaming into HCP, you can use one of the following methods:

NiFi

This type of streaming method works for most types of data sources. For information on installing NiFi, see the NiFi documentation.

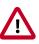

#### Important

NiFi cannot be installed on top of HDP, so you must install NiFi manually to use it with HCP.

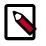

#### Note

Ensure that the NiFi web application is using port 8089.

Performant network ingestion probes

This type of streaming method is ideal for streaming high volume packet data. See Setting up PCAP to View Your Raw Data for more information.

Real-time and batch threat intelligence feed loaders

This type of streaming method is used for real-time and batch threat intelligence feed loaders. For more information see Using Threat Intelligence Feeds.

#### 3.1.2.1. Creating a NiFi Flow to Stream Events to HCP

This section provides instructions to create a flow to capture events from the new data source and push them into HCP.

1. Drag the first icon on the toolbar (the processor icon) to your workspace.

NiFi displays the Add Processor dialog box.

2. Select the TailFile type of processor and click Add.

NiFi displays a new TailFile processor.

#### Figure 3.1. New TailFile Processor

|            | ailFile           |       |
|------------|-------------------|-------|
| In         | 0 (0 bytes)       | 5 min |
| Read/Write | 0 bytes / 0 bytes | 5 min |
| Out        | 0 (0 bytes)       | 5 min |
| Tasks/Time | 0 / 00:00:00.000  | 5 min |

- 3. Right-click the processor icon and select **Configure** to display the Configure Processor dialog box.
  - In the Settings tab, change the name to Ingest \$DATASOURCE Events.

Figure 3.2. Configure Processor Dialog Box Settings Tab

| Configure Processor                |                  |                                                |
|------------------------------------|------------------|------------------------------------------------|
| SETTINGS SCHEDULIN                 | a properties     | COMMENTS                                       |
| Name<br>Ingest Squid Events        | Chabled          | Automatically Terminate Relationships          |
| ld<br>13a1a081-015c-1000-7972-7dc6 | 81662850         | All FlowFiles are routed to this Relationship. |
| Type<br>TailFile                   |                  |                                                |
| Penalty Duration 0                 | Yield Duration 💿 |                                                |
| 30 sec                             | 1 sec            |                                                |
| Bulletin Level 🛛                   |                  |                                                |
| WARN 🗸                             |                  |                                                |
|                                    |                  |                                                |
|                                    |                  |                                                |
|                                    |                  |                                                |
|                                    |                  |                                                |

• In the **Properties** tab, enter the path to the datasource file in the **Value** column for the **File(s) to Tail** property:

CANCEL

#### Figure 3.3. NiFi Configure Processor

| SETTINGS SCHEDULING      | PROPER | TIES COMMENTS             |  |
|--------------------------|--------|---------------------------|--|
| equired field            |        |                           |  |
| roperty                  |        | Value                     |  |
| Tailing mode             | 0      | Single file               |  |
| File(s) to Tail          | 0      | /usr/log/squid/access.log |  |
| Rolling Filename Pattern | 0      | No value set              |  |
| Base directory           | 0      | No value set              |  |
| initial Start Position   | 0      | Beginning of File         |  |
| State Location           | 0      | Local                     |  |
| Recursive lookup         | 0      | false                     |  |
| Rolling Strategy         | 0      | Fixed name                |  |
| Lookup frequency         | 0      | 10 minutes                |  |
| Maximum age              | 0      | 24 hours                  |  |

| CONTRACT TO PER | CANCEL | APPLY |
|-----------------|--------|-------|
|-----------------|--------|-------|

- 4. Add another processor by dragging the Processor icon to the main window.
- 5. Select the **PutKafka** type of processor and click **Add**.
- 6. Right-click the processor and select **Configure**.

7. In the Settings tab, change the name to Stream to Metron and then click the relationship check boxes for failure and success.

| Configure Processor                                                               |                  |                                                                                                    |   |
|-----------------------------------------------------------------------------------|------------------|----------------------------------------------------------------------------------------------------|---|
| SETTINGS SCHEDUL                                                                  | ING PROPERTIES   | COMMENTS                                                                                                    |   |
| Name<br>Stream to Metron<br>Id<br>13ada490-015c-1000-1805-774<br>Type<br>PutKafka | Enabled          | Automatically Terminate Relationships      failure     Any FlowFile that cannot be sent to Kafka will be routed to     this Relationship     success     Any FlowFile that is successfully sent to Kafka will be rout     to this Relationship |   |
| Penalty Duration<br>30 sec                                                        | Vield Duration O |                                                                                                    |   |
| Bulletin Level 🛛<br>WARN 🗸                                                        |                  |                                                                                                    |   |
|                                                                                   |                  |                                                                                                    |   |
|                                                                                   |                  | CANCEL APPED                                                                                                    | 1 |

#### Figure 3.4. Configure Processor Settings Tab

- 8. In the Properties tab, set the following three properties:
  - Known Brokers: \$KAFKA\_HOST:6667
  - Topic Name: \$DATAPROCESSOR
  - Client Name: nifi-\$DATAPROCESSOR

#### Figure 3.5. Configure Processor Properties Tab

| SETTINGS SCHEDULING      | PROPE | ERTIES COMMENTS   |
|--------------------------|-------|-------------------|
| bequired field           |       |                   |
|                          |       |                   |
| roperty                  |       | Value             |
| Known Brokers            | 0     | \$KAFKA_HOST.6667 |
| Topic Name               | 0     | squid             |
| Partition Strategy       | 0     | Round Robin       |
| Partition                | 0     | No value set      |
| Kafka Key                | 0     | No value set      |
| Delivery Guarantee       | 0     | Best Effort       |
| Message Delimiter        | 0     | No value set      |
| Max Buffer Size          | 0     | 5 MB              |
| Max Record Size          | 0     | 1 M0              |
| Communications Timeout   | 0     | 30 secs           |
| Batch Size               | 0     | 16384             |
| Queue Buffering Max Time | 0     | No value set      |
| Compression Codec        | 0     | None              |
| Client Name              | 0     | nifi-squid        |

9. Create a connection by dragging the arrow from the Ingest \$DATAPROCESSOR Events processor to the Stream to Metron processor.

NiFi displays a Create Connection dialog box.

| Create Connectio                                  | m        |                                              |        |     |
|---------------------------------------------------|----------|----------------------------------------------|--------|-----|
| DETALS                                            | SETTINGS |                                              |        |     |
| From Processor<br>Ingest Squid Events<br>TailFile |          | To Processor<br>Stream to Metron<br>PutKafka |        |     |
| Within Group<br>NIFI Flow                         |          | Within Group<br>NiFi Flow                    |        |     |
|                                                   |          |                                              |        |     |
|                                                   |          |                                              |        |     |
|                                                   |          |                                              | CANCEL | A00 |

#### Figure 3.6. nifi\_create\_connection.png

10.Click Add to accept the default settings for the connection.

11.Press the Shift key and draw a box around both parsers to select the entire flow; then click the play button (green arrow).

You should see all of the processor icons turn into green arrows.

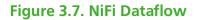

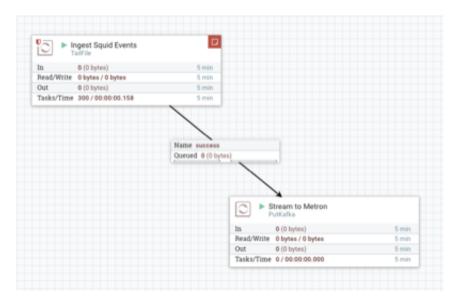

12.Click (Start button in the Operate panel.

#### Figure 3.8. Operate Panel

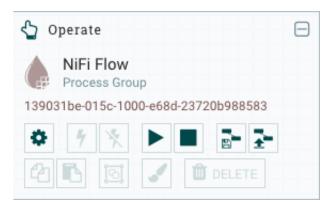

13.Generate some data using the new data processor client.

You should see metrics on the processor of data being pushed into Metron.

14Look at the Storm UI for the parser topology and you should see tuples coming in.

15After about five minutes, you should see a new Elastic Search index called \$DATAPROCESSOR\_index\* in the Elastic Admin UI.

For more information about creating a NiFi data flow, see the NiFi documentation.

### **3.1.3.** Parsing a New Data Source to HCP

Parsers transform raw data (textual or raw bytes) into JSON messages suitable for downstream enrichment and indexing by HCP. There is one parser for each data source and the information is piped to the Enrichment/Threat Intelligence topology.

You can transform the field output in the JSON messages into information and formats to make the output more useful. For example, you can change the timestamp field output from GMT to your timezone.

You must make two decisions before you parse a new data source:

• Type of parser you will use for your data source

For more information about which parser to use, see Parsers.

HCP supports two types of parsers: Java and general purpose:

- General Purpose HCP supports two general purpose parsers: Grok and CSV. These parsers are ideal for structured or semi structured logs that are well understood and telemetries with lower volumes of traffic.
- A Java parser is appropriate for a telemetry type that is complex to parse, with high volumes of traffic.
- How you will parse the new data source

HCP enables you to parse a new data source and transform data fields using the HCP Management module or the command line interface. Both methods are described in the following sections:

- Using the Management Module User Interface [14]
- Using the CLI [19]

#### **3.1.3.1. Using the Management Module User Interface**

This section explains how to use the HCP Management module to parse a new data source and transform data fields.

Although HCP supports both Java and general purpose parsers, the following workflow uses the general purpose parser, Grok.

- 1. Determine the format of the new data source's log entries, so you can parse them:
  - a. Look at the different log files that can be created and determine which log file needs to be parsed:

```
sudo su -
cd /var/log/$NEW_DATASOURCE
ls
```

The file you want is typically the access.log, but your data source might use a different name.

b. Generate entries for the log that needs to be parsed so that you can see the format of the entries.

For example:

```
timestamp | time elapsed | remotehost | code/status | bytes | method |
URL rfc931 peerstatus/peerhost | type
```

- 2. Create a Kafka topic for the new data source:
  - a. Log in to \$KAFKA\_HOST as root.
  - b. Create a Kafka topic named the same as the new data source:

```
/usr/hdp/current/kafka-broker/bin/kafka-topics.sh
--zookeeper $ZOOKEEPER_HOST:2181 --create --topic $NEW_DATASOURCE
--partitions 1 --replication-factor 1
```

c. List all of the Kafka topics, to ensure that the new topic exists:

```
/usr/hdp/current/kafka-broker/bin/kafka-topics.sh --zookeeper
$ZOOKEEPER_HOST:2181 --list
```

3. Create a Grok statement file that defines the Grok expression for the log type you identified in Step 1.

Refer to the Grok documentation for additional details.

6.

- 4. Launch the HCP Management module:
  - a. From the Ambari Dashboard panel, click Metron.
  - b. Make sure you have the Summary tab selected.
  - c. Select the Metron Management UI from the Summary list.

The Metron Management UI tool should display in a separate browser tab.

Alternatively, you can launch the module from \$METRON\_MANAGEMENT\_UI\_HOST:4200 in a browser.

5. Click **Sensors** on the left side of the window, under **Operations**.

Click (the add button) in the lower right corner of the screen.

The Management module displays a panel used to create the new sensor.

#### Figure 3.9. New Sensor Panel

| ARSER TYPE * Grok STATEMENT GROK STATEMENT TRANSFORMATIONS 0 ENRICHMENTS 0 THREAT INTEL 0  SAVE CANCEL Advanced |               |        |          |
|----------------------------------------------------------------------------------------------------|---------------|--------|----------|
| SROK STATEMENT  SCHEMA  TRANSFORMATIONS 0 ENRICHMENTS 0 THREAT INTEL 0  THREAT TRIAGE RULES 0  X                | PARSER TYPE * |        |          |
| CHEMA<br>TRANSFORMATIONS 0<br>ENRICHMENTS 0<br>THREAT INTEL 0                                                   | Grok          |        |          |
| SCHEMA TRANSFORMATIONS 0 ENRICHMENTS 0 THREAT INTEL 0 THREAT TRIAGE RULES 0                                     | GROK STATEME  | INT    |          |
| TRANSFORMATIONS 0<br>ENRICHMENTS 0<br>THREAT INTEL 0                                                            |               |        |          |
| TRANSFORMATIONS 0<br>ENRICHMENTS 0<br>THREAT INTEL 0                                                            | CUEMA         |        |          |
| ENRICHMENTS 0<br>THREAT INTEL 0                                                                                 | SUTEMA        |        |          |
| THREAT INTEL 0                                                                                                  |               |        |          |
|                                                                                                    |               |        |          |
|                                                                                                    | THREAT TRIAGE |        |          |
| SAVE CANCEL Advanced                                                                                            |               |        |          |
| SAVE CANCEL Advanced                                                                                            |               |        |          |
| SAVE CANCEL Advanced                                                                                            |               |        |          |
|                                                                                                    | SAVE          | CANCEL | Advanced |
|                                                                                                    |               |        |          |
|                                                                                                    |               |        |          |

7. In the **NAME** field, enter the name of the new sensor.

If a Kafka topic already exists for the sensor name, the module displays a message similar to **Kafka Topic Exists. Emitting**. If no matching Kafka topic is found, the module displays **No Matching Kafka Topic**.

8. In the Parser Type field, choose the type of parser for the new sensor.

If you chose a Grok parser type and no Kafka type is detected, the module prompts for a Grok Statement.

- 9. If no Kafka topic exists for your sensor, create a Kafka topic for the sensor.
  - a. In the Kafka Topic text box, click the arrow to display the Configure Kafka Topic dialog box
  - b. Enter the partition and replication factor for the Kafka type associated with the new sensor, and then click Save.

10 Enter a Grok statement for the new parser:

a. In the Grok Statement box, click the (expand window button) to display the Grok Validator panel.

#### Figure 3.10. Grok Validator Panel

| Squid 🗶                 | Grok Validator<br>SAMPLE (0 of 0)                                                                                       |  |
|-------------------------|----------------------------------------------------------------------------------------------------|--|
| Squid                   | Paste Sample Message<br>A data sample cannot automatically be loaded. Connect to a Kafka Topic or paste a message here. |  |
| No Matching Kafka Topic | A oata sample cannot automatically de loaded. Connect to a Karka Topic or passe a message nere.                         |  |
| PARSER TYPE *           | STATEMENT                                                                                                    |  |
| Grok \$                 | 1 Enter Grok statement                                                                                                  |  |
| GROK STATEMENT          |                                                                                                    |  |
| □ ×                     |                                                                                                    |  |
| SCHEMA                  |                                                                                                    |  |
|                         | TEST SAVE                                                                                                    |  |
| THREAT TRIAGE           | PREVIEW                                                                                                    |  |
|                         |                                                                                                    |  |
|                         |                                                                                                    |  |
| SAVE CANCEL Advanced    |                                                                                                    |  |
|                         |                                                                                                    |  |
|                         |                                                                                                    |  |
|                         |                                                                                                    |  |
|                         |                                                                                                    |  |
|                         |                                                                                                    |  |

b. In the **SAMPLE** text field, enter a sample log entry for the data source.

c. In the **STATEMENT** text field, enter the Grok statement you created for the data source, and then click **TEST**.

The Management module will automatically complete partial words in your Grok statement as you enter them.

The validator displays the results of the test. If the validator finds an error, it displays the error information. If the validation succeeds, it displays the valid mapping in the **PREVIEW** field.

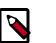

#### Note

You should perform the Grok validation using several different sensor log entries to ensure that the Grok statement is valid for all sensor logs. To display additional sensor log entries, click the forward or backward arrow icon on the side of the **SAMPLE** text box.

d. Click **SAVE** to save the Grok statement for the sensor.

11.Click **SAVE** to save the sensor information and add it to the list of Sensors.

This new data source processor topology ingests from the \$Kafka topic and then parses the event with the HCP Grok framework using the Grok pattern. The result is a standard JSON Metron structure that then is added to the "enrichment" Kafka topic for further processing.

12Add your transformation information:

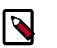

#### Note

Your sensor must be running and producing data before you can add transformation information.

a.

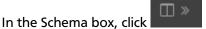

(expand window button).

The Management module populates the panel with message, field, and value information.

b.

| snort<br>NAME *                 | × | Schema<br>SAMPLE(1ef1) |                                                                                                 | ×            |
|---------------------------------|---|------------------------|-------------------------------------------------------------------------------------------------|--------------|
| 8001                            |   |                        | 4.40.000000_1.999158.0."snort test                                                              |              |
| Kafka Topic Exists. Emitting    |   | siler1",TCP;192        | 168.66.1.50182,192.168.66.121,8080,0A:00:27:001<br>xE5382E1A.Dv18589F88.DvFF8.64.0.7080.52.5324 |              |
|                                 |   |                        |                                                                                                 | 0            |
| PARSER TYPE *                   |   |                        |                                                                                                 |              |
|                                 |   |                        |                                                                                                 |              |
|                                 |   |                        |                                                                                                 |              |
|                                 |   | ip_det_eddr            | Enrichments: geo<br>Threat Intel: malicious.jp                                                  | ⊙ <b>∕</b> 8 |
| ENRICHMENTS 3<br>THREAT INTEL 2 |   |                        |                                                                                                 |              |
|                                 |   | ip_arc_addr            | Enrichments: geo<br>Threat Intel: malicious_ip                                                  | 0/0          |
| THREAT TREADE                   |   |                        |                                                                                                 |              |
|                                 |   | host                   |                                                                                                 | 0/8          |
|                                 |   | meg                    |                                                                                                 | 01           |
| SAVE CANCEL                     |   |                        |                                                                                                 |              |
|                                 |   | sig_rev                |                                                                                                 | 01           |
|                                 |   |                        |                                                                                                 |              |
|                                 |   | ip_det_port            |                                                                                                 |              |
|                                 |   | ethers                 |                                                                                                 | 01           |
|                                 |   |                        |                                                                                                 |              |
|                                 |   | topeeq                 |                                                                                                 | 01           |
|                                 |   | dgmlen                 |                                                                                                 | 01           |
|                                 |   | opmen                  |                                                                                                 | 07           |
|                                 |   | icmpid                 |                                                                                                 | 01           |

The Sample field, at the top of the panel, displays a parsed version of a sample message from the sensor. The Management module will test your transformations against these parsed messages.

You can use the right and left arrow buttons in the Sample field to view the parsed version of each sample message available from the sensor.

You can apply transformations to an existing field or create a new field. Typically users choose to create and transform a new field, rather than transforming an existing field.

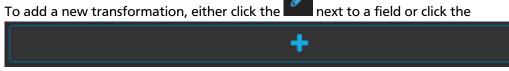

(plus sign) at the bottom of the Schema panel.

The module displays a new dialog box for your transformations.

| ew              |    | Θ |
|-----------------|----|---|
| INPUT FIELD     |    |   |
|                 | \$ |   |
| NAME            |    |   |
| new             |    |   |
| TRANSFORMATIONS |    |   |
|                 | ٥  |   |
|                 |    |   |
| ENRICHMENTS     |    |   |
|                 | \$ |   |
| THREAT INTEL    |    |   |
|                 | \$ |   |
|                 |    |   |
|                 |    |   |
|                 |    |   |

Figure 3.11. New Schema Information Panel

- c. In the dialog box, choose the field you want to transform from the INPUT FIELD box, enter the name of the new field in the NAME field, and then choose a function with the appropriate parameters in the TRANSFORMATIONS box.
- d. Click **SAVE** to save your additions.

The Management module populates the Transforms field with the number of transformations applied to the sensor.

If you change your mind and want to remove a transformation, click the "x" next to the field.

e. You can also suppress fields with the transformation feature by clicking 🖉 (suppress icon).

This icon prevents the field from being displayed, but it does not remove the field entirely.

f. Click **SAVE** in the parser panel to save the transformation information.

#### 3.1.3.2. Using the CLI

This section shows you how to use the Grok parser to parse a new data source using the CLI.

- 1. Determine the format of the new data source's log entries, so that you can parse them:
  - a. Use ssh to access the host for the new data source.
  - b. Look at the different log files that can be created and determine which log file needs to be parsed. This is typically the access.log, but your data source might use a different name.

```
sudo su -
cd /var/log/$NEW_DATASOURCE
ls
```

c. Generate entries for the log that needs to be parsed so you can see the format of the entries.

For example:

```
timestamp | time elapsed | remotehost | code/status | bytes | method |
URL rfc931 peerstatus/peerhost | type
```

- 2. Create a Kafka topic for the new data source:
  - a. Log in to \$KAFKA\_HOST as root.
  - b. Create a Kafka topic named the same as the new data source:

```
/usr/hdp/current/kafka-broker/bin/kafka-topics.sh
--zookeeper $ZOOKEEPER_HOST:2181 --create --topic $NEW_DATASOURCE
--partitions 1 --replication-factor 1
```

c. List all of the Kafka topics, to ensure that the new topic exists:

```
/usr/hdp/current/kafka-broker/bin/kafka-topics.sh --zookeeper
$ZOOKEEPER_HOST:2181 --list
```

- 3. Create a Grok statement.
  - a. Define the Grok expression for the log type you identified in Step 1 by creating a Grok statement file.

Refer to the Grok documentation for additional details.

b. Validate the Grok pattern to make sure it is valid.

You can use a tool such as Grok Constructor to validate your Grok pattern.

- c. Save the Grok pattern and load it into Hadoop Distributed File System (HDFS) in a named location:
  - i. Create a local file for the new data source:

touch /tmp/\$DATASOURCE

ii. Open \$DATASOURCE and add the Grok pattern defined in Step 3b:

vi /tmp/\$DATASOURCE

iii. Put the \$DATASOURCE file into the HDFS directory where Metron stores its Grok parsers.

```
Existing Grok parsers that ship with HCP are staged under /apps/metron/ patterns:
```

```
su - hdfs
hadoop fs -rmr /apps/metron/patterns/$DATASOURCE
hdfs dfs -put /tmp/$DATASOURCE /apps/metron/patterns/
```

4. Define a parser configuration for the Metron Parsing Topology.

After the Grok pattern is staged in HDFS, you must define a parser configuration for the Metron Parsing Topology. The Metron Parsing Topology (also known as the Normalizing Topology) is designed to take a sensor input (in its native format) and turn it into a Metron JSON Object. For more information about the Metron parsing topology, see Parsers.

- a. ssh as root into host with HCP installed.
- b. Create a \$DATASOURCE parser configuration file at \$METRON\_HOME/config/ zookeeper/parsers/\$DATASOURCE.json:

For example: \*\*\* Please check out the following syntax. Is the placement for each field correct? \*\*\*

```
"parserClassName": "org.apache.metron.parsers.GrokParser",
"readMetadata" : true
"mergeMetadata" : true
"metron.metadata.topic : topic"
"metron.metadata.customer_id : "my_customer_id"
"filterClassName" : "STELLAR"
,"parserConfig" : {
"filter.query" : "exists(field1)"
"sensorTopic": "$DATASOURCE",
"parserConfig": {
"grokPath": "/apps/metron/patterns/$DATASOURCE",
"patternLabel": "$DATASOURCE_DELIMITED",
"timestampField": "timestamp"
},
"fieldTransformations" : [
   { ere
    "transformation" : "STELLAR"
     ,"output" : [ "full_hostname", "domain_without_subdomains" ]
     ,"config" : {
                  "full_hostname" : "URL_TO_HOST(url)"
                  , "domain_without_subdomains" :
 "DOMAIN_REMOVE_SUBDOMAINS(full_hostname)"
                  }
    }
   1
```

Where:

parserClassName

The name of the parser's class that is in the jar file.

| readMetadata    | A Boolean indicating whether or not to read metadata<br>and make it available to field transformations (false<br>by default).                                                                                                    |
|-----------------|----------------------------------------------------------------------------------------------------|
|                 | There are two types of metadata supported in HCP:                                                                                                    |
|                 | <ul> <li>Environmental metadata : Metadata about the<br/>system at large</li> </ul>                                                                                                    |
|                 | <ul> <li>For example, if you have multiple Kafka topics<br/>being processed by one parser, you might want to<br/>tag the messages with the Kafka topic.</li> </ul>                                                                                                    |
|                 | <ul> <li>Custom metadata: Custom metadata from an<br/>individual telemetry source that you might want to<br/>use within Metron.</li> </ul>                                                                                                    |
| mergeMetadata   | Boolean indicating whether to merge metadata with the message or not (false by default).                                                                                                    |
|                 | If this property is set to $True$ , then every metadata field will become part of the messages and, consequently, also available for use in field transformations.                                                                                                    |
| filterClassName | The filter to use. This may be a fully qualified<br>classname of a Class that implements the<br>org.apache.metron.parsers.interfaces.MessageFilter <j;<br>interface. Message Filters are intended to allow the<br/>user to ignore a set of messages via custom logic. The<br/>existing implementations are:</j;<br>                                                                |
|                 | <ul> <li>STELLAR : Allows you to apply a stellar statement<br/>which returns a boolean, which will pass every<br/>message for which the statement returns true. The<br/>Stellar statement that is to be applied is specified by<br/>the filter.query property in the parserConfig.<br/>Example Stellar Filter which includes messages which<br/>contain a field1 field:</li> </ul> |
|                 | <pre>{     "filterClassName" : "STELLAR" , "parserConfig" : {     "filter.query" : "exists(field1)"     } }</pre>                                                                                                    |
| sensorTopic     | The Kafka topic on which the telemetry is being streamed.                                                                                                    |
| parserConfig    | The configuration file.                                                                                                    |
| grokPath        | The path for the Grok statement.                                                                                                    |

| patternLabel         | The top-level pattern of the Grok file.                                                                                                    |
|----------------------|----------------------------------------------------------------------------------------------------|
| fieldTransformations | An array of complex objects representing the<br>transformations to be done on the message generated<br>from the parser before writing out to the Kafka topic.<br>In this example, the Grok parser is designed to extract<br>the URL, but the only information that you need is the<br>domain (or even the domain without subdomains). To                                                                                      |
|                      | obtain this, you can use the Stellar Field Transformation<br>(under the fieldTransformations element). The Stellar<br>Field Transformation allows you to use the Stellar<br>DSL (Domain Specific Language) to define extra<br>transformations to be performed on the messages<br>flowing through the topology. For more information<br>on using the fieldTransformations element in the parser<br>configuration, see Parsers. |

c. Use the following script to upload configurations to Apache ZooKeeper:

```
$METRON_HOME/bin/zk_load_configs.sh --mode PUSH -i $METRON_HOME/config/
zookeeper -z $ZOOKEEPER_HOST:2181
```

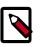

#### Note

You might receive the following warning messages when you execute the previous command. You can safely ignore these warning messages.

```
log4j:WARN No appenders could be found for logger (org.apache.
curator.framework.imps.CuratorFrameworkImpl).
log4j:WARN Please initialize the log4j system properly.
log4j:WARN See http://logging.apache.org/log4j/1.2/faq.
html#noconfig for more info.
```

- 5. Deploy the new parser topology to the cluster:
  - a. Log in to the host that has Metron installed as root user.
  - b. Deploy the new parser topology:

```
$METRON_HOME/bin/start_parser_topology.sh -k $KAFKA_HOST:6667 -z
$ZOOKEEPER_HOST:2181 -s $DATASOURCE
```

c. Use the Apache Storm UI to ensure that the new topology is listed and that it has no errors.

This new data source processor topology ingests from \$DATASOURCE Kafka topic that you created earlier and then parses the event with the HCP Grok framework using the Grok pattern defined earlier. The result of the parsing is a standard JSON Metron structure that is added to the enrichment Kafka topic for further processing.

### **3.1.4. Verifying That the Events Are Indexed**

After you finish adding your new data source, you should verify that the data source events are indexed and the output matches any Stellar transformation functions you used.

By convention, the index where the new messages are indexed is called \$DATASOURCE\_index\_[timestamp] and the document type is \$DATASOURCE\_doc.

Use the Elasticsearch Head plug-in to verify that the messages were indexed correctly:

1. Log in to \$SEARCH\_HOST host:

ssh into Host \$SEARCH\_HOST

2. Install the head plug-in:

/usr/share/elasticsearch/bin/plugin install mobz/elasticsearch-head/1.x

- 3. Navigate to ElasticSearch Head UI: http://\$SEARCH\_HOST:9200/\_plugin/head/.
- 4. Click the Browser tab and select \$DATASOURCE document in the left panel; then select one of the sample docs.

You should see something like the following:

#### Figure 3.12. Elasticsearch With Index Information

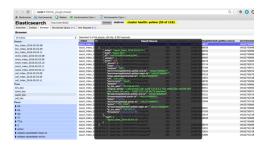

5. Review the output to ensure it reflects the Stellar transformation functions you used.

## **3.2. Enriching Telemetry Events**

After the raw security telemetry events have been parsed and normalized, the next step is to enrich the data elements of the normalized event. Enrichments add external data from data stores (such as HBase). Examples of enrichments are GEO where an external IP address is enriched with GeoIP information (lat/long coordinates + City/State/Country) and HOST enrichment where an IP gets enriched with Host details (for example, IP corresponds to Host X which is part of a web server farm for an e-commerce application). This information makes the data more useful and relevant, which assists the SOC analyst and SOC investigator in researching alerts. Threat intelligence is another type of enrichment. For information about threat intelligence see Using Threat Intelligence Feeds.

HCP provides the following enrichment sources but you can add your own enrichment sources to suit your needs:

- Asset
- GeolP
- User

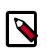

#### Note

The telemetry data sources for which HCP includes parsers (for example, Bro, Snort, and YAF) already include enrichment topologies. These topologies will become effective when you start the data sources in HCP.

One of the features of the enrichment topology is that it groups messages together by the HBase key. An advantage of grouping messages together is that whenever you execute a Stellar function, you can add a caching layer, thus decreasing the need to do a call to HBase for every event.

Prior to enabling an enrichment capability within HCP, the enrichment store (which for HCP is primarily HBase) must be loaded with enrichment data. Enrichment data can either be bulk loaded from the local file system, HDFS, or be streamed into the enrichment store via the parser framework. The enrichment loader transforms the enrichment into a JSON format that is understandable to Metron. The loading framework has additional capabilities for aging data out of the enrichment stores based on time. Once the stores are loaded, an enrichment bolt that can interact with the enrichment store can be incorporated into the enrichment topology.

Each enrichment bolt can enrich a specific field/tag within a Metron message. When a bolt recognizes that it is able to enrich a field, it reaches into the enrichment store, pulls out the enrichment, and tags the message with the enrichment. The enrichment is then stored within the bolt's in-memory cache. HCP uses the underlying Storm routing capabilities to make sure that similar enrichment values are sent to the appropriate bolts that already have these values cached in-memory.

HCP provides the following enrichment sources but you can add your own enrichment sources to suit your needs:

- Asset
- GeolP
- User

To configure an enrichment source, complete the following steps:

- Prerequisites [7]
- Bulk Loading Enrichment Information [26]
  - Configuring an Extractor Configuration File [28]
  - Configuring Element-to-Enrichment Mapping [31]
  - Running the Enrichment Loader [31]
  - Mapping Fields to HBase Enrichments [32]

#### • Streaming Enrichment Information [36]

For more information about the Metron enrichment framework, see Enrichment Framework.

### **3.2.1. Bulk Loading Enrichment Information**

Enrichment data can either be bulk loaded from HDFS or be streamed into enrichment store via pluggable loading framework. This section provides the steps to bulk load enrichment data.

You can bulk load enrichment information from the following sources:

- Taxii Loader
- HDFS via MapReduce
- Flat File Ingestion

#### Taxii Loader

The shell script \$METRON\_HOME/bin/threatintel\_taxii\_load.sh can be used to poll a Taxii server for STIX documents and ingest them into HBase.

It is quite common for this Taxii server to be an aggregation server such as Soltra Edge.

In addition to the Enrichment and Extractor configs described in the following sections, this loader requires a configuration file describing the connection information to the Taxii server. The following is an example of a configuration file:

```
"endpoint" : "http://localhost:8282/taxii-discovery-service"
,"type" : "DISCOVER"
,"collection" : "guest.Abuse_ch"
,"table" : "threat_intel"
,"columnFamily" : "cf"
,"allowedIndicatorTypes" : [ "domainname:FQDN", "address:IPV_4_ADDR" ]
```

where:

| endpoint              | The URL of the endpoint.                                                                                                    |  |
|-----------------------|----------------------------------------------------------------------------------------------------|--|
| type                  | POLL or DISCOVER depending on the endpoint.                                                                                                   |  |
| collection            | The Taxii collection to ingest.                                                                                                    |  |
| table                 | The HBase table to import into.                                                                                                    |  |
| columnFamily          | The column family to import into.                                                                                                    |  |
| allowedIndicatorTypes | An array of acceptable threat intelligence types (see the<br>"Enrichment Type Name" column of the Stix table above for<br>the possibilities). |  |

The parameters for the utility are as follows:

| Short Code | Long Code                | Is Required? | Description                                                                                                    |
|------------|--------------------------|--------------|----------------------------------------------------------------------------------------------------|
| -h         |                          | No           | Generate the help screen/<br>set of options                                                                                                    |
| -e         | -extractor_config        | Yes          | JSON document describing<br>the extractor for this input<br>data source                                                                                          |
| -c         | -taxii_connection_config | Yes          | The JSON config file to configure the connection                                                                                                    |
| -p         | -time_between_polls      | No           | The time between<br>polling the Taxii server in<br>milliseconds. (default: 1<br>hour)                                                                            |
| -b         | -begin_time              | No           | Start time to poll the Taxii<br>server (all data from that<br>point will be gathered in<br>the first pull). The format<br>for the date is yyyy-MM-dd<br>HH:mm:ss |
| -I         | –log4j                   | No           | The Log4j properties to load                                                                                                    |
| -n         | enrichment_config        | No           | The JSON document<br>describing the enrichments<br>to configure. Unlike other<br>loaders, this is run first if<br>specified.                                     |

#### HDFS via MapReduce

The shell script \$METRON\_HOME/bin/threatintel\_bulk\_load.sh will kick off a MapReduce job to load data staged in HDFS into an HBase table.

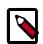

#### Note

Despite what the naming might suggest, this utility works for enrichment as well as threat intel due to the underlying infrastructure being the same.

The parameters for the utility are as follows:

| Short Code | Long Code         | Is Required? | Description                                                                                                    |
|------------|-------------------|--------------|----------------------------------------------------------------------------------------------------|
| -h         |                   | No           | Generate the help screen/<br>set of options                                                                                  |
| -е         | -extractor_config | Yes          | JSON document describing<br>the extractor for this input<br>data source                                                      |
| -t         | -table            | Yes          | The HBase table to import into                                                                                               |
| -f         | -column_family    | Yes          | The HBase table column family to import into                                                                                 |
| -i         | -input            | Yes          | The input data location on HDFS                                                                                              |
| -n         | enrichment_config | No           | The JSON document<br>describing the enrichments<br>to configure. Unlike other<br>loaders, this is run first if<br>specified. |

CSV File

The shell script \$METRON\_HOME/bin/flatfile\_loader.sh will read data from local disk and load the enrichment or threat intel data into an HBase table.

One special thing to note here is that there is a special configuration parameter to the Extractor config that is only considered during this loader:

inputFormatHandler This specifies how to consider the data. The two implementations are BY\_LINE and org.apache.metron.dataloads.extractor.inputformat. WholeFileFormat

The default is BY\_LINE, which makes sense for a list of CSVs where each line indicates a unit of information which can be imported. However, if you are importing a set of STIX documents, then you want each document to be considered as input to the Extractor.

| Short Code | Long Code          | Is Required? | Description                                                                                                    |
|------------|--------------------|--------------|----------------------------------------------------------------------------------------------------|
| -h         |                    | No           | Generate the help screen/<br>set of options                                                                                                    |
| -е         | -extractor_config  | Yes          | JSON document describing<br>the extractor for this input<br>data source                                                                                                    |
| -t         | -hbase_table       | Yes          | The HBase table to import into                                                                                                    |
| -c         | -hbase_cf          | Yes          | The HBase table column family to import into                                                                                                    |
| -i         | -input             | Yes          | The input data location<br>on local disk. If this is a<br>file, then that file will be<br>loaded. If this is a directory,<br>then the files will be loaded<br>recursively under that<br>directory. |
| -1         | -log4j             | No           | The log4j properties file to load                                                                                                    |
| -n         | -enrichment_config | No           | The JSON document<br>describing the enrichments<br>to configure. Unlike other<br>loaders, this is run first if<br>specified.                                                                       |

The parameters for the utility are as follows:

### **3.2.1.1. Configuring an Extractor Configuration File**

The extractor configuration file is used to bulk load the enrichment store into HBase. Complete the following steps to configure the extractor configuration file:

- 1. Log in as root to the host on which Metron is installed.
- 2. Determine the schema of the enrichment source.
- 3. Create an extractor configuration file called extractor\_config\_temp.json and populate it with the enrichment source schema.

For example:

"config" : {

}

```
"columns" : {
    "domain" : 0
    ,"owner" : 1
    ,"home_country" : 2
    ,"registrar": 3
    ,"domain_created_timestamp": 4
}
,"indicator_column" : "domain"
,"type" : "whois"
,"separator" : ","
}
,"extractor" : "CSV"
```

4. You can transform and filter the enrichment data as it is loaded into HBase by using Stellar extractor properties in the extractor configuration file. HCP supports the following Stellar extractor properties:

| value_transform     | Transforms fields defined in the columns mapping with<br>Stellar transformations. New keys introduced in the<br>transform are added to the key metadata. For example:                                                                                                    |
|---------------------|----------------------------------------------------------------------------------------------------|
|                     | <pre>"value_transform" : {     "domain" : "DOMAIN_REMOVE_TLD(domain)"</pre>                                                                                                    |
| value_filter        | Allows additional filtering with Stellar predicates based on<br>results from the value transformations. In the following<br>example, records whose domain property is empty after<br>removing the TLD are omitted.                                                                                                    |
|                     | <pre>"value_filter" : "LENGTH(domain) &gt; 0",     "indicator_column" : "domain",</pre>                                                                                                    |
| indicator_transform | Transforms the indicator column independent of<br>the value transformations. You can refer to the original<br>indicator value by using indicator as the variable name,<br>as shown in the following example. In addition, if you prefer<br>to piggyback your transformations, you can refer to the<br>variable domain, which allows your indicator transforms to<br>inherit transformations done to this value during the value<br>transformations. |
|                     | "indicator_transform" : {<br>"indicator" : "DOMAIN_REMOVE_TLD(indicator)"                                                                                                    |
| indicator_filter    | Allows additional filtering with Stellar predicates based on<br>results from the value transformations. In the following<br>example, records whose indicator value is empty after<br>removing the TLD are omitted.                                                                                                    |
|                     | <pre>"indicator_filter" : "LENGTH(indicator) &gt; 0",     "type" : "top_domains",</pre>                                                                                                    |
|                     |                                                                                                    |

If you include all of the supported Stellar extractor properties in the extractor configuration file, it will look similar to the following:

}

```
"config" : {
 "zk_quorum" : "$ZOOKEEPER_HOST:2181",
  "columns" : {
     "rank" : 0,
     "domain" : 1
  },
  "value_transform" : {
     "domain" : "DOMAIN_REMOVE_TLD(domain)"
 },
  "value_filter" : "LENGTH(domain) > 0",
  "indicator_column" : "domain",
  "indicator_transform" : {
     "indicator" : "DOMAIN_REMOVE_TLD(indicator)"
 },
 "indicator_filter" : "LENGTH(indicator) > 0",
  "type" : "top_domains",
  "separator" : ","
},
"extractor" : "CSV"
```

Running a file import with the above data and extractor configuration will result in the following two extracted data records:

| Indicator | Туре        | Value                                 |
|-----------|-------------|---------------------------------------|
| google    | top_domains | { "rank" : "1", "domain" : "google" } |
| yahoo     | top_domains | { "rank" : "2", "domain" : "yahoo" }  |

5. To access properties that reside in the global configuration file, provide a ZooKeeper quorum via the zk\_quorum property. If the global configuration looks like "global\_property" : "metron-ftw", enter the following to expand the value\_transform:

```
"value_transform" : {
    "domain" : "DOMAIN_REMOVE_TLD(domain)",
    "a-new-prop" : "global_property"
},
```

The resulting value data will look like the following:

| Indicator | Туре        | Value                                                                  |
|-----------|-------------|------------------------------------------------------------------------|
| google    | top_domains | { "rank" : "1", "domain" : "google", "a-<br>new-prop" : "metron-ftw" } |
| yahoo     | top_domains | { "rank" : "2", "domain" : "yahoo", "a-<br>new-prop" : "metron-ftw" }  |

6. Remove any non-ASCII invisible characters that might have been included when you cut and pasted:

iconv -c -f utf-8 -t ascii extractor\_config\_temp.json -o extractor\_config. json

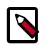

Note

The extractor\_config.json file is not stored anywhere by the loader. This file is used once by the bulk loader to parse the enrichment dataset. It is up the user to keep this configuration file for future use, if needed.

#### **3.2.1.2. Configuring Element-to-Enrichment Mapping**

Configure which element of a tuple should be enriched with which enrichment type.

This configuration is stored in ZooKeeper.

- 1. Log in as root user to the host that has Metron installed.
- 2. Cut and paste the following into a file called enrichment\_config\_temp.json, being sure to customize \$ZOOKEEPER\_HOST and \$DATASOURCE to your specific values, where \$DATASOURCE refers to the name of the datasource that is used to bulk load the enrichment:

```
"zkQuorum" : "$ZOOKEEPER_HOST:2181"
,"sensorToFieldList" : {
    "$DATASOURCE" : {
        "type" : "ENRICHMENT"
        ,"fieldToEnrichmentTypes" : {
            "domain_without_subdomains" : [ "whois" ]
            }
        }
}
```

3. Remove any non-ASCII invisible characters that might have been included when you cut and pasted:

```
iconv -c -f utf-8 -t ascii enrichment_config_temp.json -o enrichment_config.
json
```

#### 3.2.1.3. Running the Enrichment Loader

After the enrichment source and enrichment configuration are defined, you must run the loader to move the data from the enrichment source to the HCP enrichment store and store the enrichment configuration in ZooKeeper.

1. Use the loader to move the enrichment source to the enrichment store in ZooKeeper:

```
$METRON_HOME/bin/flatfile_loader.sh -n enrichment_config.json -i whois_ref.
csv -t enrichment -c t -e extractor_config.json
```

HCP loads the enrichment data into Apache HBase and establishes a ZooKeeper mapping. The data is extracted using the extractor and configuration defined in the extractor\_config.json file and populated into an HBase table called enrichment.

2. Verify that the logs were properly ingested into HBase:

hbase shell scan 'enrichment'

3. Verify that the ZooKeeper enrichment tag was properly populated:

\$METRON\_HOME/bin/zk\_load\_configs.sh -m DUMP -z \$ZOOKEEPER\_HOST:2181

4. Generate some data by using a client for your particular data source to execute requests.

#### **3.2.1.4. Mapping Fields to HBase Enrichments**

Now that you have data flowing into the HBase table, you need to ensure that the enrichment topology can be used to enrich the data flowing past.

You can perform this step using either the HCP Management module or the CLI. Both of these methods are described in the following subsections.

#### 3.2.1.4.1. Management Module UI Method

Now that you have parsed the data source, you can refine the parser output in three ways:

- Transformations
- Enrichments
- Threat Intel

Each of the parser outputs is added or modified in the **Schema** field. To modify any of the parser outputs, complete the following steps:

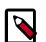

#### Note

To load sample data from your sensor, the sensor must be running and producing data.

- 1. Select the new sensor from the list of sensors on the main window.
- 2.

Click the pencil icon in the list of tool icons **Click the pencil icon** for the new sensor.

The Management Module displays the sensor panel for the new sensor.

3.

In the Schema box, click

(expand window button).

The Management module displays a second panel and populates the panel with message, field, and value information.

| snort :                            | hema<br>whte(1ef1)                               |                                                                                                    | ×                           |
|------------------------------------|--------------------------------------------------|----------------------------------------------------------------------------------------------------|-----------------------------|
|                                    | 04/03/17-22:44:40.000<br>alert*,TCP;192:168:66.1 | 000 .1.999158.0.*snort test<br>.50182.192 158.66.121.8080.0A.00.27.0<br>14.0x18589F88.0xFF8.64.0.7080.52.53 | 0.00.00.08:00:27:E8:80:7A,0 |
|                                    |                                                  |                                                                                                    |                             |
|                                    |                                                  |                                                                                                    |                             |
|                                    |                                                  |                                                                                                    |                             |
| TRANSFORMATIONS 0<br>ENRICHMENTS 3 | ip_det_eddr                                      | Enrichments: geo<br>Threat Intel: malicious, jp                                                             | 0 <b>/</b> 8                |
|                                    | ip,arc,addr                                      | Enrichments: geo<br>Threat Intel: malicious_ip                                                              | 0/0                         |
| THREAT TREADE                      |                                                  |                                                                                                    |                             |
|                                    | host                                             | Enrichments: hoat                                                                                           | 0/8                         |
| SAVE CANCEL Advanced               |                                                  |                                                                                                    |                             |
|                                    | elg_rev                                          |                                                                                                    | 01                          |
|                                    | ip_dst_port                                      |                                                                                                    |                             |
|                                    | etharc                                           |                                                                                                    | 01                          |
|                                    | topseq                                           |                                                                                                    | 01                          |
|                                    | dgmlen                                           |                                                                                                    |                             |
|                                    | icmpid                                           |                                                                                                    | 01                          |

The Sample field, at the top of the panel, displays a parsed version of a sample message from the sensor. The Management module will test your transformations against these parsed messages.

You can use the right and left arrow buttons in the Sample field to view the parsed version of each sample message available from the sensor.

4. You can apply transformations to an existing field or create a new field. Click

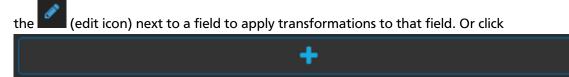

(plus sign) at the bottom of the Schema panel to create new fields.

Typically users store transformations in a new field rather than overriding existing fields.

For both options, the Management module expands the panel with a dialog box containing fields in which you can enter field information.

| new             | (  | 3 |
|-----------------|----|---|
| INPUT FIELD     |    |   |
|                 | \$ |   |
| NAME            |    |   |
| new             |    |   |
| TRANSFORMATIONS |    |   |
|                 | •  |   |
|                 |    |   |
| ENRICHMENTS     |    |   |
|                 | •  |   |
|                 |    |   |
| THREAT INTEL    |    |   |
|                 | \$ |   |
|                 |    |   |

Figure 3.13. New Schema Information Panel

5. In the dialog box, enter the name of the new field in the **NAME** field, choose an input field from the **INPUT FIELD** box, and choose your transformation from the **TRANSFORMATIONS** field or enrichment from the **ENRICHMENTS** field.

For example, to create a new field showing the lower case version of the method field, do the following:

- Enter method-uppercase in the **NAME** field.
- Choose method from the INPUT FIELD.
- Choose **TO\_UPPER** in the **TRANSFORMATIONS** field.

Your new schema information panel should look like this:

| method_uppercase | 8 |
|------------------|---|
| INPUT FIELD      |   |
| method ¢         |   |
| NAME             |   |
| method_uppercase |   |
| TRANSFORMATIONS  |   |
| TO_UPPER \$      |   |
| \$               |   |
| TO_UPPER(method) |   |
| ENRICHMENTS      |   |
| \$               |   |
| THREAT INTEL     |   |
| \$               |   |
| SAVE             |   |

Figure 3.14. Populated New Schema Information Panel

- 6. Click **SAVE** to save your changes.
- <sup>7.</sup> You can suppress fields from showing in the Index by clicking (suppress icon).
- 8. Click **SAVE** to save the changed information.

The Management module updates the Schema field with the number of changes applied to the sensor.

#### 3.2.1.4.2. CLI Method

1. Edit the new data source enrichment configuration at \$METRON\_HOME/config/
zookeeper/enrichments/\$DATASOURCE to associate the ip\_src\_addr with the
user enrichment.

For example:

```
"index" : "squid",
"batchSize" : 1,
"enrichment" : {
   "fieldMap" : {
        "hbaseEnrichment" : [ "ip_src_addr" ]
    },
```

```
"fieldToTypeMap" : {
   "ip_src_addr" : [ "whois" ]
 },
 "config" : { }
},
"threatIntel" : {
 "fieldMap" : { },
 "fieldToTypeMap" : { },
 "config" : { },
 "triageConfig" : {
   "riskLevelRules" : { },
   "aggregator" : "MAX",
   "aggregationConfig" : { }
 }
},
"configuration" : { }
```

2. Push this configuration to ZooKeeper:

```
$METRON_HOME/bin/zk_load_configs.sh -m PUSH -z $ZOOKEEPER_HOST:2181
$METRON_HOME/zookeeper
```

After you have finished enriching the telemetry events, ensure that the enriched data is displaying on the Metron dashboard. For instructions on adding a new telemetry data source to the Metron Dashboard, see Adding a New Data Source.

#### **3.2.2. Streaming Enrichment Information**

Streaming intelligence feeds are incorporated slightly differently than data from a flat CSV file. This section describes how to define a streaming source.

1. Because we are defining a streaming source, we need to define a parser topology to handle the streaming data. In order to do that, we will need to create a file in \$METRONHOME/zookeeper/parsers/user.json.

Define a parser topology to handle the streaming data:

touch \$METRONHOME/zookeeper/parsers/user.json

2. Populate the file the parser topology definition. For example:

```
' "parserClassName" : "org.apache.metron.parsers.csv.CSVParser"
, "writerClassName" : "org.apache.metron.writer.hbase.
SimpleHbaseEnrichmentWriter"
, "sensorTopic":"user"
, "parserConfig":
{
    "shew.table" : "enrichment"
    ,"shew.cf" : "t"
    ,"shew.keyColumns" : "ip"
    ,"shew.enrichmentType" : "user"
    ,"columns" : {
        "user" : 0
        ,"ip" : 1
        }
}
```

}

This file fully defines the input structure and how that data can be used in enrichment.

3. Push this configuration file to ZooKeeper and start the parser topology by running the following:

```
/usr/hdp/current/kafka-broker/bin/kafka-topics.sh --create --zookeeper
$ZOOKEEPER_HOST:2181 --replication-factor 1 --partitions 1 --topic user
$METRON_HOME/bin/zk_load_configs.sh -m PUSH -z $ZOOKEEPER_HOST:2181
$METRON_HOME/zookeeper
$METRON_HOME/bin/start_parser_topology.sh -s user -z $ZOOKEEPER_HOST:2181 -k
$KAKFA_HOST:6667
```

Now you have data flowing into the HBase table, but you need to ensure that the enrichment topology can be used to enrich the data flowing past.

4. Edit the new data source enrichment configuration at \$METRON\_HOME/config/ zookeeper/enrichments/\$DATASOURCE to associate the ip\_src\_addr with the user enrichment.

For example:

```
"index" : "squid",
"batchSize" : 1,
"enrichment" : {
 "fieldMap" : {
   "hbaseEnrichment" : [ "ip_src_addr" ]
 },
 "fieldToTypeMap" : {
   "ip_src_addr" : [ "user" ]
 },
 "config" : { }
},
"threatIntel" : {
 "fieldMap" : { },
 "fieldToTypeMap" : { },
 "config" : { },
 "triageConfig" : {
   "riskLevelRules" : { },
   "aggregator" : "MAX",
   "aggregationConfig" : { }
 }
},
"configuration" : { }
```

5. Push this configuration to ZooKeeper:

```
$METRON_HOME/bin/zk_load_configs.sh -m PUSH -z $ZOOKEEPER_HOST:2181
$METRON_HOME/zookeeper
```

# **3.3. Configuring Indexing**

The indexing topology is a topology dedicated to taking the data from a topology that has been enriched and storing the data in one or more supported indices. More specifically, the

enriched data is ingested into Kafka, written in an indexing batch or bolt with a specified size, and sent to one or more specified indices. The configuration is intended to configure the indexing used for a given sensor type (for example, snort).

Currently, HCP supports the following indices:

- Elasticsearch
- Solr
- HDFS under /apps/metron/enrichment/indexed

Depending on how you start the indexing topology, it can have HDFS and either elasticsearch or SOLR writers running.

Just like the Global Configuration file, the Indexing Configuration file format is a JSON stored in ZooKeeper and on disk at \$METRON\_HOME/config/zookeeper/indexing.

Errors during indexing are sent to a Kafka queue called index\_errors.

Within the sensor-specific configuration, you can configure the individual writers. The parameters currently supported are:

- index: The name of the index to write to (defaulted to the name of the sensor).
- batchSize: The size of the batch that is written to the indices at once (defaulted to 1).
- enabled: Whether the index or writer is enabled (default true).

#### **3.3.1. Default Configuration**

If you do not configure the individual writers, the sensor-specific configuration will use the default values. You can choose to use this default configuration by either not creating the Indexing Configuration file or by entering the following in the file:

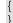

If a writer configuration is unspecified, then a warning is indicated in the Storm console. For example, WARNING: Default and (likely) unoptimized writer config used for hdfs writer and sensor squid. You can ignore this warning message if you intend to use the default configuration.

This default configuration uses the following configuration:

- elasticsearch writer
  - index name the same as the sensor
  - batch size of 1
  - enabled

- hdfs writer
  - index name the same as the sensor
  - batch size of 1
  - enabled

# **3.3.2. Specifying Index Parameters**

You can to specify the parameters for the writers rather than using the default values. You can use either the Management Module or the CLI to specify writer parameters:

- Specifying index parameters using the Management Module
- Specifying index parameters using the CLI

#### **3.3.2.1. Specifying Index Parameters using the Management Module**

1.

ø

Edit your sensor by clicking (the edit button) next your sensor in the Management Module.

2. Click the **Advanced** button next to **Save** and **Cancel**.

The Management Module expands the panel to display the Advanced fields.

| Advanced                 | × |
|--------------------------|---|
| RAW JSON                 |   |
| Select                   |   |
| HDFS INDEX NAME          |   |
| bro                      |   |
| HDFS BATCH SIZE          |   |
| 5                        |   |
|                          |   |
| HDFS ENABLED             |   |
| 2                        |   |
| ELASTICSEARCH INDEX NAME |   |
| bro                      |   |
| ELASTICSEARCH BATCH SIZE |   |
|                          | • |
|                          |   |
| ELASTICSEARCH ENABLED    |   |
| •                        |   |
| SOLR INDEX NAME          |   |
| bro                      |   |
| SOLR BATCH SIZE          |   |
|                          |   |
| SOLR ENABLED             |   |
|                          |   |
|                          |   |
| PARSER CONFIG            |   |
| enter field              |   |
| enter value              | + |
|                          |   |
|                          |   |
| SAVE CANCEL              |   |

#### Figure 3.15. Management Module Advanced Panel

- 3. Enter index configuration information for your sensor.
- 4. Click **Save** to save your changes and push your configuration to ZooKeeper.

#### 3.3.2.2. Specifying Index Parameters Using the CLI

To specify the parameters for the writers rather than using the default values, you can use the following syntax in the Indexing Configuration file, located at  $METRON_HOME/config/zookeeper/indexing$ .

 Create the Indexing Configuration file at \$METRON\_HOME/config/zookeeper/ indexing.

```
touch /$METRON_HOME/config/zookeeper/indexing/index.json
```

2. Populate the \$sensor\_name.json file with index configuration information for each of your sensors, using syntax similar to the following:

```
"elasticsearch": {
    "index": "foo",
    "batchSize" : 100,
    "enabled" : true
  },
  "hdfs": {
    "index": "foo",
    "batchSize": 1,
    "enabled" : true
  }
```

This syntax specifies the following parameter values:

- Elasticsearch writer or index
  - index name of "foo"
  - batch size of 100
  - enabled
- HDFS writer or index
  - index name of "foo"
  - batch size of 1
  - enabled
- 3. Push the configuration to ZooKeeper:

```
/usr/metron/$METRON_VERSION/bin/zk_load_configs.sh --mode PUSH -i /usr/
metron/$METRON_VERSION/config/zookeeper -z $ZOOKEEPER_HOST:2181
```

#### **3.3.3. Turning Off HDFS Writer**

You can also turn off the HDFS index or writer using the following syntax in the index.json file.

Create or modify

```
"elasticsearch": {
    "index": "foo",
    "enabled" : true
},
"hdfs": {
```

```
"index": "foo",
"batchSize": 100,
"enabled" : false
}
```

# **3.4. Using Threat Intelligence Feeds**

The threat intelligence topology takes a normalized JSON message and cross references it against threat intelligence, tags it with alerts if appropriate, runs the results against the scoring component of machine learning models where appropriate, and stores the telemetry in a data store. This section provides the following steps for using threat intelligence feeds:

- Prerequisites [42]
- Bulk Loading Enrichment Information [26]
  - Configuring an Extractor Configuration File [46]
  - Configure Mapping for the Intelligence Feed [48]
  - Running the Threat Intel Loader [49]
  - Mapping Fields to HBase Threat Intel [49]
- Creating a Streaming Threat Intel Feed Source [52]

Threat intelligence topologies perform the following tasks:

- Mark messages as threats based on data in external data stores
- Mark threat alerts with a numeric triage level based on a set of Stellar rules

#### **3.4.1.** Prerequisites

Perform the following tasks before configuring threat intelligence feeds:

- 1. Choose your threat intelligence sources.
- 2. **Recommended but not required:** Install a threat intelligence feed aggregator, such as SoltraEdge.

# **3.4.2. Bulk Loading Threat Intelligence Information**

You can bulk load threat intelligence information from the following sources:

- Taxii Loader
- HDFS via MapReduce
- Flat File Ingestion (CVS)

#### • GeoLite2 Loader

#### Taxii Loader

The shell script \$METRON\_HOME/bin/threatintel\_taxii\_load.sh can be used to poll a Taxii server for STIX documents and ingest them into HBase.

It is quite common for this Taxii server to be an aggregation server such as Soltra Edge.

In addition to the Enrichment and Extractor configs described in the following sections, this loader requires a configuration file describing the connection information to the Taxii server. The following is an example of a configuration file:

```
"endpoint" : "http://localhost:8282/taxii-discovery-service"
,"type" : "DISCOVER"
,"collection" : "guest.Abuse_ch"
,"table" : "threat_intel"
,"columnFamily" : "cf"
,"allowedIndicatorTypes" : [ "domainname:FQDN", "address:IPV_4_ADDR" ]
```

where:

| endpoint              | The URL of the endpoint                                                                                                    |
|-----------------------|----------------------------------------------------------------------------------------------------|
| type                  | POLL or DISCOVER depending on the endpoint.                                                                                            |
| collection            | The Taxii collection to ingest                                                                                                    |
| table                 | The HBase table to import into                                                                                                    |
| columnFamily          | The column family to import into                                                                                                    |
| allowedIndicatorTypes | an array of acceptable threat intel types (see the<br>"Enrichment Type Name" column of the Stix table above for<br>the possibilities). |

The parameters for the utility are as follows:

| Short Code | Long Code                | Is Required? | Description                                                                                                    |
|------------|--------------------------|--------------|----------------------------------------------------------------------------------------------------|
| -h         |                          | No           | Generate the help screen/<br>set of options                                                                            |
| -е         | -extractor_config        | Yes          | JSON Document describing<br>the extractor for this input<br>data source                                                |
| -C         | -taxii_connection_config | Yes          | The JSON config file to configure the connection                                                                       |
| -р         | -time_between_polls      | No           | The time between<br>polling the Taxii server in<br>milliseconds. (default: 1<br>hour)                                  |
| -b         | -begin_time              | No           | Start time to poll the Taxii<br>server (all data from that<br>point will be gathered in<br>the first pull). The format |

| Short Code | Long Code          | Is Required? | Description                                                                                                    |
|------------|--------------------|--------------|----------------------------------------------------------------------------------------------------|
|            |                    |              | for the date is yyyy-MM-dd<br>HH:mm:ss                                                                                       |
| -I         | –log4j             | No           | The Log4j Properties to load                                                                                                 |
| -n         | -enrichment_config | No           | The JSON document<br>describing the enrichments<br>to configure. Unlike other<br>loaders, this is run first if<br>specified. |

#### HDFS via MapReduce

The shell script \$METRON\_HOME/bin/threatintel\_bulk\_load.sh will kick off a MapReduce job to load data staged in HDFS into an HBase table.

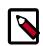

#### Note

Despite what the naming might suggest, this utility works for enrichment as well as threat intel due to the underlying infrastructure being the same.

The parameters for the utility are as follows:

| Short Code | Long Code          | Is Required? | Description                                                                                                    |
|------------|--------------------|--------------|----------------------------------------------------------------------------------------------------|
| -h         |                    | No           | Generate the help screen/<br>set of options                                                                                  |
| -е         | -extractor_config  | Yes          | JSON document describing<br>the extractor for this input<br>data source                                                      |
| -t         | -table             | Yes          | The HBase table to import into                                                                                               |
| -f         | -column_family     | Yes          | The HBase table column family to import into                                                                                 |
| -i         | -input             | Yes          | The input data location on HDFS                                                                                              |
| -n         | -enrichment_config | No           | The JSON document<br>describing the enrichments<br>to configure. Unlike other<br>loaders, this is run first if<br>specified. |

#### CSV File

The shell script <code>\$METRON\_HOME/bin/flatfile\_loader.sh</code> will read data from local disk and load the enrichment or threat intel data into an HBase table.

One special thing to note here is that there is a special configuration parameter to the Extractor config that is only considered during this loader:

| inputFormatHandler | This specifies how to consider the data. The                |
|--------------------|-------------------------------------------------------------|
|                    | two implementations are BY_LINE and                         |
|                    | org.apache.metron.dataloads.extractor.inputformat.WholeFile |

The default is BY\_LINE, which makes sense for a list of CSVs where each line indicates a unit of information which can be imported. However, if you are importing a set of STIX documents, then you want each document to be considered as input to the Extractor.

| Short Code | Long Code         | Is Required? | Description                                                                                                    |
|------------|-------------------|--------------|----------------------------------------------------------------------------------------------------|
| -h         |                   | No           | Generate the help screen/<br>set of options                                                                                                    |
| -е         | -extractor_config | Yes          | JSON document describing<br>the extractor for this input<br>data source                                                                                                    |
| -t         | -hbase_table      | Yes          | The HBase table to import into                                                                                                    |
| -c         | -hbase_cf         | Yes          | The HBase table column family to import into                                                                                                    |
| -i         | -input            | Yes          | The input data location<br>on local disk. If this is a<br>file, then that file will be<br>loaded. If this is a directory,<br>then the files will be loaded<br>recursively under that<br>directory. |
| -1         | -log4j            | No           | The log4j properties file to load                                                                                                    |
| -n         | enrichment_config | No           | The JSON document<br>describing the enrichments<br>to configure. Unlike other<br>loaders, this is run first if<br>specified.                                                                       |

#### The parameters for the utility are as follows:

#### GeoLite2 Loader

The shell script \$METRON\_HOME/bin/geo\_enrichment\_load.sh will retrieve MaxMind GeoLite2 data and load data into HDFS, and update the configuration.

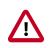

#### Important

This script will not update Ambari's global.json, just the ZooKeeper configuration. Changes will go into effect, but will not persist past an Ambari restart until updated in the global.json file.

The parameters for the utility are as follows:

| Short Code | Long Code   | Is Required? | Description                                                                                                    |
|------------|-------------|--------------|----------------------------------------------------------------------------------------------------|
| -h         |             | No           | Generate the help screen/<br>set of options                                                                      |
| -g         | –geo_url    | No           | GeoIP URL -<br>defaults to http://<br>geolite.maxmind.com/<br>download/geoip/database/<br>GeoLite2-City.mmdb.gz  |
| -r         | -remote_dir | No           | HDFS directory to land<br>formatted GeoIP file -<br>defaults to /apps/metron/<br>geo/ <epoch millis="">/</epoch> |
| -t         | -tmp_dir    | No           | Directory for landing the<br>temporary GeoIP data -<br>defaults to /tmp                                          |
| -Z         | -zk_quorum  | Yes          | ZooKeeper Quorum URL<br>(zk1:port,zk2:port,)                                                                     |

# **3.4.3. Configuring an Extractor Configuration File**

After you have a threat intelligence feed source, you must configure an extractor configuration file that describes the source.

- 1. Log in as root user to the host on which Metron is installed.
- 2. Create a file called extractor\_config\_temp.json and add the following content:

```
{
"config" : {
    "columns" : {
        "domain" : 0
        ,"source" : 1
    }
    ,"indicator_column" : "domain"
    ,"type" : "zeusList"
    ,"separator" : ","
    }
    ,"extractor" : "CSV"
}
```

3. You can transform and filter the enrichment data as it is loaded into HBase by using Stellar extractor properties in the extractor configuration file. HCP supports the following Stellar extractor properties:

| value_transform     | Transforms fields defined in the columns mapping with<br>Stellar transformations. New keys introduced in the<br>transform are added to the key metadata. For example:                                                                                                    |  |  |
|---------------------|----------------------------------------------------------------------------------------------------|--|--|
|                     | "value_transform" : {<br>"domain" : "DOMAIN_REMOVE_TLD(domain)"                                                                                                    |  |  |
| value_filter        | Allows additional filtering with Stellar predicates based on<br>results from the value transformations. In the following<br>example, records whose domain property is empty after<br>removing the TLD are omitted.                                                                                                    |  |  |
|                     | <pre>"value_filter" : "LENGTH(domain) &gt; 0",<br/>"indicator_column" : "domain",</pre>                                                                                                    |  |  |
| indicator_transform | Transforms the indicator column independent of<br>the value transformations. You can refer to the original<br>indicator value by using indicator as the variable name,<br>as shown in the following example. In addition, if you prefer<br>to piggyback your transformations, you can refer to the<br>variable domain, which allows your indicator transforms to<br>inherit transformations done to this value during the value<br>transformations. |  |  |
|                     | "indicator_transform" : {<br>"indicator" : "DOMAIN_REMOVE_TLD(indicator)"                                                                                                    |  |  |
| indicator_filter    | Allows additional filtering with Stellar predicates based on results from the value transformations. In the following                                                                                                    |  |  |

ł

example, records whose indicator value is empty after removing the TLD are omitted.

```
"indicator_filter" : "LENGTH(indicator) > 0",
    "type" : "top_domains",
```

If you include all of the supported Stellar extractor properties in the extractor configuration file, it will look similar to the following:

```
"config" : {
  "zk_quorum" : "$ZOOKEEPER_HOST:2181",
  "columns" : {
     "rank" : 0,
     "domain" : 1
  },
  "value_transform" : {
     "domain" : "DOMAIN_REMOVE_TLD(domain)"
  },
  "value_filter" : "LENGTH(domain) > 0",
  "indicator_column" : "domain",
  "indicator_transform" : {
     "indicator" : "DOMAIN_REMOVE_TLD(indicator)"
  },
  "indicator filter" : "LENGTH(indicator) > 0",
  "type" : "top_domains",
  "separator" : ","
},
"extractor" : "CSV"
```

Running a file import with the above data and extractor configuration will result in the following two extracted data records:

| Indicator | Туре        | Value                                 |
|-----------|-------------|---------------------------------------|
| google    | top_domains | { "rank" : "1", "domain" : "google" } |
| yahoo     | top_domains | { "rank" : "2", "domain" : "yahoo" }  |

4. To access properties that reside in the global configuration file, provide a ZooKeeper quorum via the zk\_quorum property. If the global configuration looks like "global\_property" : "metron-ftw", enter the following to expand the value\_transform:

```
"value_transform" : {
    "domain" : "DOMAIN_REMOVE_TLD(domain)",
    "a-new-prop" : "global_property"
},
```

The resulting value data will look like the following:

| Indicator | Туре | Value                                                                  |
|-----------|------|------------------------------------------------------------------------|
| google    |      | { "rank" : "1", "domain" : "google", "a-<br>new-prop" : "metron-ftw" } |
| yahoo     | · =  | { "rank" : "2", "domain" : "yahoo", "a-<br>new-prop" : "metron-ftw" }  |

5. Remove any non-ASCII characters:

```
iconv -c -f utf-8 -t ascii extractor_config_temp.json -o extractor_config.
json
```

6. Configure the mapping for the element-to-threat intelligence feed.

This step configures which element of a tuple to cross-reference with which threat intelligence feed. This configuration is stored in ZooKeeper.

- a. Log in as root user to the host that has Metron installed.
- b. Cut and paste the following file into a file called enrichment\_config\_temp.json":

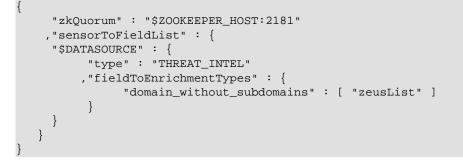

c. Remove the non-ASCII characters:

```
iconv -c -f utf-8 -t ascii enrichment_config_temp.json -o
enrichment_config.json
```

#### **3.4.4. Configure Mapping for the Intelligence Feed**

1. Configure the mapping for the element-to-threat intelligence feed.

This step configures which element of a tuple to cross-reference with which threat intelligence feed. This configuration is stored in ZooKeeper.

- a. Log in as root user to the host on which Metron is installed.
- b. Cut and paste the following file into a file called enrichment\_config\_temp.json":

c. Remove the non-ASCII characters:

```
iconv -c -f utf-8 -t ascii enrichment_config_temp.json -o
enrichment_config.json
```

# **3.4.5. Running the Threat Intel Loader**

After you have defined the threat intelligence source, threat intelligence extractor, and threat intelligence mapping configuration, run the loader to move the data from the threat intelligence source to the Metron threat intelligence store and to store the enrichment configuration in ZooKeeper.

- 1. Log in to \$HOST\_WITH\_ENRICHMENT\_TAG as root.
- 2. Run the loader:

```
$METRON_HOME/bin/flatfile_loader.sh -n enrichment_config.json -i
domainblocklist.csv -t threatintel -c t -e extractor_config.json
```

This command adds the threat intelligence data into HBase and establishes a ZooKeeper mapping. The data is extracted using the extractor and configuration defined in the extractor\_config.json file and populated into an HBase table called threatintel.

3. Verify that the logs were properly ingested into HBase:

hbase shell scan 'threatintel'

You should see a configuration for the sensor that looks something like the following:

#### Figure 3.16. Threat Intel Configuration

| <pre>NNICHENT Config: squid {     "index": "squid",     "batchSize" : 1,     "enrichment" : {         "fieldMap" : {             "habeEnrichment" : [ "domain_without_subdomains" ]         },         "fieldToTypeMap" : {             "fieldToTypeMap" : {             "domain_without_subdomains" : [ "whois" ]         },         "config" : { } } </pre>                                                                                                    |                                                                                              |
|----------------------------------------------------------------------------------------------------|----------------------------------------------------------------------------------------------|
| <pre>"threatIntel" : {     "fieldMap" : {     "fieldMap" : {     "baseThreatIntel" : [ "domain_without_subdomains" ]     JrieldToTypeMap" : {         "domain_without_subdomains" : [ "zeusList" ]     }     "config" : {         "rtiageConfig" : {             "rtiageLevelRules" : {             "exists(threatintels.bbaseThreatIntel.domain_without_subdomains, '.co             / not(IBND_WITM(domain_without_subdomains, '.co             / not(IBND_WITM(domain_without_subdomains, '.co             / aggregator: : "MAX"             / aggregator: : { }             / }             / configuration" : { }             / } </pre> | hout_subdomains.zeusList)" : 5<br>n') or ENDS_WITH(domain_without_subdomains, '.net'))" : 10 |

4. Generate some data to populate the Metron Dashboard.

# **3.4.6. Mapping Fields to HBase Threat Intel**

Now that you have data flowing into the HBase table, you need to ensure that the threat intel topology can be used to enrich the data flowing past.

You can perform this step using either the HCP Management module or the CLI. Both of these methods are described in the following subsections.

#### 3.4.6.1. Management Module Method

Defining the threat intel topology is very similar to defining the transformation and enrichment topology.

Each of the parser outputs is added or modified in the **Schema** field. To modify any of the parser outputs, complete the following steps:

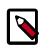

#### Note

To load sample data from your sensor, the sensor must be running and producing data.

1. Select the new sensor from the list of sensors on the main window.

2.

Click the pencil icon in the list of tool icons 📃 🖉 🖉 💼 for the new sensor.

The Management module displays the sensor panel for the new sensor.

- 3.
  - In the Schema box, click (expand window button).

The Management module displays a second panel and populates the panel with message, field, and value information.

| snort                           | × | Schema       |                                                                                     | ×                                       |
|---------------------------------|---|--------------|-------------------------------------------------------------------------------------|-----------------------------------------|
| NAME *                          |   | BAMPLE(1of1) |                                                                                     | _                                       |
|                                 |   |              | .000000_1,999158,0,"unort test<br>56.1.50182,192.158,66.121,8080.0A.00:27.00        | 000000000000000000000000000000000000000 |
|                                 |   |              | 66.150/162,192.198.66.121,0000,0400/2730<br>82E1A,Dx18589F88,DxFF8,64,0,7080,52,532 |                                         |
|                                 |   |              |                                                                                     |                                         |
|                                 |   |              |                                                                                     |                                         |
|                                 |   |              |                                                                                     |                                         |
|                                 |   | ip_det_eddr  | Envichments: geo<br>Threat intel: malicious_ip                                      | 0×0                                     |
| ENRICHMENTS 3<br>THREAT INTEL 2 |   | ip_arc_addr  | Enrichments: geo<br>Threat Intel: maliciousip                                       | 0/0                                     |
| THREAT TREADE                   |   |              |                                                                                     |                                         |
|                                 |   | host         |                                                                                     | 0/0                                     |
| SAME CANOL                      |   |              |                                                                                     |                                         |
|                                 |   | eig.rev      |                                                                                     | 01                                      |
|                                 |   | ip,det,port  |                                                                                     |                                         |
|                                 |   | ethers       |                                                                                     | 01                                      |
|                                 |   | topseq       |                                                                                     | 01                                      |
|                                 |   | dgmlen       |                                                                                     |                                         |
|                                 |   | icmpid       |                                                                                     | 01                                      |

The Sample field, at the top of the panel, displays a parsed version of a sample message from the sensor. The Management module will test your threat intel against these parsed messages.

You can use the right and left arrow buttons in the Sample field to view the parsed version of each sample message available from the sensor.

4. You can apply threat intel to an existing field or create a new field. Click the

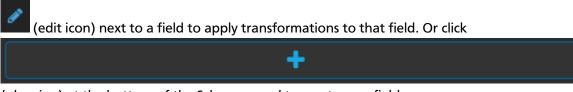

(plus sign) at the bottom of the Schema panel to create new fields.

Typically users choose to create and transform a new field, rather than transforming an existing field.

For both options, the Management Module expands the panel with a dialog box containing fields in which you can enter field information.

| new             |    | 8 |
|-----------------|----|---|
| INPUT FIELD     |    |   |
|                 | ¢  |   |
| NAME            |    |   |
| new             |    |   |
| TRANSFORMATIONS |    |   |
|                 | \$ |   |
|                 |    |   |
|                 |    |   |
| ENRICHMENTS     |    |   |
|                 | 0  |   |
| THREAT INTEL    |    |   |
|                 | ¢  |   |
|                 |    |   |
|                 |    |   |

#### Figure 3.17. New Schema Information Panel

- 5. In the dialog box, enter the name of the new field in the **NAME** field, choose an input field from the **INPUT FIELD** box, and choose your transformation from the **THREAT INTEL** field .
- 6. Click **SAVE** to save your changes.

7. You can suppress fields from the Index by clicking 2 (suppress icon).

8. Click **SAVE** to save the changed information.

The Management module updates the Schema field with the number of changes applied to the sensor.

#### 3.4.6.2. CLI Method

1. Edit the new data source threat intel configuration at \$METRON\_HOME/config/
zookeeper/enrichments/\$DATASOURCE to associate the ip\_src\_addr with the
user enrichment.

For example:

```
"index" : "squid",
"batchSize" : 1,
"enrichment" : {
 "fieldMap" : {
   "hbaseEnrichment" : [ "ip_src_addr" ]
 },
 "fieldToTypeMap" : {
   "ip_src_addr" : [ "whois" ]
 },
 "config" : { }
},
"threatIntel" : {
 "fieldMap" : { },
 "fieldToTypeMap" : { },
 "config" : { },
 "triageConfig" : {
   "riskLevelRules" : { },
   "aggregator" : "MAX",
   "aggregationConfig" : { }
 }
},
"configuration" : { }
```

#### 2. Push this configuration to ZooKeeper:

```
$METRON_HOME/bin/zk_load_configs.sh -m PUSH -z $ZOOKEEPER_HOST:2181
$METRON_HOME/zookeeper
```

After you have finished enriching the telemetry events, ensure that the enriched data is displaying on the Metron dashboard. For instructions on adding a new telemetry data source to the Metron Dashboard, see Adding a New Data Source.

# 3.4.7. Creating a Streaming Threat Intel Feed Source

Streaming intelligence feeds and are incorporated slightly differently than data from a flat CSV file. This section describes how to define a streaming source.

Because we are defining a streaming source, we need to define a parser topology to handle the streaming data. In order to do that, we will need to create a file in <code>\$METRONHOME/</code> <code>zookeeper/parsers/user.json</code>.

1. Define a parser topology to handle the streaming data:

touch \$METRONHOME/zookeeper/parsers/user.json

2. Populate the file the parser topology definition. For example:

```
"parserClassName" : "org.apache.metron.parsers.csv.CSVParser"
 , "writerClassName" : "org.apache.metron.writer.hbase.
SimpleHbaseEnrichmentWriter"
 ,"sensorTopic":"user"
 ,"parserConfig":
 {
   "shew.table" : "enrichment"
   ,"shew.cf" : "t"
   ,"shew.keyColumns" : "ip"
   ,"shew.enrichmentType" : "user"
   ,"columns" : {
     "user" : 0
     ,"ip" : 1
                }
}
3
```

This file fully defines the input structure and how that data can be used in enrichment.

3. Push this configuration file to ZooKeeper and start the parser topology by running the following:

```
/usr/hdp/current/kafka-broker/bin/kafka-topics.sh --create --zookeeper
$ZOOKEEPER_HOST:2181 --replication-factor 1 --partitions 1 --topic user
$METRON_HOME/bin/zk_load_configs.sh -m PUSH -z $ZOOKEEPER_HOST:2181
$METRON_HOME/zookeeper
$METRON_HOME/bin/start_parser_topology.sh -s user -z $ZOOKEEPER_HOST:2181 -k
$KAFKA_HOST:6667
```

Now you have data flowing into the HBase table, but you need to ensure that the enrichment topology can be used to enrich the data flowing past.

4. Edit the new data source enrichment configuration at \$METRON\_HOME/config/
zookeeper/enrichments/\$DATASOURCE to associate the ip\_src\_addr with the
user enrichment.

For example:

```
"index" : "squid",
"batchSize" : 1,
"enrichment" : {
   "fieldMap" : {
      "hbaseEnrichment" : [ "ip_src_addr" ]
    },
     "fieldToTypeMap" : {
      "ip_src_addr" : [ "user" ]
    },
     "config" : { }
},
"threatIntel" : {
    "fieldMap" : { },
    "fieldToTypeMap" : { },
    "fieldToTypeMap" : { },
    "fieldToTypeMap" : { },
    "fieldToTypeMap" : { },
    "fieldToTypeMap" : { },
    "fieldToTypeMap" : { },
    "config" : { },
    "config" : { },
    "fieldToTypeMap" : { },
    "fieldToTypeMap" : { },
    "fieldToTypeMap" : { },
    "fieldToTypeMap" : { },
    "fieldToTypeMap" : { },
    "fieldToTypeMap" : { },
    "fieldToTypeMap" : { },
    "fieldToTypeMap" : { },
    "fieldToTypeMap" : { },
    "fieldToTypeMap" : { },
    "fieldToTypeMap" : { },
    "fieldToTypeMap" : { },
    "fieldToTypeMap" : { },
    "fieldToTypeMap" : { },
    "fieldToTypeMap" : { },
    "fieldToTypeMap" : { },
    "fieldToTypeMap" : { },
    "fieldToTypeMap" : { },
    "fieldToTypeMap" : { },
    "fieldToTypeMap" : { },
    "fieldToTypeMap" : { },
    "fieldToTypeMap" : { },
    "fieldToTypeMap" : { },
    "fieldToTypeMap" : { },
    "fieldToTypeMap" : { },
    "fieldToTypeMap" : { },
    "fieldToTypeMap" : { },
    "fieldToTypeMap" : { },
    "fieldToTypeMap" : { },
    "fieldToTypeMap" : { },
    "fieldToTypeMap" : { },
    "fieldToTypeMap" : { },
    "fieldToTypeMap" : { },
    "fieldToTypeMap" : { },
    "fieldToTypeMap" : { },
    "fieldToTypeMap" : { },
    "fieldToTypeMap" : { },
    "fieldToTypeMap" : { },
    "fieldToTypeMap" : { },
    "fieldToTypeMap" : { },
    "fieldToTypeMap" : { },
    "fieldToTypeMap" : { },
    "fieldToTypeMap" : { },
    "fieldToTypeMap" : { },
    "fieldToTypeMap" : { },
    "fieldToTypeMap" : { },
    "fieldToTypeMap" : { },
    "fieldToTypeMap" : { },
    "fieldToTypeMap" : { },
    "fieldToTypeMap" : { },
    "fieldToTypeMap" : { },
    "fieldToTypeMap" : { },
    "fieldToTypeMap" : { },
    "fieldToTypeMap" : { },
    "fieldToTypeMap" : { },
    "fieldToTypeMap" : { },
    "fieldToTy
```

```
"triageConfig" : {
    "riskLevelRules" : { },
    "aggregator" : "MAX",
    "aggregationConfig" : { }
  }
},
"configuration" : { }
```

5. Push this configuration to ZooKeeper:

```
$METRON_HOME/bin/zk_load_configs.sh -m PUSH -z $ZOOKEEPER_HOST:2181
$METRON_HOME/zookeeper
```

# **3.5. Prioritizing Threat Intelligence**

Not all threat intelligence indicators are equal. Some require immediate response, while others can be dealt with or investigated as time and availability permits. As a result you need to triage and rank threats by severity.

In HCP, you assign severity by associating possibly complex conditions with numeric scores. Then, for each message, you use a configurable aggregation function to evaluate the set of conditions and to aggregate the set of numbers for matching conditions This aggregated score is added to the message in the threat.triage.level field. For more information about Stellar and threat triage configurations, see Using Stellar to Set up Threat Triage Configurations.

This section details the steps to understand and create severity rules, configure them in ZooKeeper, and view the resulting alerts in the HCP Investigation module:

- Prerequisites [54]
- Performing Threat Triage Using the Management Module [54]
- Uploading the Threat Triage Configuration to ZooKeeper [59]
- Viewing Triaged or Scored Alerts [60]

#### **3.5.1.** Prerequisites

Before you can prioritize a threat intelligence enrichment, you must ensure that the enrichment is working properly

# **3.5.2. Performing Threat Triage Using the Management Module**

To create a threat triage rule configuration, you must first define your rules. These rules identify the conditions in the data source data flow and associate alert scores with those conditions. Following are some examples:

Rule 1 If a threat intelligence enrichment type is alerted, imagine that you want to receive an alert score of 5.

Rule 2 If the URL ends with neither .com nor .net, then imagine that you want to receive an alert score of 10.

To create these rules, complete the following steps:

1.

On the sensor panel, in the Threat Triage field, click the icon (expand window).

The module displays the Threat Triage Rules panel.

# snort NAME \* snort Kafka Topic Exists. Emitting PARSER TYPE \* Snort Schema TRANSFORMATIONS 1 ENRICHMENTS 4 THREAT TRAGE NULES 1 SAVE CANCEL Advanced Max CANCEL Advanced

Figure 3.18. Threat Triage Rules Panel

2. Click the + button to add a rule.

The module displays the **Edit Rule** panel.

#### Figure 3.19. Edit Rule Panel

| snort 🗶                               | Threat Triage Rules        | ×  | Edit Rule 🗶      |
|---------------------------------------|----------------------------|----|------------------|
|                                       | MAX                        |    |                  |
|                                       |                            |    |                  |
| PARSER TYPE *                         |                            | •1 |                  |
|                                       | Sort by Highest Score -    |    |                  |
| SCHEMA                                | 10 not(N_SUBNET(p_dst_add. | 8  |                  |
|                                       | -                          |    |                  |
| ENRICHMENTS 3 III ><br>THREAT INTEL 2 |                            |    |                  |
|                                       |                            |    |                  |
|                                       |                            |    |                  |
|                                       |                            |    |                  |
| SAVE CANCEL Advanced                  |                            |    |                  |
|                                       |                            |    | SCORE ADJUSTMENT |
|                                       |                            |    | ••               |
|                                       |                            |    |                  |
|                                       |                            |    | SAVE CANCEL      |

- 3. Assign a name to the new rule by entering the name in the NAME field.
- 4. In the Text field, enter the syntax for the new rule.

For example:

Exists(IsAlert)

- 5. Use the **SCORE ADJUSTMENT** slider to choose the threat score for the rule.
- 6. Click **SAVE** to save the new rule.

The new rule is listed in the Threat Triage Rules panel.

7. Choose how you want to aggregate your rules by choosing a value from the Aggregator menu.

You can choose between:

| MAX           | The maximum of all of the associated values for matching queries.    |
|---------------|----------------------------------------------------------------------|
| MIN           | The minimum of all of the associated values for matching queries.    |
| MEAN          | the mean of all of the associated values for matching queries.       |
| SUM           | The sum of all of the associated values for mtching queries.         |
| POSITIVE_MEAN | The mean of the positive associated values for the matching queries. |
|               |                                                                      |

8. You can use the **Rules** section and the **Sort by** pull down menu below the **Rules** section to filter how threat triages display.

For example, to display only high levels alerts, click the box containing the red indicator. To sort the high level alerts from highest to lowest, choose **Highest Score** from the **Sort by** pull down menu.

9. Click **SAVE** on the Sensor panel to save your changes.

# **3.5.3. Performing Threat Triage Using the CLI**

The perform threat triage using the CLI, you must complete the following steps:

- Creating the Threat Triage Rule Configuration [57]
- Uploading the Threat Triage Configuration to ZooKeeper [59]
- Viewing Triaged or Scored Alerts [60]

#### **3.5.3.1. Creating the Threat Triage Rule Configuration**

The goal of threat triage is to prioritize the alerts that pose the greatest threat and need urgent attention. To create a threat triage rule configuration, you must first define your rules. Each rule has a predicate to determine whether or not the rule applies. The threat score from each applied rule is aggregated into a single threat triage score that is used to prioritize high risk threats.

Following are some examples:

- Rule 1 If a threat intelligence enrichment type zeusList is alerted, imagine that you want to receive an alert score of 5.
- Rule 2 If the URL ends with neither .com nor .net, then imagine that you want to receive an alert score of 10.
- Rule 3 For each message, the triage score is the maximum score across all conditions.

These example rules become the following example configuration:

```
"triageConfig" : {
    "riskLevelRules" : [
    {
    "name" : "zeusList is alerted"
    "comment" : "Threat intelligence enrichment type zeusList is alerted."
    "rule": "exists(threatintels.hbaseThreatIntel.domain_without_subdomains.
    zeusList)"
    "score" : 5
    {
    {
        "name" : "Does not end with .com or .net"
        "comment" : "The URL ends with neither .com nor .net."
        "rule": "not(ENDS_WITH(domain_without_subdomains, `.com') or
        ENDS_WITH(domain_without_subdomains, `.net'))" : 10
    "score" : 10
    }
    ]
        ,"aggregator" : "MAX"
```

,"aggregationConfig" : { }

You can use the 'reason' field to generate a message explaining why a rule fired. One or more rules may fire when triaging a threat. Having detailed, contextual information about the environment when a rule fired can greatly assist actioning the alert. For example:

Rule 1 For hostname, the value exceeds threshold of value-threshold, receive an alert score of 10.

This example rule becomes the following example configuration:

```
"triageConfig" : {
    "riskLevelRules" : [
        {
        "name" : "Abnormal Value"
        "comment" : "The value has exceeded the threshold",
        "reason": "FORMAT('For '%s' the value '%d' exceeds threshold of '%d',
        hostname, value, value_threshold)"
        "rule": "value > value_threshold",
        "score" : 10
        }
    ],
    "aggregator" : "MAX",
    "aggregationConfig" : { }
```

If the value threshold is exceeded, Threat Triage will generate a message similar to the following:

```
"threat.triage.score": 10.0,
"threat.triage.rules.0.name": "Abnormal Value",
"threat.triage.rules.0.comment": "The value has exceeded the threshold",
"threat.triage.rules.0.score": 10.0,
"threat.triage.rules.0.reason": "For '10.0.0.1' the value '101' exceeds
threshold of '42'"
```

#### where

| riskLevelRules | This is a list of rules (represented as Stellar expressions) associated with scores with optional names and comments. |                                                                                                    |  |
|----------------|----------------------------------------------------------------------------------------------------|----------------------------------------------------------------------------------------------------|--|
|                | name                                                                                                    | The name of the threat triage rule.                                                                                            |  |
|                | comment                                                                                                    | A comment describing the rule.                                                                                                 |  |
|                | reason                                                                                                    | An optional Stellar expression that when executed results in a custom message describing why the rule fired.                   |  |
|                | rule                                                                                                    | The rule, represented as a Stellar statement.                                                                                  |  |
|                | score                                                                                                    | Associated threat triage score for the rule.                                                                                   |  |
| aggregator     | 00 0                                                                                                    | ation function that takes all non-zero scores representing<br>ing queries from riskLevelRules and aggregates them<br>le score. |  |
|                | You can ch                                                                                                    | noose between:                                                                                                    |  |

| MAX           | The maximum of all of the associated values for matching queries.    |
|---------------|----------------------------------------------------------------------|
| MIN           | The minimum of all of the associated values for matching queries.    |
| MEAN          | The mean of all of the associated values for matching queries.       |
| SUM           | The sum of all of the associated values for mtching queries.         |
| POSITIVE_MEAN | The mean of the positive associated values for the matching queries. |

#### 3.5.3.2. Uploading the Threat Triage Configuration to ZooKeeper

To apply this example triage configuration, you must modify the configuration for the new sensor in the enrichment topology.

- 1. Log in as root user to the host on which Metron is installed.
- 2. Modify \$METRON\_HOME/config/zookeeper/sensors/\$DATASOURCE.json.

Because the configuration in ZooKeeper might be out of sync with the configuration on disk, ensure that they are in sync by downloading the ZooKeeper configuration first:

```
$METRON_HOME/bin/zk_load_configs.sh -m PULL -z $ZOOKEEPER_HOST:2181 -f -o
$METRON_HOME/config/zookeeper
```

3. Validate that the enrichment configuration for the data source exists:

cat \$METRON\_HOME/config/zookeeper/enrichments/\$DATASOURCE.json

4. In the \$METRON\_HOME/config/zookeeper/enrichments/\$DATASOURCE.json
file, add the following to the triageConfig section in the threat intelligence section.

For example:

```
"threatIntel" : {
    "fieldMap" : {
      "hbaseThreatIntel" : [ "domain_without_subdomains" ]
    },
    "fieldToTypeMap" : {
      "domain_without_subdomains" : [ "zeusList" ]
    },
    "config" : { },
   "triageConfig" : {
      "riskLevelRules" : {
         "exists(threatintels.hbaseThreatIntel.domain_without_subdomains.
zeusList)" : 5
              , "not(ENDS_WITH(domain_without_subdomains, '.com') or
ENDS_WITH(domain_without_subdomains, '.net'))" : 10
        ,"aggregator" : "MAX"
        , "aggregationConfig" : { }
```

- }
- 5. Ensure that the aggregator field indicates MAX.
- 6. Push the configuration back to ZooKeeper:

```
$METRON_HOME/bin/zk_load_configs.sh -m PUSH -z $ZOOKEEPER_HOST:2181 -i
$METRON_HOME/config/zookeeper
```

#### **3.5.3.3. Viewing Triaged or Scored Alerts**

You can view triaged alerts in the indexing topic in Kafka or in the triaged alert panel in the HCP Metron dashboard.

An alert in the indexing topic in Kafka will appear similar to the following:

The following figure shows you an example of a triaged alert panel in the HCP Metron dashboard. For URLs from cnn.com, no threat alert is shown, so no triage level is set. Notice the lack of a threat.triage.level field:

#### Figure 3.20. Investigation Module Triaged Alert Panel

| Triaged Alerts                             |              | New Tri             | iage Level Column |             |              |
|--------------------------------------------|--------------|---------------------|-------------------|-------------|--------------|
|                                            |              |                     | 5.2.5             |             |              |
| Time -                                     | source:type  | threat-triage-level | full_hostname     | ip_are_addr | ip_dat_addr  |
| <ul> <li>June 25th 2016, 17:14</li> </ul>  | 30.463 squid | - 6                 | www.actdhaka.com  | 127.0.0.1   | 198.50.239.7 |
| <ul> <li>June 25th 2016, 17:14;</li> </ul> | 29.196 squid | 5                   | www.actdhaka.com  | 127.0.0.1   | 198.50.239.7 |
| <ul> <li>June 25th 2016, 17:14;</li> </ul> | 28.025 squid | 5                   | www.actdhaka.com  | 127.0.0.1   | 198.50.239.7 |
|                                            |              |                     |                   |             |              |

# **3.6. Setting Up Enrichment Configurations**

The `enrichment` topology is a topology dedicated to taking the data from the parsing topologies that have been normalized into the Metron data format (for example, a JSON Map structure with `original\_message` and `timestamp`) and

- Enriching messages with external data from data stores (for example, hbase) by adding new fields based on existing fields in the messages.
- Marking messages as threats based on data in external data stores.
- Marking threat alerts with a numeric triage level based on a set of Stellar rules.

The configuration for the `enrichment` topology, the topology primarily responsible for enrichment and threat intelligence enrichment, is defined by JSON documents stored in zookeeper.

There are two types of configurations, `global` and `sensor` specific.

# **3.6.1. Global Configuration**

Global configurations are applied to all data sources as opposed to other configurations that are applied to a specific sensor. In other words, every message from every sensor is validated against global configuration rules.

- 1. To configure a global configuration file, create a file called global.json at \$METRON\_HOME/config/zookeeper.
- 2. Populate the file with enrichment configurations you want to apply to all sensors.

The file should have the following format:

where

es.ip

es.port

A single or collection of elastic search master nodes.

They may be specified via the widely accepted hostname:port syntax. If a port is not specified, then a separate global property es.port is required:

- Example: es.ip:["10.0.0.1:1234", "10.0.0.2:1234"]
- Example: es.ip: "10.0.0.1" (thus requiring es.port to be specified as well)
- Example: es.ip: "10.0.0.1:1234" (thus not requiring es.port to be specified)

#### The port of the elastic search master node.

This is not strictly required if the port is specified in the es.ip global property as described above. It is expected that this be an integer or a string representation of an integer.

- Example: es.port : "1234"
- Example: es.port : 1234
- es.clustername The elastic search cluster name to which you want to write.

|                   |                                                        |                                                                                                    | e : "metron" (providing your ES<br>e metron be a valid cluster name)                                                                                                    |  |
|-------------------|--------------------------------------------------------|----------------------------------------------------------------------------------------------------|----------------------------------------------------------------------------------------------------|--|
| es.date.format    | We shard the indices first by sensor and then by date. |                                                                                                    |                                                                                                    |  |
|                   | This provides                                          | the granularity ti                                                                                              | ime-wise that we shard.                                                                                                    |  |
|                   | would shar                                             |                                                                                                    | t:"yyyy.MM.dd.HH" (this<br>ng, for example, a Bro shard of<br>6.01.01.02, etc.)                                                                                                    |  |
|                   | shard by da                                            |                                                                                                    | t : "yyyy.MM.dd" (this would<br>xample, a Bro shard of<br>)1.02, etc.)                                                                                                    |  |
| field Validations | A validation f rules that cro                          |                                                                                                    | nables you to construct validation                                                                                                    |  |
|                   |                                                        | n the form of valio<br>or whole message                                                                         | dation plugins where assertions<br>es can be made.                                                                                                    |  |
|                   | input                                                  | An array of input fields or a single field. If this omitted, then the whole messages is passed t the validator. |                                                                                                    |  |
|                   | config                                                 | configuration.                                                                                                  | ject map for validation<br>This is optional if the validation<br>res no configuration.                                                                                                    |  |
|                   | validation                                             | The validation the following:                                                                                   | function to be used. This is one of                                                                                                    |  |
|                   |                                                        | STELLAR                                                                                                    | Execute a Stellar Language<br>statement. Expects the query<br>string in the condition field<br>of the config.                                                                                                    |  |
|                   |                                                        | IP                                                                                                    | Validates that the input fields<br>are an IP address. By default,<br>if no configuration is set, it<br>assumes IPV4, but you can<br>specify the type by passing<br>in type with either IPV6 or<br>IPV4 or by passing in a list<br>[IPV4, IPV6] in which case<br>the input(s) will be validated<br>against both. |  |
|                   |                                                        | DOMAIN                                                                                                    | Validates that the fields are all domains.                                                                                                    |  |

| EMAIL       | Validates that the fields are all email addresses.                                         |
|-------------|--------------------------------------------------------------------------------------------|
| URL         | Validates that the fields are all URLs.                                                    |
| DATE        | Validates that the fields are a date. Expects format in the config.                        |
| INTEGER     | Validates that the fields are an integer. String representation of an integer is allowed.  |
| REGEX_MATCH | Validates that the fields match<br>a regex. Expects <code>pattern</code> in<br>the config. |
| NOT_EMPTY   | Validates that the fields exist<br>and are not empty (after<br>trimming.)                  |

You can also create a validation using Stellar. The following validation uses Stellar to validate the same thing as the previous example:

```
"fieldValidations" : [
{
    "validation" : "STELLAR",
    "config" : {
        "condition" : "IS_IP(ip_src_addr, 'IPV4')"
        }
}
```

# **3.6.2. Sensor Configuration**

The sensor specific configuration is intended to configure the individual enrichments and threat intelligence enrichments for a given sensor type (for example, `snort`).

Just like the global config, the sensor configuration format is a JSON object stored in ZooKeeper. The configuration is a complex JSON object with the following top level fields:

- enrichment : A complex JSON object representing the configuration of the enrichments
- threatIntel : A complex JSON object representing the configuration of the threat intelligence enrichments

The sensor enrichment configuration uses the following fields:

 fieldToTypeMap - In the case of a simple HBase enrichment (a key/value lookup), the mapping between fields and the enrichment types associated with those fields must be known. This enrichment type is used as part of the HBase key. Note: applies to hbaseEnrichment only. | `"fieldToTypeMap": { "ip\_src\_addr": [ "asset\_enrichment" ] }` |

- fieldMap The map of enrichment bolts names to configuration handlers which know how to divide the message. The simplest of which is just a list of fields. More complex examples would be the stellar enrichment which provides stellar statements. Each field listed in the array arg is sent to the enrichment referenced in the key. Cardinality of fields to enrichments is many-to-many. | `"fieldMap": {"hbaseEnrichment": ["ip\_src\_addr","ip\_dst\_addr"]}` |
- config The general configuration for the enrichment.

The `config` map is intended to house enrichment specific configuration. For instance, for the `hbaseEnrichment`, the mappings between the enrichment types to the column families is specified.

The `fieldMap` contents are of interest because they contain the routing and configuration information for the enrichments. When we say 'routing', we mean how the messages get split up and sent to the enrichment adapter bolts.

The simplest, by far, is just providing a simple list as in

```
"fieldMap": {
    "geo": [
        "ip_src_addr",
        "ip_dst_addr"
    ],
    "host": [
        "ip_src_addr",
        "ip_dst_addr"
    ],
    "hbaseEnrichment": [
        "ip_src_addr",
        "ip_src_addr",
        "ip_dst_addr"
    ]
}
```

Based on this sample config, both `ip\_src\_addr` and `ip\_dst\_addr` will go to the `geo`, `host`, and `hbaseEnrichment` adapter bolts.

# **3.7. Configuring the Profiler**

A profile describes the behavior of an entity on a network. This feature is typically used by a data scientist and you should coordinate with the data scientist determine if they will need your assistance with customizing the Profiler values. For more information on configuring the Profiler, see Configuring the Profiler.

# **3.7.1. Configuring the Profiler**

The Profiler is installed in the HCP install and runs as an independent Storm topology. The configuration for the Profiler topology is stored in ZooKeeper at /metron/ topology/profiler. These properties also exist in the default installation of HCP at \$METRON\_HOME/config/zookeeper/profiler.json. The values can be changed on disk and then uploaded to ZooKeeper using \$METRON\_HOME/bin/ zk\_load\_configs.sh.

# Note

The Profiler can persist any serializable object, not just numeric values.

| Settings.                             | Description                                                                                                    |
|---------------------------------------|----------------------------------------------------------------------------------------------------|
| profiler.workers                      | The number of worker processes to create for the topology.                                                                                                    |
| profiler.executors                    | The number of executors to spawn per component.                                                                                                    |
| profiler.input.topic                  | The name of the Kafka topic from which to consume data                                                                                                    |
| profiler.output.topic                 | The name of the Kafka topic to which profile data is written. Only used with profiles that use the [`triage` result field](#result).                                                                              |
| profiler.period.duration              | The duration of each profile period.<br>This value should be define along with<br>profiler.period.duration.units.                                                                                                 |
| profiler.period.duration.units        | The units used to specify the profile period<br>duration. This value should be defined along with<br>profiler.period.duration.                                                                                    |
| profiler.ttl                          | If a message has not been applied to a Profile in this<br>period of time, the Profile will be forgotten and its<br>resources will be cleaned up. This value should be defined<br>along with `profiler.ttl.units`. |
| profiler.ttl.units                    | The units used to specify the `profiler.ttl`                                                                                                    |
| profiler.hbase.salt.divisor           | A salt is prepended to the row key to help prevent<br>hotspotting. This constant is used to generate the sale.<br>Ideally, this constant should be roughly equal to the<br>number of nodes in the HBase cluster.  |
| profiler.hbase.table                  | The name of the HBase table that profiles are written to.                                                                                                    |
| profiler.hbase.column.family          | The column family used to store profiles.                                                                                                    |
| profiler.hbase.batch                  | The number of puts that are written in a single batch.                                                                                                    |
| profiler.hbase.flush.interval.seconds | The maximum number of seconds between batch writes to HBase.                                                                                                    |

#### Table 3.1. Profiler Properties

# **3.8. Creating an Index Template**

To work with a new data source data in the Metron dashboard, you need to ensure that the data is landing in the search index (Elasticsearch) with the correct data types. This can be achieved by defining an index template.

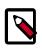

#### Note

You will need to update the Index template after you add or change enrichments for a data source.

1. Run the following command to create an index template for the new data source.

The following is an example of an index template for a new sensor called 'sensor1'.

- The template applies to any indices that are named sensor1\_index\*.
- The index has one document type that must be named sensor1\_doc.

- The index is expected to contain timestamps.
- The properties section defines the types of each field. This example defines the five common fields that most sensors contain.
- Additional fields can be added following the five that are already defined.

```
curl -XPOST $SEARCH_HOST:$SEARCH_PORT/_template/$DATASOURCE_index -d '
  "template": "sensor1_index*",
  "mappings": {
    "sensor1_doc": {
      "_timestamp": {
        "enabled": true
      },
      "properties": {
        "timestamp": {
          "type": "date",
          "format": "epoch_millis"
        },
        "ip_src_addr": {
          "type": "ip"
        },
        "ip_src_port": {
          "type": "integer"
        },
        "ip_dst_addr": {
          "type": "ip"
        }.
        "ip_dst_port": {
          "type": "integer"
        }
      }
    }
 }
```

- 2. By default, Elasticsearch will attempt to analyze all fields of type string. This means that Elasticsearch will tokenize the string and perform additional processing to enable free-form text search. In many cases, you want to treat each of the string fields as enumerations. This is why most fields in the index template are `not\_analyzed`.
- 3. An index template will only apply for indices that are created after the template is created. Delete the existing indices for the new data source so that new ones can be generated with the index template.

```
curl -XDELETE $SEARCH_HOST:9200/$DATSOURCE*
```

4. Wait for the new data source index to be re-created. This might take a minute or two based on how fast the new data source data is being consumed in your environment.

```
curl -XGET $SEARCH_HOST:9200/$DATASOURCE*
```

# **3.9. Configuring the Metron Dashboard to View the New Data Source Telemetry Events**

After HCP is configured to parse, index, and persist telemetry events and NiFi is pushing data to HCP, you can view streaming telemetry data in the Metron Dashboard. See HCP User Guide for information about configuring the Metron Dashboard.

# 3.10. Setting up PCAP to View Your Raw Data

The PCAP data source creates a Storm topology that can rapidly ingest raw data directly into HDFS from Kafka. As a result, you can store all of your cybersecurity data in its raw form in HDFS and review or query it at a later date. HCP supports two PCAP components:

• The pycapa tool aimed at low-volume packet capture

Pycapa is a open-source Python-based probe created by Cisco.

• The Fastcapa tool aimed at high-volume packet capture.

Fastcapa is a probe that performs fast network packet capture by leveraging Linux kernel-bypass and user space networking technology. The probe will bind to a network interface, capture network packets, and send the raw packet data to Kafka. This provides a scalable mechanism for ingesting high-volumes of network packet data into a Hadoop cluster.

Fastcapa leverages the Data Plane Development Kit (DPDK). DPDK is a set of libraries and drivers to perform fast packet processing in Linux user space.

The rest of this chapter provides or points to instructions for setting up pycapa and Fastcapa and using PCAP and Fastcapa:

- Setting up pycapa [67]
- Starting PCAP [68]
- Setting up Fastcapa [69]
- Using Fastcapa [72]

### **3.10.1. Setting up pycapa**

You can set up pycapa by completing the following steps. This installation assumes the following environment variables:

```
PYCAPA_HOME=/opt/pycapa
PYTHON27_HOME =/opt/rh/python27/root
```

1. Install the following packages:

```
epel-release
centos-release-scl
"@Development tools"
python27
```

```
python27-scldevel
python27-python-virtualenv
libpcap-devel
libselinux-python
```

#### For example:

```
yum -y install epel-release centos-release-scl
yum -y install "@Development tools" python27 python27-scldevel python27-
python-virtualenv libpcap-devel libselinux-python
```

2. Set up the following directory:

mkdir \$PYCAPA\_HOME && chmod 755 \$PYCAPA\_HOME

3. Create the following virtual environment:

```
export LD_LIBRARY_PATH="/opt/rh/python27/root/usr/lib64"
${PYTHON27_HOME}/usr/bin/virtualenv pycapa-venv
```

- 4. Copy incubator-metron/metron-sensors/pycapa from the Metron source tree into \$PYCAPA\_HOME on the node on which you would like to install pycapa.
- 5. Build pycapa:

```
cd ${PYCAPA_HOME}/pycapa
activate the virtualenv
source ${PYCAPA_HOME}/pycapa-venv/bin/activate
pip install -r requirements.txt
python setup.py install
```

6. Start the pycapa packet capture producer:

```
cd ${PYCAPA_HOME}/pycapa-venv/bin
pycapa --producer --topic pcap -i $ETH_INTERFACE -k $KAFKA_HOST:6667
```

### 3.10.2. Starting PCAP

To start PCAP, HCP provides a utility script. This script takes no arguments and is very simple to run. Complete the following steps to start PCAP:

- 1. Log into the host on which you are running Metron.
- 2. If you are running HCP on an Ambari-managed cluster, perform the following steps. If you are running a VM or a cluster that is not managed by Ambari, skip to Step 3.
  - a. Update the \$METRON\_HOME/config/pcap.properties by changing kafka.zk to the appropriate server.

You can retrieve the appropriate server information from Ambari in Kafka service > Configs > Kafka Broker > zookeeper.connect.

b. On the HDFS host, create /apps/metron/pcap, change its ownership to metron:hadoop, and change its permissions to 775.

```
hdfs dfs -mkdir /apps/metron/pcap
hdfs dfs -chown metron:hadoop /apps/metron/pcap
hdfs dfs -chmod 755 /apps/metron/pcap
```

c. Create a Metron user's home directory on HDFS and change its ownership to the Metron user.

```
hdfs dfs -mkdir /user/metron
hdfs dfs -chown metron:hadoop /user/metron
hdfs dfs -chmod 755 /user/metron
```

- d. Create a PCAP topic in Kafka.
  - i. Switch to metron user:

```
su - metron
```

ii. Create a Kafka topic named PCAP:

```
/usr/hdp/current/kafka-broker/bin/kafka-topics.sh \
--zookeeper $ZOOKEEPER_HOST:2181 \
--create \
--topic pcap \
--partitions 1 \
--replication-factor 1
```

iii. List all of the Kafka topics, to ensure that the new PCAP topic exists:

```
/usr/hdp/current/kafka-broker/bin/kafka-topics.sh --zookeeper
$ZOOKEEPER_HOST:2181 --list
```

3. Start the PCAP topology:

\$METRON\_HOME/bin/start\_pcap\_topology.sh

If HCP is installed on an Ambari-managed cluster, proceed the previous command with su - metron.

4. Check the Storm topology to ensure that packets are being captured.

After Storm has captured a sufficient number of packets, you can check to ensure it is creating files on HDFS:

```
hadoop fs -ls /apps/metron/pcap
```

# 3.10.3. Setting up Fastcapa

You can install Fastcapa one of two ways: automated or manual. The automated installation is the simplest method, but it requires that you are running CentOS 7.1. If you are not running CentOS 7.1 or would like more visibility into the installation process, you can manually install Fastcapa.

- Automated Installation [70]
- Manual Installation [70]

### 3.10.3.1. Prerequisites

The following system requirements must be met to run the Fastcapa probe:

• Linux kernel >= 2.6.34

- A DPDK supported ethernet device; NIC
- Port(s) on the ethernet device that can be dedicated for exclusive use by Fastcapa

### 3.10.3.2. Automated Installation

The process of installing Fastcapa has several steps and involves building DPDK, loading specific kernel modules, enabling huge page memory, and binding compatible network interface cards.

The best documentation is code that actually does this for you. An Ansible role that performs the entire installation procedure can be found at <a href="mailto:metron-deployment/">metron-deployment/</a> roles/fastcapa. Use this to install Fastcapa or as a guide for manual installation. The automated installation assumes CentOS 7.1 and is directly tested against bento/centos-7.1.

### 3.10.3.3. Manual Installation

The following manual installation steps assume that they are executed on CentOS 7.1. Some minor differences might result if you use a different Linux distribution.

- Enable Transparent Huge Pages [70]
- Install DPDK [71]
- Install Librdkafka [72]
- Install Fastcapa [72]
- Using Fastcapa in a Kerberized Environment [76]

### **3.10.3.4. Enable Transparent Huge Pages**

The probe performs its own memory management by leveraging transparent huge pages. In Linux, Transparent Huge Pages (THP) can be enabled either dynamically or on boot. It is recommended that these be allocated on boot to increase the chance that a larger, physically contiguous chunk of memory can be allocated.

The size of THPs that are supported will vary based on your CPU. These typically include 2 MB and 1 GB THPs. For better performance, allocate 1 GB THPs if supported by your CPU.

1. Ensure that your CPU supports 1 GB THPs. A CPU flag pdpe1gb indicates whether or not the CPU supports 1 GB THPs.

grep --color=always pdpe1gb /proc/cpuinfo | uniq

2. Add the following boot parameters to the Linux kernel. Edit /etc/default/grub and add the additional kernel parameters to the line starting with GRUB\_CMDLINE\_LINUX.

GRUB\_CMDLINE\_LINUX=... default\_hugepagesz=1G hugepagesz=16

3. Rebuild the grub configuration then reboot. The location of the Grub configuration file will differ across Linux distributions.

```
cp /etc/grub2-efi.cfg /etc/grub2-efi.cfg.orig
/sbin/grub2-mkconfig -o /etc/grub2-efi.cfg
```

4. Once the host has been rebooted, ensure that the THPs were successfully allocated.

```
$ grep HugePage /proc/meminfo
AnonHugePages: 933888 kB
HugePages_Total: 16
HugePages_Free: 0
HugePages_Rsvd: 0
HugePages_Surp: 0
```

The total number of huge pages that you have been allocated should be distributed fairly evenly across each NUMA node. In the following example, a total of 16 THPs were requested and 8 have been assigned on each of the 2 NUMA nodes.

```
$ cat /sys/devices/system/node/node*/hugepages/hugepages-1048576kB/
nr_hugepages
8
8
```

5. Once the THPs have been reserved, they need to be mounted to make them available to the probe.

```
cp /etc/fstab /etc/fstab.orig
mkdir -p /mnt/huge_1GB
echo "nodev /mnt/huge_1GB hugetlbfs pagesize=1GB 0 0" >> /etc/fstab
mount -fav
```

### 3.10.3.5. Install DPDK

1. Install the required dependencies.

```
yum -y install "@Development tools"
yum -y install pciutils net-tools glib2 glib2-devel git
yum -y install kernel kernel-devel kernel-headers
```

2. Decide where DPDK will be installed.

```
export DPDK_HOME=/usr/local/dpdk/
```

3. Download, build, and install DPDK.

```
wget http://fast.dpdk.org/rel/dpdk-16.11.1.tar.xz -0 - | tar -xJ
cd dpdk-stable-16.11.1/
make config install T=x86_64-native-linuxapp-gcc DESTDIR=$DPDK_HOME
```

4. Find the PCI address of the ethernet device that you plan on using to capture network packets. In the following example we plan on binding enp9s0f0 which has a PCI address of 09:00.0.

```
$ lspci | grep "VIC Ethernet"
09:00.0 Ethernet controller: Cisco Systems Inc VIC Ethernet NIC (rev a2)
0a:00.0 Ethernet controller: Cisco Systems Inc VIC Ethernet NIC (rev a2)
```

Bind the device. Replace the device name and PCI address with what is appropriate for your environment.

ifdown enp9s0f0 modprobe uio\_pci\_generic \$DPDK\_HOME/sbin/dpdk-devbind --bind=uio\_pci\_generic "09:00.0" 6. Ensure that the device was bound. It should be shown as a 'network device using DPDKcompatible driver.'

### 3.10.3.6. Install Librdkafka

The probe has been tested with Librdkafka 0.9.4.

1. Choose an installation path. In the following example, the libs will actually be installed at /usr/local/lib; note that lib is appended to the prefix.

export RDK\_PREFIX=/usr/local

2. Download, build, and install.

```
wget https://github.com/edenhill/librdkafka/archive/v0.9.4.tar.gz -0 - |
tar -xz
cd librdkafka-0.9.4/
./configure --prefix=$RDK_PREFIX
make
make install
```

3. Ensure that the installation location is on the search path for the runtime shared library loader.

```
export LD_LIBRARY_PATH=$LD_LIBRARY_PATH:$RDK_PREFIX/lib
```

### **3.10.3.7. Install Fastcapa**

1. Set the required environment variables.

```
export RTE_SDK=$DPDK_HOME/share/dpdk/
export RTE_TARGET=x86_64-native-linuxapp-gcc
export LD_LIBRARY_PATH=$LD_LIBRARY_PATH:$RDK_HOME
```

2. Build Fastcapa. The resulting binary will be placed at build/app/fastcapa.

```
cd metron/metron-sensors/fastcapa make
```

# 3.10.4. Using Fastcapa

Follow these steps to run Fastcapa.

1. Create a configuration file that at a minimum specifies your Kafka broker.

An example configuration file, conf/fastcapa.conf, is available that documents other useful parameters.

```
[kafka-global]
metadata.broker.list = kafka-broker1:9092
```

2. Bind the capture device.

This is only needed if the device is not already bound. In this example, the device enp9s0f0with a PCI address of 09:00:0 is bound. Use values specific to your environment.

```
ifdown enp9s0f0
modprobe uio_pci_generic
$DPDK_HOME/sbin/dpdk-devbind --bind=uio_pci_generic "09:00.0"
```

3. Run Fastcapa.

```
fastcapa -c 0x03 --huge-dir /mnt/huge_1GB -- -p 0x01 -t pcap -c /etc/
fastcapa.conf
```

4. Terminate Fastcapa with SIGINT or by entering CTRL-C.

The probe will cleanly shut down all of the workers and allow the backlog of packets to drain.

To terminate the process without clearing the queue, send a SIGKILL or be entering killall -9 fastcapa.

### 3.10.4.1. Parameters

Fastcapa accepts three sets of parameters.

- Command-line parameters passed directly to DPDK's Environmental Abstraction Layer (EAL)
- Command-line parameters that define how Fastcapa will interact with DPDK. These parameters are separated on the command line by a double-dash (--).
- A configuration file that defines how Fastcapa interacts with Librdkafka.

#### 3.10.4.1.1. Environmental Abstraction Layer Parameters

The most commonly used EAL parameter involves specifying which logical CPU cores should be used for processing. This can be specified in any of the following ways.

| -c COREMASK    | Hexadecimal bitmask of cores to run on                               |
|----------------|----------------------------------------------------------------------|
| -1 CORELIST    | List of cores to run on                                              |
|                | The argument format is <c1>[-c2][,c3[-c4],]</c1>                     |
|                | where c1, c2, etc are core indexes between 0 and 128                 |
| lcores COREMAP | Map lcore set to physical cpu set                                    |
|                | The argument format is                                               |
|                | <pre>'<lcores[@cpus]>[&lt;,lcores[@cpus]&gt;]'</lcores[@cpus]></pre> |
|                | lcores and cpus list are grouped by '(' and ')'                      |
|                | Within the group, '-' is used for range separator,                   |
|                | ',' is used for single number separator.                             |
|                | '( )' can be omitted for single element group,                       |
|                | '@' can be omitted if cpus and lcores have the same                  |
| value          |                                                                      |

To get more information about other EAL parameters, run the following.

fastcapa -h

#### 3.10.4.1.1.1. Fastcapa-Core Parameters

| Name                   | Command         | Description                                                                                                    | Default |  |  |
|------------------------|-----------------|----------------------------------------------------------------------------------------------------|---------|--|--|
| Port Mask              | -p PORT_MASK    | A bit mask identifying which ports to bind.                                                                                          | 0x01    |  |  |
| Burst Size             | -b BURST_SIZE   | Maximum number of packets to receive at one time.                                                                                    | 32      |  |  |
| Receive Descriptors    | -r NB_RX_DESC   | The number of descriptors<br>for each receive queue (the<br>size of the receive queue.)<br>Limited by the ethernet<br>device in use. | 1024    |  |  |
| Transmission Ring Size | -x TX_RING_SIZE | The size of each<br>transmission ring. This must<br>be a power of 2.                                                                 | 2048    |  |  |
| Number Receive Queues  | -q NB_RX_QUEUE  | Number of receive queues<br>to use for each port. Limited<br>by the ethernet device in<br>use.                                       | 2       |  |  |
| Kafka Topic            | -t KAFKA_TOPIC  | The name of the Kafka topic.                                                                                                    | рсар    |  |  |
| Configuration File     | -c KAFKA_CONF   | Path to a file containing configuration values.                                                                                      |         |  |  |
| Stats                  | -s KAFKA_STATS  | Appends performance<br>metrics in the form of JSON<br>strings to the specified file.                                                 |         |  |  |

To get more information about the Fastcapa specific parameters, run the following. Note that this puts the -h after the double-dash --.

fastcapa -- -h

#### 3.10.4.1.1.2. Fastcapa-Kafka Configuration File

The path to the configuration file is specified with the -c command line argument. The file can contain any global or topic-specific, producer-focused configuration values accepted by Librdkafka.

The configuration file is a .ini-like Glib configuration file. The global configuration values should be placed under a [kafka-global] header and topic-specific values should be placed under [kafka-topic].

A minimally viable configuration file would only need to include the Kafka broker to connect to.

```
[kafka-global]
metadata.broker.list = kafka-broker1:9092, kafka-broker2:9092
```

The configuration parameters that are important for either basic functioning or performance tuning of Fastcapa include the following.

Global configuration values that should be located under the [kafka-global] header.

| Name                         | Description                                                                                                    | Default |
|------------------------------|----------------------------------------------------------------------------------------------------|---------|
| metadata.broker.list         | Initial list of brokers as a CSV list of broker host or host:port                                                                                               |         |
| client.id                    | Client identifier.                                                                                                    |         |
| queue.buffering.max.messages | Maximum number of messages allowed on the producer queue                                                                                                    | 100000  |
| queue.buffering.max.ms       | Maximum time, in milliseconds, for buffering data on the producer queue                                                                                         | 1000    |
| message.copy.max.bytes       | Maximum size for message to be<br>copied to buffer. Messages larger<br>than this will be passed by reference<br>(zero-copy) at the expense of larger<br>iovecs. | 65535   |
| batch.num.messages           | Maximum number of messages batched in one MessageSet                                                                                                    | 10000   |
| statistics.interval.ms       | How often statistics are emitted; 0 = never                                                                                                    | 0       |
| compression.codec            | Compression codec to use for<br>compressing message sets; {none,<br>gzip, snappy, lz4 }                                                                         | none    |

Topic configuration values that should be located under the [kafka-topic] header.

| Name                       | Description                                                                                                    | Default |
|----------------------------|----------------------------------------------------------------------------------------------------|---------|
| compression.codec          | Compression codec to use for<br>compressing message sets; {none,<br>gzip, snappy, lz4 }                                                                               | none    |
| request.required.acks      | How many acknowledgements the<br>leader broker must receive from ISR<br>brokers before responding to the<br>request; { 0 = no ack, 1 = leader ack,<br>-1 = all ISRs } | 1       |
| message.timeout.ms         | Local message timeout. This value<br>is only enforced locally and limits<br>the time a produced message waits<br>for successful delivery. A time of 0 is<br>infinite. | 300000  |
| queue.buffering.max.kbytes | Maximum total message size sum allowed on the producer queue                                                                                                    |         |

### 3.10.4.1.2. Output

When running the probe some basic counters are output to stdout. Of course during normal operation these values will be much larger.

|       | in | queued | out | drops |
|-------|----|--------|-----|-------|
| [nic] | 8  | -      | -   | -     |
| [rx]  | 8  | 0      | 8   | 0     |
| [tx]  | 8  | 0      | 8   | 0     |
| [kaf] | 8  | 1      | 7   | 0     |

- [nic] + in: The ethernet device is reporting that it has seen 8 packets.
- [rx] + in: The receive workers have consumed 8 packets from the device.
- [rx] + out: The receive workers have enqueued 8 packets onto the transmission rings.

- [rx] + drops : If the transmission rings become full it will prevent the receive workers from enqueuing additional packets. The excess packets are dropped. This value will never decrease.
- [tx] + in: The transmission workers have consumed 8 packets.
- [tx] + out : The transmission workers have packaged 8 packets into Kafka messages.
- [tx] + drops : If the Kafka client library accepted fewer packets than expected. This value can increase or decrease over time as additional packets are acknowledged by the Kafka client library at a later point in time.
- [kaf] + in: The Kafka client library has received 8 packets.
- [kaf] + out: A total of 7 packets has successfully reached Kafka.
- [kaf] + queued : There is 1 packet within the rdkafka queue waiting to be sent.

### 3.10.5. Using Fastcapa in a Kerberized Environment

The Fastcapa probe can be used in a Kerberized environment. Follow these additional steps to use Fastcapa with Kerberos. The following assumptions have been made. These might need to be altered to fit your environment.

- The Kafka broker is at kafka1:6667
- ZooKeeper is at zookeeper1:2181
- The Kafka security protocol is SASL\_PLAINTEXT
- The keytab used is located at /etc/security/keytabs/ metron.headless.keytab
- The service principal is metron@EXAMPLE.COM
- 1. Build Librdkafka with SASL support (--enable-sasl).

```
wget https://github.com/edenhill/librdkafka/archive/v0.9.4.tar.gz -0 - |
tar -xz
cd librdkafka-0.9.4/
./configure --prefix=$RDK_PREFIX --enable-sas1
make
make install
```

2. Validate Librdkafka supports SASL. Run the following command and ensure that sasl is returned as a built-in feature.

```
$ examples/rdkafka_example -X builtin.features
builtin.features = gzip,snappy,ssl,sasl,regex
```

If it is not, ensure that you have libsasl or libsasl2 installed. On CentOS, this can be installed with the following command.

yum install -y cyrus-sasl cyrus-sasl-devel cyrus-sasl-gssapi

3. Grant access to your Kafka topic. In this example, the Kafka topic is simply named pcap.

```
$KAFKA_HOME/bin/kafka-acls.sh --authorizer kafka.security.auth.
SimpleAclAuthorizer \
    --authorizer-properties zookeeper.connect=zookeeper1:2181 \
    --add --allow-principal User:metron --topic pcap
```

4. Obtain a Kerberos ticket.

kinit -kt /etc/security/keytabs/metron.headless.keytab metron@EXAMPLE.COM

5. Add the following additional configuration values to your Fastcapa configuration file.

```
security.protocol = SASL_PLAINTEXT
sasl.kerberos.keytab = /etc/security/keytabs/metron.headless.keytab
sasl.kerberos.principal = metron@EXAMPLE.COM
```

6. Now run Fastcapa as you normally would. It should have no problem landing packets in your kerberized Kafka broker.

# **3.11. Troubleshooting Parsers**

This section provides some troubleshooting solutions for parser issues.

# **3.11.1. Storm is Not Receiving Data From a New Data Source**

1. Ensure that your Grok parser statement is valid.

You can use GrokConstructor to test your parser statement.

If you need to modify your Grok parser statement, you must kill the topology for your new data source in the Storm UI and then resubmit your data source.

- a. Log into HOST \$HOST\_WITH\_ENRICHMENT\_TAG as root.
- b. Deploy the new parser topology:

```
$METRON_HOME/bin/start_parser_topology.sh -k $KAFKA_HOST:6667 -z
$ZOOKEEPER_HOST:2181 -s $DATASOURCE
```

- c. Go to the Storm UI. You should now see the new topology. Ensure that the topology has no errors.
- 2. Ensure that the Kafka topic you created for your new data source is receiving data.
- 3. Check your NiFi configuration to ensure that data is flowing between the Kafka topic for your new data source into HCP.

### **3.11.2.** Determining Which Events Are Not Being Processed

Events that are not processed end up in a dead letter queue. There are two types of events. One, where the event could not be parsed at all. Two, where the event was parsed, but failed validation

# 4. Monitor and Management

Hortonworks Cybersecurity Package (HCP) powered by Apache Metron provides a number of options for monitoring and managing your system. Before you perform any of these monitoring and management tasks, we suggest that you become familiar with HCP data throughput by referring to Understanding Throughput.

The rest of this chapter provides detailed instructions on performing the following monitoring and management tasks:

- Updating ZooKeeper [79]
- Managing Sensors [80]
- Monitoring Sensors [82]
- Starting and Stopping Parsers [86]
- Starting and Stopping Enrichments [87]
- Starting and Stopping Indexing [89]
- Modifying the Elasticsearch Template [90]

# **4.1. Understanding Throughput**

The data flow for HCP is performed in real-time and contains the following steps:

1. Information from telemetry data sources is ingested into Kafka files through the telemetry event buffer. This information is the raw telemetry data consisting of host logs, firewall logs, emails, and network data. Depending on the type of data you are streaming into HCP, you can use one of the following telemetry data collectors to ingest the data:

| NiFi                                                 | This type of streaming method works for most<br>types of telemetry data sources. See the NiFi<br>documentation for more information,                |
|------------------------------------------------------|----------------------------------------------------------------------------------------------------|
| Performant network ingestion probes                  | This type of streaming method is ideal for streaming<br>high volume packet data. See Setting up PCAP to<br>View Your Raw Data for more information. |
| Real-time and batch threat intelligence feed loaders | This type of streaming method is used for real-time and batch threat intelligence feed loaders.                                                     |

- 2. Once the information is ingested into Kafka files, the data is parsed into a normalized JSON structure that HCP can read. This information is parsed using a Java or general purpose parser and then it is uploaded to ZooKeeper. A Kafka file containing the parser information is created for every telemetry data source.
- 3. The information is then enriched with asset, geo, and threat intelligence information.

4. The information is then indexed, stored, and any resulting alerts are sent to the Metron dashboard.

# 4.2. Updating ZooKeeper

ZooKeeper configurations should be stored on disk in the following structure starting at \$METRON\_HOME/config/zookeeper:

| alobal ison | The global config |
|-------------|-------------------|
| global.json | The global config |

sensors The subdirectory containing sensor enrichment configuration JSON (for example, snort.json, bro.json)

By default, this directory as deployed by the ansible infrastructure is at <code>\$METRON\_HOME/config/zookeeper</code>.

While the configs are stored on disk, they must be loaded into ZooKeeper to be used. To this end, there is a utility program to assist in this called  $METRON_HOME/bin/zk_load_config.sh$ .

This has the following options:

| -f,force                                                          | Force operation                                                                   |
|-------------------------------------------------------------------|-----------------------------------------------------------------------------------|
| -h,help                                                           | Generate Help screen                                                              |
| -i,input_dir <dir></dir>                                          | The input directory containing the configuration files named like "\$source.json" |
| -m,mode <mode></mode>                                             | The mode of operation: DUMP, PULL, PUSH                                           |
| -o,output_dir <dir></dir>                                         | The output directory which will store the JSON configuration from ZooKeeper       |
| -z,zk_quorum<br><host:port,[host:port]*></host:port,[host:port]*> | ZooKeeper Quorum URL (zk1:port,zk2:port,)                                         |

#### Usage examples:

• To dump the existing configs from ZooKeeper on the single node vagrant machine:

\$METRON\_HOME/bin/zk\_load\_configs.sh -z node1:2181 -m DUMP

• To push the configs into ZooKeeper on the single node vagrant machine:

\$METRON\_HOME/bin/zk\_load\_configs.sh -z node1:2181 -m PUSH -i
\$METRON\_HOME/config/zookeeper

• To pull the configs from ZooKeeper to the single node vagrant machine disk:

```
$METRON_HOME/bin/zk_load_configs.sh -z node1:2181 -m PULL -o
$METRON_HOME/config/zookeeper -f
```

# 4.3. Managing Sensors

You can manage your sensors and associated topologies using either the HCP Management module or the Storm UI. The following procedures use the HCP Management module to manage sensors. For information on using Storm to manage sensors, see the Storm documentation.

- Modifying a Sensor [80]
- Deleting a Sensor [82]

# 4.3.1. Modifying a Sensor

You can modify any sensor listed in HCP Management module.

1. Select Sensors in the Operations panel on the left side of the window, and then click

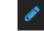

(edit button) for the sensor you want to modify.

The Management module displays a panel populated with the sensor configuration information.

### Figure 4.1. Sensor Panel

| bro                                       |        |    | ×      |
|-------------------------------------------|--------|----|--------|
| NAME *                                    |        |    |        |
| bro                                       |        |    |        |
| Kafka Topic Exist                         |        |    |        |
| PARSER TYPE *                             |        |    |        |
| Bro                                       |        |    | ¢      |
| SCHEMA                                    |        |    |        |
| TRANSFORMA<br>ENRICHMENTS<br>THREAT INTEL |        |    | □»     |
| THREAT TRIAGE                             |        |    |        |
| RULES 0                                   |        |    | □ »    |
|                                           |        |    |        |
| SAVE                                      | CANCEL | Ad | vanced |
|                                           |        |    |        |
|                                           |        |    |        |
|                                           |        |    |        |
|                                           |        |    |        |
|                                           |        |    |        |
|                                           |        |    |        |
|                                           |        |    |        |
|                                           |        |    |        |
|                                           |        |    |        |

- 2. You can modify the following information for the sensor:
  - Sensor name
  - Parser type
  - Schema information
  - Threat triage information

3. Click Save to save your changes.

### 4.3.2. Deleting a Sensor

You can delete any sensor listed in HCP Management module.

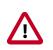

### Important

You must take the sensor offline before deleting it.

1. Select the check box next to the appropriate sensor in the Sensors table.

You can delete more than one sensor at a time by clicking multiple check boxes.

2. From the Actions menu, choose **Delete**.

# **4.4. Monitoring Sensors**

You can use the Metron Error Dashboard to monitor sensor error messages and troubleshoot them.

The Metron user interface provides two dashboards: the Metron Dashboard and the Metron Error Dashboard. The first dashboard, the Metron Dashboard, provides sensor-specific data that can be used to identify, investigate, and analyze cybersecurity data. This first dashboard is described extensively in the HCP User Guide. The second dashboard, the Metron Error Dashboard, receives information on all errors detected by HCP. This section describes the Error Dashboard in detail and provides instruction on how to use the dashboard to monitor sensor errors and troubleshoot problems and contains the following sections:

- Displaying the Metron Error Dashboard [82]
- Default Metron Error Dashboard [83]
- Loading Metron Templates [84]

### 4.4.1. Displaying the Metron Error Dashboard

Prior to displaying the Metron Error Dashboard, ensure that you have completed the following:

• Created an Index template

The Metron Dashboard user interface defaults to displaying the Metron Dashboard. To display the Metron Error Dashboard, complete the following steps:

1. Click (Load Saved Dashboard icon) in the upper right corner of the Metron Dashboard, then choose **Metron Error Dashboard** from the list of dashboards.

2.

### ① Last 15 minutes

Click (timeframe tab) in the upper right corner of the Metron Error Dashboard to choose the timeframe you need the error dashboard to cover

The Metron Error dashboard receives the following information for all error messages:

- Exception
- Hostname which machine the error occurred on
- Stack trace
- Time When the error occurred
- Message
- Raw Message original message
- Raw\_message\_bytes The bytes of the original message
- Hash To determine if there is a duplicate message
- Source\_type Identifies source sensor
- Error type Parser error, etc.

# 4.4.2. Default Metron Error Dashboard

The following list contains a description of each of the sections that display by default in the Metron Error dashboard.

| Total Error Messages  | The total number of error messages received during the interim you have specified.                                                                                                    |
|-----------------------|----------------------------------------------------------------------------------------------------|
| Unique Error Messages | The total number of unique error messages received during the interim you have specified.                                                                                                    |
| Errors Over Time      | A <b>detailed message panel</b> displays the raw data from your search query.                                                                                                    |
| Error Source          | When you submit a search query, the 500 most recent<br>documents that match the query are listed in the<br><b>Documents</b> table which is displayed in the center of the<br><b>Discover</b> window. |
| Errors by Error Type  | A list of all of the fields associated with a selected index pattern. This list is displayed on the left side of the <b>Discover</b> window.                                                         |
| Error Type Proportion | Use the <b>line chart</b> when you want to display high density time series. This chart is useful for comparing one series with another.                                                             |
| Errors by Type        | You can use the <b>mark down widget panel</b> to provide explanations or instructions for the dashboard.                                                                                             |
| List of Errors        | You can use a <b>metric panel</b> to display a single large number such as the number of hits or the average of a numeric field.                                                                     |

The default Error dashboard should look similar to the following:

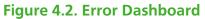

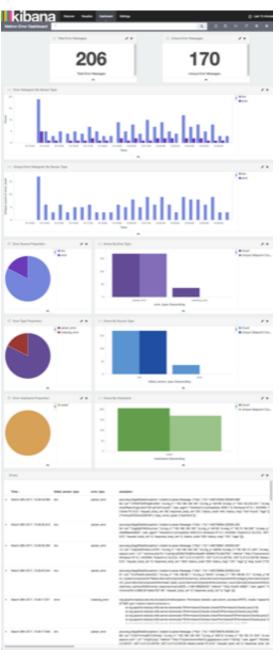

# **4.4.3. Loading Metron Templates**

HCP provides templates for the Metron UI dashboards. You might want to load or reload these templates if the Metron UI is not displaying the default dashboard panes, or if you would like to return to the default format.

To load the Metron templates, complete the following steps:

1. Display the Ambari UI:

https://\$METRON\_HOME:8080

2. Click the **Services** tab and select Kibana in the left pane of the window.

### Figure 4.3. Ambari Services Tab

|        | 🝌 Ambari                                  | metron_ | clu 💿 ops          | 3 alerts                                                                                     |                                                                                                    | Dashboard                                                     | Services | Hosts | Alerts                                       | Admin                                                                  |                        | 🛓 admin 👻         |  |
|--------|-------------------------------------------|---------|--------------------|----------------------------------------------------------------------------------------------|----------------------------------------------------------------------------------------------------|---------------------------------------------------------------|----------|-------|----------------------------------------------|------------------------------------------------------------------------|------------------------|-------------------|--|
| Ø      | HDFS                                      |         | Summary            | Heatmaps                                                                                     | Configs                                                                                                    | Quick Links -                                                 |          |       |                                              |                                                                        |                        | Service Actions - |  |
| 0      | YARN<br>MapReduce2                        |         | Summary            |                                                                                              |                                                                                                    |                                                               |          |       |                                              |                                                                        |                        | No alerts         |  |
| 400000 | Storm<br>Kafka<br>Elasticsearch<br>Kibana |         | Ni<br>Disk L       | SNameNode<br>DataNodes<br>DataNodes Status<br>NFSGateways<br>ameNode Uptime<br>NameNode Heap | C Started No elects     Blocks (total)     Blocks (total)     Block Errors tus 1 live / 0 dead / 0 decommissioning     0/0 Started     Total Files + Directories |                                                               |          |       | 26<br>0 comup<br>replicate<br>105<br>No pend | omupt replica / 0 missing / 0 under<br>licated<br>5<br>pending upgrade |                        |                   |  |
|        | Actions                                   |         | Metrics            | , , , , , , , , , , , , , , , , , , ,                                                        |                                                                                                    |                                                               |          |       |                                              |                                                                        |                        | Last 1 hour +     |  |
|        |                                           |         | NameNode<br>No Dat | GC count<br>la Available                                                                     | NameNode GC time<br>No Data Available                                                                                                    | NN Connection Load NameNode He<br>No Data Available No Data A |          |       |                                              | N                                                                      | NameNode Host Load     |                   |  |
|        |                                           |         | NameNode<br>No Dat | RPC<br>ta Available                                                                          | Failed disk volumes                                                                                                    | Blocks With Corrupted<br>Replicas O O O                       |          |       |                                              | ks H                                                                   | HDFS Space Utilization |                   |  |

- 3. From the Service Actions pull down menu, select Load Template.
- 4. Click the **OK** button to confirm your selection.

### **Figure 4.4. Confirmation Dialog Box**

| Confirmation  | Х         |
|---------------|-----------|
| Are you sure? |           |
|               | Cancel OK |

Ambari displays a dialog box listing the background operations it is running.

### Figure 4.5. Amberi Background Operations

| 0 Background Operations Running                    |                       |             |               | Х  |
|----------------------------------------------------|-----------------------|-------------|---------------|----|
| Operations                                         | Start Time            | Duration    | Show: All (5) | \$ |
| Execute LOAD_TEMPLATE                              | Today 15:12           | 2.22 secs   | 100%          | •  |
| Install Kibana Dashboard from REST                 | Today 12:38           | 10.11 secs  | 100%          | •  |
| Install ES Template from REST                      | Today 12:38           | 3.30 secs   | 100%          | •  |
| <ul> <li>Start components on host node1</li> </ul> | Today 12:33           | 286.51 secs | 100%          | •  |
| Install components on host node1                   | Today 12:28           | 304.67 secs | 100%          | ÷  |
| Do not show this dialog again when star            | rting a background op | eration     |               | ок |

5. Click the **OK** button to dismiss the dialog box.

Ambari has completed loading the Metron template. You should be able to see the default formatting in the Metron dashboards.

# **4.5. Starting and Stopping Parsers**

You might want to stop or start parsers as you refine or focus your cybersecurity monitoring. You can easily stop and start parsers by using Ambari.

To start or stop a parser, complete the following steps:

1. Display the Ambari tool and navigate to **Services > Metron > Summary**.

### Figure 4.6. Ambari Metron Summary Window

| HDFS                                      | 0 | Summary Configs Quick Links -                                             | Service Actions - |
|-------------------------------------------|---|---------------------------------------------------------------------------|-------------------|
| <ul><li>YARN</li><li>MapReduce2</li></ul> | 0 | Summary                                                                   |                   |
| <ul><li>HBase</li><li>ZooKeeper</li></ul> | 0 | Metron Enrichment © Started No elevia<br>MySQL Server © Started No elevia |                   |
| Storm                                     | o | Metron Indexing © Started No Merin<br>Metron Parses © Started No Merin    |                   |
| Kafka<br>Metron                           | - |                                                                           |                   |
| Actions •                                 |   |                                                                           |                   |

2. Under Summary, click on Metron Parsers to display the Components window.

The Components window displays a list of Metron hosts and which components reside on each host.

### Figure 4.7. Components Window

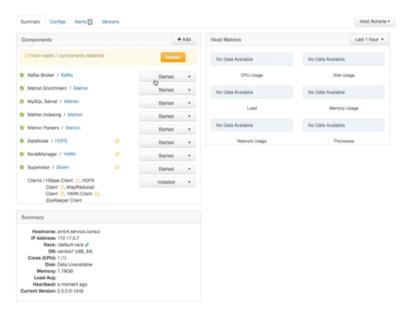

3. Click the **Started/Stopped** button by **Metron Parsers** to change the status of the Parsers then click the **Confirmation** button to verify that you want to start or stop the parsers.

Ambari displays the Background Operation Running dialog box.

4. Click Stop Metron Parsers.

Ambari displays the Stop Metron Parsers dialog box.

5. Click the entry for your Metron cluster, then click Metron Parser Stop again.

Ambari displays a dialog box for your Metron cluster which lists the actions as is stops the parsers.

# **4.6. Starting and Stopping Enrichments**

You might want to stop or start enrichments as you refine or focus your cybersecurity monitoring. You can easily stop and start enrichments by using Ambari.

To start or stop the enrichments, complete the following steps:

1. Display the Ambari tool and navigate to Services > Metron > Summary.

Figure 4.8. Ambari Metron Summary Window

| HDFS                                         | C Si | ummary Configs | Quick Links -                                                     | Service Actions - |
|----------------------------------------------|------|----------------|-------------------------------------------------------------------|-------------------|
| <ul> <li>YARN</li> <li>MapReduce2</li> </ul> | c s  | Summary        |                                                                   |                   |
| ZooKeeper                                    | 0    | MySQL Server   | © Started No elects<br>© Started No elects<br>© Started No elects |                   |
| Kafka                                        | 0    |                | © Started No alerts                                               |                   |
| Metron                                       |      |                |                                                                   |                   |

2. Under Summary, click on Metron Enrichments to display the Components window.

This window displays a list of HCP hosts and which components reside on each host.

Host Actions -Summary Configs Alerts Versions Components + Add Host Metrics Last 1 hour . C Host needs 7 components restarted Restart No Data Available No Data Availa S Kafka Broker / Kafka CPU Usage Started • Disk Lisson Started • Metron Enrichment / Metron No Data Available No Data Availa MySQL Server / Metron Started · Load Metron Indexing / Metron Started · No Data Available No Data Available Metron Parsers / Metron Started • DataNode / HDFS Started · Network Usage NodeManager / YARN Started • ervisor / Storm Started • Clients / HBase Client O, HDFS Client O, MapReduce2 Client O, YARN Client O, installed • stname: amb4.service.com Address: 172.17.0.7 Rack: /default-rack / OS: centos7 (x86\_64) s (CPU): 1 (1) Disk: Data Unavailable ory: 7.79GB Heartbeat: a moment ago nt Version: 2.5.0.0-1245

**Figure 4.9. Components Window** 

3. Click the **Started/Stopped** button by **Metron Enrichments** to change the status of the Enrichments then click the Confirmation button to verify that you want to start or stop the enrichments.

Ambari displays the Background Operation Running dialog box.

4. Click Stop Metron Enrichments.

Ambari displays the Stop Metron Enrichments dialog box.

5. Click the entry for your Metron cluster, then click Metron Enrichments Stop again.

Ambari displays a dialog box for your Metron cluster which lists the actions as is stops the enrichments.

# 4.7. Starting and Stopping Indexing

You might want to stop or start indexing as you refine or focus your cybersecurity monitoring. You can easily stop and start indexing by using Ambari.

To start or stop indexing, complete the following steps:

1. Display the Ambari tool and navigate to Services > Metron > Summary.

#### Figure 4.10. Ambari Metron Summary Window

| • | HDFS               | C | Summary Configs Quick Links -                                           | Service Actions • |
|---|--------------------|---|-------------------------------------------------------------------------|-------------------|
|   | YARN<br>MapReduce2 | 0 | Summary                                                                 |                   |
|   |                    | 0 | Metron Enrichment Started No slorts                                     |                   |
|   | ZooKeeper          | _ | MySQL.Sarver © Started No adarts<br>Metron Indexing © Started No adarts |                   |
|   | Storm              | C | Metron Parsers Started No alarts                                        |                   |
| 0 | Metron             |   |                                                                         |                   |
|   | Actions •          |   |                                                                         |                   |

2. Under Summary, click on Metron Indexing to display the Components window.

This window displays a list of HCP hosts and which components reside on each host.

#### Summary Configs Alerts Versions Host Actions • + Add Host Metrics Last 1 hour . C Host needs 7 components restarted No Data Available No Data Available S Kafka Broker / Kafka Started • CPU Usage Metron Enrichment / Metron Started • No Data Available MySQL Server / Metron Started · Load Metron Indexing / Metron Started · No Data Available No Data Available Metron Parsers / Metron Started · DataNode / HDFS Network Usage Started · NodeManager / YARN Started • Supervisor / Storm Started • Clients / HBase Client C, HDPS Client C, MapReduce2 Client C, VARN Client C, ZooKeeper Client installed • Hostname: amb4.service.consul P Address: 172.17.0.7 Rack: /default-rack // OS: centos7 (x86\_64) ares (CPU): 1 (1) Memory: 7.79GB Load Avg: Load Avg: Heartbeat: a moment ago ent Version: 2.5.0.0-1245

Figure 4.11. Components Window

3. Click the **Started/Stopped** button by **Metron Indexing** to change the status of the Indexing then click the **Confirmation** button to verify that you want to start or stop the indexing.

Ambari displays the **Background Operation Running** dialog box.

4. Click Stop Metron Indexing.

Ambari displays the Stop Metron Indexing dialog box.

5. Click the entry for your Metron cluster, then click **Metron Indexing Stop** again.

Ambari displays a dialog box for your Metron cluster which lists the actions as it stops the indexing.

# **4.8. Modifying the Elasticsearch Template**

You can modify the Elasticsearch template to change the settings in your HCP environment. Some of these settings will help optimize your system performance.

- indexing.workers
- indexing.executors
- bolt.hdfs.batch.size
- 1. Display the Ambari tool and navigate to **Services > Metron > Summary > Advanced**.
- 2. Click Advanced metron-env.

Ambari displays the contents of the metron-env file which includes the elasticsearch.properties template.

3. Modify the appropriate properties, then click **Save** at the top of the window.

# **5. Concepts**

This chapter provides more in-depth information about the terminology used in the rest of this guide. This chapter contains detailed information on the following:

- Parsers [91]
- Telemetry Data Source Parsers Bundled with Hortonworks Cybersecurity Suite [95]
- Enrichment Framework [98]
- Fastcapa [108]

# 5.1. Parsers

Parsers are pluggable components that transform raw data (textual or raw bytes) into JSON messages suitable for downstream enrichment and indexing. Data flows through the parser bolt via Kafka and into the enrichments topology in Storm. Errors are collected with the context of the error (for example stacktrace) and the original message causing the error and sent to an error queue. Invalid messages as determined by global validation functions are also treated as errors and sent to an error queue.

HCP supports two types of parsers: Java and general purpose. Each of these parsers plus the parser configuration are described in the following sections.

- Java Parsers [91]
- General Purpose Parsers [91]
- Parser Configuration [92]

### 5.1.1. Java Parsers

The Java parser is written in Java and conforms with the MessageParser interface. This kind of parser is optimized for speed and performance and is built for use with higher-velocity topologies. Java parsers are not easily modifiable; to make changes to them, you must recompile the entire topology.

Currently, the Java adapters included with HCP are as follows:

- org.apache.metron.parsers.ise.BasicIseParser
- org.apache.metron.parsers.bro.BasicBroParser
- org.apache.metron.parsers.sourcefire.BasicSourcefireParser
- org.apache.metron.parsers.lancope.BasicLancopeParser

### 5.1.2. General Purpose Parsers

The general purpose parser is primarily designed for lower-velocity topologies or for quickly setting up a temporary parser for a new telemetry. General purpose parsers are defined

using a config file, and you need not recompile the topology to change them. HCP supports two general purpose parsers: Grok and CSV.

#### **Grok parser**

The Grok parser class name (parserClassName) is org.apache.metron,parsers.GrokParser.

Grok has the following entries and predefined patterns for parserConfig:

| grokPath       | The patch in HDFS (or in the Jar) to the Grok statement |
|----------------|---------------------------------------------------------|
| patternLabel   | The pattern label to use from the Grok statement        |
| timestampField | The field to use for timestamp                          |
| timeFields     | A list of fields to be treated as time                  |
| dateFormat     | The date format to use to parse the time fields         |
| timezone       | The timezone to use. UTC is the default.                |

#### **CSV** Parser

The CSV parser class name (parserClassName) is org.apache.metron,parsers.csv.CSVParser

CSV has the following entries and predefined patterns for parserConfig:

| timestampFormat | The date format of the timestamp to use. If unspecified, the parser assumes the timestamp is ms since UNIX epoch.                                                                              |
|-----------------|----------------------------------------------------------------------------------------------------|
| columns         | A map of column names you wish to extract from the CSV to their offsets. For example, { 'name' : 1, 'profession' : 3} would be a column map for extracting the 2nd and 4th columns from a CSV. |
| separator       | The column separator. The default value is ",".                                                                                                    |

### **5.1.3.** Parser Configuration

The configuration for the various parser topologies is defined by JSON documents stored in ZooKeeper. The JSON document is structured in the following way:

| parserClassName      | The fully qualified class name for the parser to be used.                                                                                                    |  |
|----------------------|----------------------------------------------------------------------------------------------------|--|
| sensorTopic          | The Kafka topic to send the parsed messages to.                                                                                                    |  |
| parserConfig         | A JSON Map representing the parser implementation specific configuration.                                                                                       |  |
| fieldTransformations | An array of complex objects representing the transformations<br>to be done on the message generated from the parser before<br>writing out to the Kafka topic.   |  |
|                      | The fieldTransformations is a complex object which defines<br>a transformation that can be done to a message. This<br>transformation can perform the following: |  |

- Modify existing fields to a message
- Add new fields given the values of existing fields of a message
- Remove existing fields of a message

### 5.1.3.1. fieldTransformation Configuration

In this example, the host name is extracted from the URL by way of the URL\_TO\_HOST function. Domain names are removed by using DOMAIN\_REMOVE\_SUBDOMAINS, thereby creating two new fields (full\_hostname and domain\_without\_subdomains) and adding them to each message.

### **Figure 5.1. Configuration File with Transformation Information**

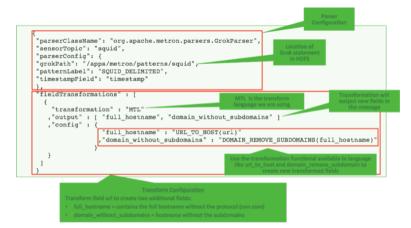

The format of a fieldTransformation is as follows:

| input                                                                | An array of fields or a single field representing the input. This is optional; if unspecified, then the whole message is passed as input.                                                                     |
|----------------------------------------------------------------------|----------------------------------------------------------------------------------------------------|
| output                                                               | The outputs to produce from the transformation. If unspecified, it is assumed to be the same as inputs.                                                                                                    |
| transformation                                                       | The fully qualified class name of the transformation to be used. This is either a class which implements FieldTransformation or a member of the FieldTransformations enum.                                    |
| config                                                               | A String to Object map of transformation specific configuration.                                                                                                    |
| HCP currently implements the following fieldTransformations options: |                                                                                                    |
| REMOVE                                                               | This transformation removes the specified input fields. If you want a conditional removal, you can pass a Metron Query Language statement to define the conditions under which you want to remove the fields. |
|                                                                      | The following example removes field1 unconditionally:                                                                                                    |

The following example removes field1 whenever field2 exists and has a corresponding value equal to 'foo':

IP\_PROTOCOL This transformation maps IANA protocol numbers to consistent string representations.

The following example maps the protocol field to a textual representation of the protocol:

STELLAR, lo This transformation executes a set of transformations expressed as Stellar Language statements.

The following example adds three new fields to a message:

| utc_timestamp | The UNIX epoch timestamp based on the timestamp<br>field, a dc field which is the data center the message<br>comes from and a dc2tz map mapping data centers<br>to timezones. |
|---------------|----------------------------------------------------------------------------------------------------|
| url_host      | The host associated with the url in the url field.                                                                                                    |
| url_protocol  | The protocol associated with the url in the url field.                                                                                                    |
| {             |                                                                                                    |

```
. . .
   "fieldTransformations" : [
          {
           "transformation" : "STELLAR"
          ,"output" : [ "utc_timestamp", "url_host",
 "url_protocol" ]
          ,"config" : {
            "utc_timestamp" : "TO_EPOCH_TIMESTAMP(timestamp,
 'yyyy-MM-dd
HH:mm:ss', MAP_GET(dc, dc2tz, 'UTC') )"
           ,"url_host" : "URL_TO_HOST(url)"
           ,"url_protocol" : "URL_TO_PROTOCOL(url)"
                       }
          }
                       1
   ,"parserConfig" : {
      "dc2tz" : {
                "nyc" : "EST"
               ,"la" : "PST"
               ,"london" : "UTC"
                }
   }
```

Note that the dc2tz map is in the parser config, so it is accessible in the functions.

# **5.2. Telemetry Data Source Parsers Bundled with Hortonworks Cybersecurity Suite**

Telemetry data sources are sensors that provide raw events that are captured and pushed into Kafka topics to be ingested in Hortonworks Cybersecurity Package (HCP) powered by Metron. This section describes the telemetry data sources bundled with HCP 1.0:

- Snort [95]
- Bro [96]
- YAF (NetFlow) [96]
- Indexing [97]
- pcap [97]

For information about how to add telemetry data sources, see Adding a New Telemetry Data Source.

# 5.2.1. Snort

Snort is one of the more popular network intrusion prevention systems (NIPS). Snort monitors network traffic and produces alerts that are generated based on signatures from community rules. HCP plays the output of the packet capture probe to Snort and whenever Snort alerts are triggered. HCP uses the kafka-console-producer to send these alerts to a

Kafka topic. After the Kafka topic receives Snort alerts, they are retrieved by the parsing topology in Storm.

By default, the Snort parser is configured to use Zoneld.systemDefault() for the source `timeZone` for the incoming data and MM/dd/yy-HH:mm:ss.SSSSSS as the default `dateFormat`. Valid timezones are per Java's Zoneld.getAvailableZonelds(). DateFormats should be valid per options listed on the following website: https://docs.oracle.com/ javase/8/docs/api/java/time/format/DateTimeFormatter.html. Below is a sample configuration with the `dateFormat` and `timeZone` explicitly set in the parser config.

```
"parserConfig": {
  "dateFormat" : "MM/dd/yy-HH:mm:ss.SSSSSS",
  "timeZone" : "America/New_York"
}
```

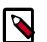

### Note

When you install and configure Snort, you must configure Snort to include the year in the timestamp by modifying the snort.conf file as follows:

# Configure Snort to show year in timestamps
config show\_year

This is important for the proper functioning of indexing and analytics.

# 5.2.2. Bro

The Bro ingest data source is a custom Bro plug-in that pushes DPI (deep packet inspection) metadata into HCP.

Bro is primarily used as a DPI metadata generator. HCP does not currently use the IDS alert features of Bro. HCP integrates with Bro by way of a Bro plug-in, and does not require recompiling of Bro code.

The Bro plug-in formats Bro output messages into JSON and puts them into a Kafka topic. The JSON message output by the Bro plug-in is designed to be parsed by the HCP Bro parsing topology.

DPI metadata is not a replacement for packet capture (pcap), but rather a complement. Extracting DPI metadata (API Layer 7 visibility) is expensive, and therefore is performed on only selected protocols. You should enable DPI for HTTP and DNS protocols so that, while the pcap probe records every single packets it sees on the wire, the DPI metadata is extracted only for a subset of these packets.

# 5.2.3. YAF (NetFlow)

The YAF (yet another flowmeter) data source ingests NetFlow data into HCP.

Not everyone wants to ingest pcap data due to space constraints and the load exerted on all infrastructure components. NetFlow, while not a substitute for pcap, is a high-level summary of network flows that would be contained in the pcap files. If you do not want to ingest pcap, then you should at least enable NetFlow. HCP uses YAF to generate IPFIX (NetFlow) data from the HCP pcap probe, so the output of the probe is IPFIX instead of raw packets. If NetFlow is generated instead of pcap, then the NetFlow data goes to the generic parsing topology instead of the pcap topology.

# 5.2.4. Indexing

The Indexing topology takes data ingested into Kafka from enriched topologies and sends the data to an indexing bolt configured to write to one or more of the following indices:

- Elasticsearch or Solr
- HDFS under /apps/metron/enrichment/indexed

Indices are written in batch and the batch size is specified in the Enrichment Configuration file by the batchSize parameter. This configuration is variable by sensor type.

Errors during indexing are sent to a Kafka topic named indexing\_error.

The following figure illustrates the data flow between Kafka, the Indexing topology, and HDFS.

### Figure 5.2. Indexing Architecture

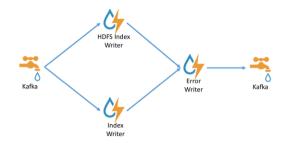

# 5.2.5. pcap

Packet capture (pcap) is a performant C++ probe that captures network packets and streams them into Kafka. A pcap Storm topology then streams them into HCP. The purpose of including pcap source with HCP is to provide a middle tier in which to negotiate retrieving packet capture data that flows into HCP. This packet data is of a form that libpcap-based tools can read.

The network packet capture probe is designed to capture raw network packets and bulkload them into Kafka. Kafka files are then retrieved by the pcap Storm topology and bulk-loaded into Hadoop Distributed File System (HDFS). Each file is stored in HDFS as a sequence file.

HCP provides three methods to access the pcap data:

- Rest API
- русара
- DPDK

There can be multiple probes into the same Kafka topic. The recommended hardware for the probe is an Intel family of network adapters that are supportable by Data Plane Development Kit (DPDK).

# **5.3. Enrichment Framework**

Enrichments add additional context to the streaming message. The enrichment framework takes the data from the parsing topologies that have been normalized into the HCP data format (JSON files) and performs the following enhancements:

- Enriches messages with external data from data stores by adding new information based on existing fields in the messages
- Marks messages as threats based on data in external data stores
- Marks threat alerts with a numeric triage level based on a set of Stellar rules

The configuration for the enrichment topology is defined by JSON documents stored in ZooKeeper. HCP features two types of configurations:

- Sensor Enrichment Configuration [98]
- Global Configuration [104]

The following figure illustrates the enrichment flow for both individual sensor enrichment and threat intelligence enrichment.

### **Figure 5.3. HCP Enrichment Flow**

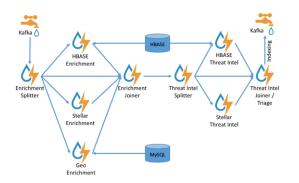

# **5.3.1. Sensor Enrichment Configuration**

The sensor enrichment configuration configures enrichments for a given sensor (for example, Snort). The sensor enrichment configuration configures two types of enrichments: individual sensor enrichments and threat intelligence enrichments. The configuration for both types of enrichments is a complex JSON object with the following top-level fields:

| index      | The name of the sensor                                                  |
|------------|-------------------------------------------------------------------------|
| batchSize  | The size of the batch that is written to the indices at once            |
| enrichment | A complex JSON object representing the configuration of the enrichments |

threatIntel A complex JSON object representing the configuration of the threat intelligence enrichments

The remaining configuration differs for the two types of enrichments. See the following sections for information about both of these configuration types.

### 5.3.1.1. Individual Sensor Enrichments

HCP includes the following individual sensor enrichments:

- Geo Provides GeoIP information, which includes coordinates, city, state, and country information, to any external IP address.
- Asset Provides the host name for an IP address. If the IP address is known, then the enrichment provides everything else that is known of the asset from the LDAP, AD, or enterprise inventory stores.
- User Provides the user that owns the session/alert associated with the IP-application pair.

The JSON documents for the individual enrichment configurations are structured as follows:

| Field          | Description                                                                                                    | Example                                                                          |
|----------------|----------------------------------------------------------------------------------------------------|----------------------------------------------------------------------------------|
| fieldToTypeMap | In the case of a simple HBase<br>enrichment (in other words, a key/<br>value lookup), the mapping between<br>fields and the enrichment types<br>associated with those fields must be<br>known. This enrichment type is used<br>as part of the HBase key.                                                                         | "fieldToTypeMap" : {<br>"ip_src_addr" : [<br>"asset_enrichment" ] }              |
| fieldMap       | The map of enrichment bolts names<br>to configuration handlers which know<br>how to split the message up. The<br>simplest of which is just a list of fields.<br>More complex examples would be the<br>STELLAR enrichment which provides<br>STELLAR statements. Each field is sent<br>to the enrichment referenced in the<br>key. | "fieldMap":<br>{"hbaseEnrichment":<br>["ip_src_addr","ip_dst_addr"]}             |
| config         | The general configuration for the enrichment.                                                                                                    | <pre>"config": { "typeToColumnFamily": {     "asset_enrichment" : "cf" } }</pre> |

### Table 5.1. Individual Enrichment Configuration Fields

The config map is intended to house enrichment-specific configurations. For example, hbaseEnrichment specifies the mappings between the enrichment types to the column families.

The fieldMap contents contain the routing and configuration information for the enrichments. Routing defines how the messages is split up and sent to the enrichment adapter bolts. The simplest fieldMapcontents provides a simple list as in:

```
"fieldMap": {
    "geo": [
        "ip_src_addr",
        "ip_dst_addr"
    ],
```

```
"host": [
   "ip_src_addr",
   "ip_dst_addr"
],
"hbaseEnrichment": [
   "ip_src_addr",
   "ip_dst_addr"
]
}
```

Based on this sample config, both ip\_src\_addr and ip\_dst\_addr will go to the geo, host, and hbaseEnrichment adapter bolts.

### 5.3.1.2. Stellar Enrichment Configuration

For the geo, host, and hbaseEnrichment, this is sufficient. However, more complex enrichments might contain their own configuration. Currently, the stellar enrichment is more adaptable and thus requires a more nuanced configuration.

At its most basic, we want to take a message and apply a couple of enrichments, such as converting the hostname field to lowercase. We do this by specifying the transformation inside of the config for the stellar fieldMap. There are two syntaxes that are supported, specifying the transformations as a map with the key as the field and the value the stellar expression:

```
"fieldMap": {
    ...
    "stellar" : {
        "config" : {
            "hostname" : "To_LOWER(hostname)"
        }
    }
}
```

Another approach is to make the transformations as a list with the same var := expr syntax as is used in the Stellar REPL, such as:

```
"fieldMap": {
    ...
    "stellar" : {
        "config" : [
            "hostname := TO_LOWER(hostname)"
        ]
      }
}
```

Sometimes arbitrary stellar enrichments may take enough time that you would prefer to split some of them into groups and execute the groups of stellar enrichments in parallel. Take, for instance, if you wanted to do an HBase enrichment and a profiler call which were independent of one another. This use case is supported by splitting the enrichments up as groups.

For example:

```
"fieldMap": {
...
"stellar" : {
"config" : {
```

```
"malicious_domain_enrichment" : {
           "is_bad_domain" : "ENRICHMENT_EXISTS('malicious_domains',
ip_dst_addr, 'enrichments', 'cf')"
         },
         "login_profile" : [
           "profile_window := PROFILE_WINDOW('from 6 months ago')",
           "global_login_profile := PROFILE_GET('distinct_login_attempts',
'global', profile_window)",
           "stats := STATS_MERGE(global_login_profile)",
           "auth_attempts_median := STATS_PERCENTILE(stats, 0.5)",
           "auth_attempts_sd := STATS_SD(stats)",
           "profile_window := null",
           "global_login_profile := null",
           "stats := null"
         1
       }
     }
```

Here we want to perform two enrichments that hit HBase and we would rather not run in sequence. These enrichments are entirely independent of one another (i.e. neither relies on the output of the other). In this case, we've created a group called malicious\_domain\_enrichment to inquire about whether the destination address exists in the HBase enrichment table in the malicious\_domains enrichment type. This is a simple enrichment, so we can express the enrichment group as a map with the new field is\_bad\_domain being a key and the stellar expression associated with that operation being the associated value.

In contrast, the stellar enrichment group <code>login\_profile</code> is interacting with the profiler, has multiple temporary expressions (for example, <code>profile\_window</code>, <code>global\_login\_profile</code>, and <code>stats</code>) that are useful only within the context of this group of stellar expressions. In this case, we would need to ensure that we use the list construct when specifying the group and remember to set the temporary variables to <code>null</code> so they are not passed along.

In general, things to note from this section are as follows:

- The stellar enrichments for the stellar enrichment adapter are specified in the config for the stellar enrichment adapter in the fieldMap
- Groups of independent (for example, no expression in any group depend on the output of an expression from an other group) may be executed in parallel
- If you have the need to use temporary variables, you may use the list construct. Ensure that you assign the variables to null before the end of the group.
- Ensure that you do not assign a field to a stellar expression which returns an object which JSON cannot represent.
- Fields assigned to Maps as part of stellar enrichments have the maps unfolded, similar to the HBase Enrichment
  - For example the stellar enrichment for field foo which assigns a map such as foo := { 'grok' : 1, 'bar' : 'baz'} would yield the following fields:
    - foo.grok == 1

• foo.bar == 'baz'

### **5.3.1.3.** Threat Intelligence Enrichments

HCP provides an extensible framework to plug in threat intelligence sources. Each threat intelligence source has two components: an enrichment data source and an enrichment bolt. The threat intelligence feeds are bulk loaded and streamed into a threat intelligence store similarly to how the enrichment feeds are loaded. The keys are loaded in a key-value format. The key is the indicator and the value is the JSON formatted description of what the indicator is. Hortonworks recommends using a threat feed aggregator such as Soltra to dedup and normalize the feeds via STIX/TAXII. HCP provides an adapter that is able to read Soltra-produced STIX/TAXII feeds and stream them into HBase. HCP additionally provides a flat file and STIX bulk loader that can normalize, dedup, and bulk load or stream threat intelligence data into HBase even without the use of a threat feed aggregator.

The JSON documents for the threat intelligence enrichment configurations are structured in the following way:

| Field          | Description                                                                                                    | Example                                                                                 |
|----------------|----------------------------------------------------------------------------------------------------|-----------------------------------------------------------------------------------------|
| fieldToTypeMap | In the case of a simple HBase threat<br>intelligence enrichment (in other<br>words, a key/value lookup), the<br>mapping between fields and the<br>enrichment types associated with<br>those fields must be known. This<br>enrichment type is used as part of the<br>HBase key. | "fieldToTypeMap" : {<br>"ip_src_addr" : [<br>"malicious_ips" ] }                        |
| fieldMap       | The map of threat intelligence<br>enrichment bolts names to fields in<br>the JSON messages. Each field is sent<br>to the threat intelligence enrichment<br>bolt referenced in the key.                                                                                         | "fieldMap":<br>{"hbaseThreatIntel":<br>["ip_src_addr","ip_dst_addr"]}                   |
| triageConfig   | The configuration of the threat triage<br>scorer. In the situation where a threat<br>is detected, a score is assigned to<br>the message and embedded in the<br>indexed message.                                                                                                | <pre>"riskLevelRules" : {    "IN_SUBNET(ip_dst_addr,    '192.168.0.0/24')" : 10 }</pre> |
| config         | The general configuration for the threat intelligence.                                                                                                    | <pre>"config": {"typeToColumnFamily": { "malicious_ips" : "cf" } }</pre>                |

### Table 5.2. Threat Intelligence Enrichment Configuration

The config map is intended to house threat intelligence specific configurations. For instance, the hbaseThreatIntel threat intelligence adapter specifies the mappings between the enrichment types and the column families.

The triageConfig field utilizes the following fields:

### Table 5.3. triageConfig Fields

| Field          | Description                                                                | Example                                                                      |
|----------------|----------------------------------------------------------------------------|------------------------------------------------------------------------------|
| riskLevelRules | The mapping of Metron Query<br>Language (see above) queries to a<br>score. | "riskLevelRules" :<br>{ "IN_SUBNET(ip_dst_addr,<br>'192.168.0.0/24')" : 10 } |

| Field | Description                                                                                                    | Example |
|-------|----------------------------------------------------------------------------------------------------|---------|
|       | An aggregation function that takes<br>all non-zero scores representing<br>the matching queries from<br>riskLevelRules and aggregates<br>them into a single score. | "MAX"   |

The supported aggregator functions are as follows:

| MAX           | The maximum of all of the associated values for matching queries    |
|---------------|---------------------------------------------------------------------|
| MIN           | The minimum of all of the associated values for matching queries    |
| MEAN          | The mean of all of the associated values for matching queries       |
| POSITIVE_MEAN | The mean of the positive associated values for the matching queries |

The following is an example configuration for the YAF sensor:

```
"index": "yaf",
"batchSize": 5,
"enrichment": {
 "fieldMap": {
    "geo": [
     "ip_src_addr",
      "ip_dst_addr"
    ],
    "host": [
      "ip_src_addr",
      "ip_dst_addr"
    ],
    "hbaseEnrichment": [
      "ip_src_addr",
      "ip_dst_addr"
    ]
  }
,"fieldToTypeMap": {
    "ip_src_addr": [
      "playful_classification"
    ],
    "ip_dst_addr": [
      "playful_classification"
    ]
 }
},
"threatIntel": {
  "fieldMap": {
    "hbaseThreatIntel": [
      "ip_src_addr",
      "ip_dst_addr"
    ]
  },
  "fieldToTypeMap": {
    "ip_src_addr": [
      "malicious_ip"
    ],
    "ip_dst_addr": [
      "malicious_ip"
```

```
]
},
"triageConfig" : {
    "riskLevelRules" : {
        "ip_src_addr == '10.0.2.3' or ip_dst_addr == '10.0.2.3'" : 10
    },
    "aggregator" : "MAX"
}
```

### 5.3.1.4. Using Stellar to Set up Threat Triage Configurations

The threat triage configuration defines conditions by associating them with scores. Because this is a per-sensor configuration, this fits nicely within the sensor enrichment configuration held in ZooKeeper. This configuration fits well within the threatIntel section of the configuration like so:

```
{
   . . .
  ,"threatIntel" : {
            , "triageConfig" : {
                        "riskLevelRules" : {
                                    "condition1" : level1
                                    , "condition2" : level2
                                       . . .
                        , "aggregator" : "MAX"
                                }
                    }
riskLevelRules
                     Correspond to the set of condition to numeric level mappings that
                     define the threat triage for this particular sensor.
                     An aggregation function that takes all non-zero scores representing
aggregator
                     the matching gueries from riskLevelRules and aggregates them into a
                     single score.
The current supported aggregation functions are:
MAX
                   The maximum of all of the associated values for matching queries
MIN
                   The minimum of all of the associated values for matching gueries
MEAN
                   The mean of all of the associated values for matching queries
```

## 5.3.2. Global Configuration

POSITIVE\_MEAN

Global enrichments are applied to all data sources as opposed to other enrichments that are applied at the field level. In other words, every message from every sensor is validated against the global configuration rules. The format of the global enrichment is a JSON stringto-object map that is stored in ZooKeeper.

The mean of the positive associated values for the matching queries

This configuration is stored in ZooKeeper and looks something like the following:

For a complete list of all of the Stellar language functions currently supported by HCP, see Appendix A.

Inside the global configuration is a framework that validates all messages coming from all parsers. This is performed using validation plug-ins that make assertions about fields or whole messages.

The format for this framework is a fieldValidations field inside the global configuration. This is associated with an array of field validation objects structured that are defined in Global Configuration.

## **5.3.3. Using Stellar for Queries**

You can use Stellar to create queries.

The Stellar query language supports the following:

- Referencing fields in the enriched JSON
- Simple boolean operations: and, not, or
- Simple arithmetic operations: \*, /, +, on real numbers or integers
- Simple comparison operations <, >, <=, >=
- if/then/else comparisons (in other words, if var1 < 10 then 'less than 10' else '10 or more')
- Determining whether a field exists (via exists)
- The ability to have parenthesis to make order of operations explicit
- User defined functions

The following is an example of a Stellar query:

```
IN_SUBNET( ip, '192.168.0.0/24') or ip in [ '10.0.0.1', '10.0.0.2' ] or
exists(is_local)
```

This query evaluates to "true" precisely when one of the following is true:

- The value of the ip field is in the 192.168.0.0/24 subnet.
- The value of the ip field is 10.0.0.1 or 10.0.0.2.
- The field is\_local exists.

## **5.3.4. Using Stellar to Transform Sensor Data Elements**

You can use Stellar to customize sensor data elements to more useful information. For example, you can transform a timestamp to be specific to your timezone.

```
TO_EPOCH_TIMESTAMP(timestamp, 'yyyy-MM-dd HH:mm:ss', MAP_GET(dc, dc2tz, 'UTC'))
```

For a message with a timestamp and dc field, we want to transform the timestamp to an epoch timestamp given a timezone that we will look up in a separate map, called dc2tz.

This converts the timestamp field to an epoch timestamp based on the following:

- Format yyyy-MM-dd HH:mm:ss
- The value in dc2tz associated with the value associated with field dc, defaulting to UTC

The following is a list of Stellar transformation functions currently supported by HCP:

| TO_LOWER(string)           | Transforms the first argument to a lowercase string                                                                                                    |
|----------------------------|----------------------------------------------------------------------------------------------------|
| TO_UPPER(string)           | Transforms the first argument to an uppercase string                                                                                                    |
| TO_STRING(string)          | Transforms the first argument to a string                                                                                                    |
| TO_INTEGER(x)              | Transforms the first argument to an integer                                                                                                    |
| TO_DOUBLE(x)               | Transforms the first argument to a double                                                                                                    |
| TRIM(string)               | Trims white space from both sides of a string                                                                                                    |
| JOIN(list, delim)          | Joins the components of the list with the specified delimiter                                                                                                    |
| SPLIT(string, delim)       | Splits the string by the delimiter. Returns a list.                                                                                                    |
| GET_FIRST(list)            | Returns the first element of the list                                                                                                    |
| GET_LAST(list)             | Returns the last element of the list                                                                                                    |
| GET(list, i)               | Returns the i'th element of the list (i is 0-based).                                                                                                    |
| MAP_GET(key, map, default) | Returns the value associated with the key in the map.<br>If the key does not exist, the default will be returned. If<br>the default is unspecified, then null will be returned. |
| DOMAIN_TO_TLD(domain)      | Returns the TLD of the domain                                                                                                    |
| DOMAIN_REMOVE_TLD(domain)  | Removes the TLD of the domain.                                                                                                    |

| REMOVE_TLD(domain)                                                                | Removes the TLD from the domain |  |  |
|-----------------------------------------------------------------------------------|---------------------------------|--|--|
| URL_TO_HOST(url)                                                                  | Returns the host from a URL     |  |  |
| URL_TO_PROTOCOL(url)                                                              | Returns the protocol from a URL |  |  |
| URL_TO_PORT(url)                                                                  | Returns the port from a URL     |  |  |
| URL_TO_PATH(url)                                                                  | Returns the path from a URL     |  |  |
| TO_EPOCH_TIMESTAMP(dateTime,Returns the epoch timestamp of the dateTime given the |                                 |  |  |

format If the format does not have a timestamp and you wish to assume a given timestamp, you may specify the

## 5.3.5. Management Utility

format, timezone)

You should store your configurations on disk in the following structure, starting at \$BASE\_DIR:

timezone optionally.

- global.json: The global configuration
- **sensors:** The subdirectory containing sensor-enrichment configuration JSON (for example, snort.json or bro.json)

By default, this directory is deployed by the Ansible infrastructure at <code>\$METRON\_HOME/config/zookeeper</code>.

While the configs are stored on disk, they must be loaded into ZooKeeper to be used. You can use the <code>\$METRON\_HOME/bin/zk\_load\_config.sh</code> utility program to do this.

This has the following options:

| -f,–force                                                     | Force operation                                                                       |
|---------------------------------------------------------------|---------------------------------------------------------------------------------------|
| -h,–help                                                      | Generate Help screen                                                                  |
| -i,–input_dir <dir></dir>                                     | The input directory containing configuration files with names such as "\$source.json" |
| -m,-mode <mode></mode>                                        | The mode of operation: DUMP, PULL, or PUSH                                            |
| -o,-output_dir (DIR)                                          | The output directory that will store the JSON configuration from ZooKeeper            |
| -z,–zk_quorum <host:port,<br>[host:port]*&gt;</host:port,<br> | ZooKeeper quorum URL (zk1:port,zk2:port,)                                             |

Following are some usage examples:

• To dump the existing configs from ZooKeeper on the single-node vagrant machine: \$METRON\_HOME/bin/zk\_load\_configs.sh -z node1:2181 -m DUMP

- To push the configs into ZooKeeper on the single-node vagrant machine: \$METRON\_HOME/bin/zk\_load\_configs.sh -z node1:2181 -m PUSH -i
  \$METRON\_HOME/config/zookeeper
- To pull the configs from ZooKeeper to the single-node vagrant machine disk: \$METRON\_HOME/bin/zk\_load\_configs.sh -z node1:2181 -m PULL -o
  \$METRON\_HOME/config/zookeeper -f

# 5.4. Fastcapa

The probe leverages a poll-mode, burst-oriented mechanism to capture packets from a network interface and transmit them efficiently to a Kafka topic. Each packet is wrapped within a single Kafka message and the current timestamp, as epoch microseconds in network byte order, is attached as the message's key.

The probe leverages Receive Side Scaling (RSS), a feature provided by some ethernet devices that allows processing of received data to occur across multiple processes and logical cores. It does this by running a hash function on each packet, whose value assigns the packet to one, of possibly many, receive queues. The total number and size of these receive queues are limited by the ethernet device in use. More capable ethernet devices will offer a greater number and greater sized receive queues.

- Increasing the number of receive queues allows for greater parallelization of receive side processing.
- Increasing the size of each receive queue can allow the probe to handle larger, temporary spikes of network packets that can often occur.

A set of receive workers, each assigned to a unique logical core, are responsible for fetching packets from the receive queues. There can only be one receive worker for each receive queue. The receive workers continually poll the receive queues and attempt to fetch multiple packets on each request. The maximum number of packets fetched in one request is known as the 'burst size'. If the receive worker actually receives 'burst size' packets, then it is likely that the queue is under pressure and more packets are available. In this case the worker immediately fetches another 'burst size' set of packets. It repeats this process up to a fixed number of times while the queue is under pressure.

The receive workers then enqueue the received packets into a fixed size ring buffer known as a transmit ring. There is always one transmit ring for each receive queue. A set of transmit workers then dequeue packets from the transmit rings. There can be one or more transmit workers assigned to any single transmit ring. Each transmit worker has its own unique connection to Kafka.

- Increasing the number of transmit workers allows for greater parallelization when writing data to Kafka.
- Increasing the size of the transmit rings allows the probe to better handle temporary interruptions and latency when writing to Kafka.

After receiving the network packets from the transmit worker, the Kafka client library internally maintains its own send queue of messages. Multiple threads are then responsible for managing this queue and creating batches of messages that are sent in bulk to a Kafka

broker. No control is exercised over this additional send queue and its worker threads, which can be an impediment to performance. This is an opportunity for improvement that can be addressed as follow-on work.

# **Appendix A. Stellar Language Functions**

This section provides Stellar language functions supported by Hortonworks Cybersecurity Package (HCP) powered by Apache Metron.

The Stellar query language supports the following:

- Referencing fields in the enriched JSON
- Simple boolean operations: and, not, or
- Simple arithmetic operations: \*, /, +, on real numbers or integers
- Simple comparison operations <, >, <=, >=
- if/then/else comparisons (for example, if var1 < 10 then 'less than 10' else '10 or more')
- Determining whether a field exists (via exists)
- The ability to have parenthesis to make order of operations explicit
- User defined functions

The following keywords need to be single quote escaped in order to be used in Stellar expressions:

### Table A.1. Stellar Language Keywords

| not | else | exists | if | then |
|-----|------|--------|----|------|
| and | or   | in     | == | !=   |
| /<= | />   | />=    | /+ | /-   |
| /<  | ?    | /*     | /  | ,    |

### Stellar Language Inclusion Checks ("in" and "not in")

- "in" supports string contains. e.g., "'foo' in 'foobar' == true"
- "in" supports collection contains. e.g., "'foo' in [ 'foo', 'bar' ] == true"
- "in" supports map key contains. e.g., "'foo' in { 'foo' : 5} == true"
- "not in" is the negation of the in expression. e.g., "'grok' not in 'foobar' == true`"

### Stellar Language Comparisons (`<`, `<=`, `>`, `>=`)

- If either side of the comparison is null then return false.
- If both values being compared implement number then the following:
  - If either side is a double then get double value from both sides and compare using given operator.
  - Else if either side is a float then get float value from both sides and compare using given operator.

- Else if either side is a long then get long value from both sides and compare using given operator.
- Otherwise get the int value from both sides and compare using given operator.
- If both sides are of the same type and are comparable then use the compareTo method to compare values.
- If none of the above are met then an exception is thrown.

```
Stellar Language Equality Check (`==`, `!=`)
```

Below is how the `==` operator is expected to work:

- 1. If either side of the expression is null then check equality using Java's `==` expression.
- Else if both sides of the expression are of Java's type Number then:
  - If either side of the expression is a double then use the double value of both sides to test equality.
  - Else if either side of the expression is a float then use the float value of both sides to test equality.
  - Else if either side of the expression is a long then use long value of both sides to test equality.
  - Otherwise use int value of both sides to test equality
- Otherwise use equals method compare the left side with the right side.

The `!=` operator is the negation of the above.

### Table A.2. Stellar Language Functions

| Function          | Description                                                                                                    | Input                                                                                                    | Returns                                                                                                    |
|-------------------|----------------------------------------------------------------------------------------------------|----------------------------------------------------------------------------------------------------|----------------------------------------------------------------------------------------------------|
| ABS               | Returns the absolute value of a number                                                                            | number - The number to<br>take the absolute value of                                                                                                    | The absolute value of the number passed in                                                                                                    |
| APPEND_IF_MISSING | Appends the suffix to the<br>end of the string if the string<br>does not already end with<br>any of the suffixes. | <ul> <li>string - The string to be appended.</li> <li>suffix - The string suffix to append to the end of the string.</li> <li>additionalsuffix - Optional - Additional string suffix that is a valid terminator.</li> </ul> | A new string if prefix was<br>prepended, the same string<br>otherwise.                                                                                                    |
| BIN               | Computes the bin that the<br>value is in given a set of<br>bounds                                                 | <ul> <li>value - the value to bin</li> <li>bounds -A list of value<br/>bounds (excluding min<br/>and max) in sorted order</li> </ul>                                                                                        | Which bin N the value falls<br>in such that bound(N-1)<br><value <="bound(N)." no<br="">min and max bounds are<br/>provided, so values small<br/>than the 0'th bound go<br/>in the 0'th bin, and values<br/>great than the last bound<br/>go in the M'th bin.</value> |
| BLOOM_ADD         | Adds an element to the bloom filter passed in                                                                     | bloom - The bloom filter                                                                                                    | Bloom Filter                                                                                                    |

| Function            | Description                                                                                                    | Input                                                                                                    | Returns                                                                                                    |
|---------------------|----------------------------------------------------------------------------------------------------|----------------------------------------------------------------------------------------------------|----------------------------------------------------------------------------------------------------|
|                     |                                                                                                    | • value* - The values to add                                                                                                    |                                                                                                    |
| BLOOM_EXISTS        | If the bloom filter contains the value                                                                                      | • bloom - The bloom filter                                                                                                    | True if the filter might contain the value and false                                                                         |
|                     |                                                                                                    | value - The value to check                                                                                                    | otherwise                                                                                                    |
| BLOOM_INIT          | Returns an empty bloom<br>filter                                                                                            | <ul> <li>expectedInsertions - The<br/>expected insertions</li> </ul>                                                                         | Bloom Filter                                                                                                    |
|                     |                                                                                                    | • falsePositiveRate - The<br>false positive rate you are<br>willing to tolerate                                                              |                                                                                                    |
| BLOOM_MERGE         | Returns a merged bloom filter                                                                                               | <ul> <li>bloomfilters - A list of<br/>bloom filters to merge</li> </ul>                                                                      | Bloom Filter or null if the list is empty                                                                                    |
| СНОР                | Remove the last character from a string.                                                                                    | • string- The string to chop last character from, may be null.                                                                               | String without last<br>character, null if null string<br>input.                                                              |
| СНОМР               | Removes one newline from<br>end of a string if its there,<br>otherwise leaves it alone. A<br>newline is "/n", "/r", "/r/n". | <ul> <li>The string to chomp a<br/>newline from, may be<br/>null.</li> </ul>                                                                 | String without newline, null if null string input.                                                                           |
| COUNT_MATCHES       | Counts how many times<br>the substring appears in the<br>larger string.                                                     | <ul> <li>string - The CharSequence<br/>to check, may be null.</li> </ul>                                                                     |                                                                                                    |
|                     |                                                                                                    | <ul> <li>substring/character -<br/>The number of non-<br/>overlapping occurrences,</li> <li>0 if either CharSequence is<br/>null.</li> </ul> |                                                                                                    |
| DAY_OF_MONTH        | The numbered day within<br>the month. The first day<br>within the month has a<br>value if 1.                                | <ul> <li>dateTime - The datetime<br/>as a long representing the<br/>milliseconds since UNIX<br/>epoch</li> </ul>                             | The numbered day within the month                                                                                            |
| DAY_OF_WEEK         | The numbered day within<br>the week. The first day of<br>the week, Sunday, has a<br>value of 1.                             | <ul> <li>dateTime - The datetime<br/>as a long representing the<br/>milliseconds since UNIX<br/>epoch</li> </ul>                             | The numbered day within the week.                                                                                            |
| DAY_OF_THE_YEAR     | The day number within the year. The first day of the year has value of 1.                                                   | <ul> <li>dateTime - The datetime<br/>as a long representing the<br/>milliseconds since UNIX<br/>epoch</li> </ul>                             | The day number within the year                                                                                               |
| DOMAIN_REMOVE_SUBDC | D <b>M /Rthtfs</b> ove subdomains from a<br>domain                                                                          | <ul> <li>domain - Fully qualified<br/>domain name</li> </ul>                                                                                 | The domain without the<br>subdomains. (For example,<br>DOMAIN_REMOVE_SUBDOMAINS<br>('mail.yahoo.com') yields<br>'yahoo.com') |
| DOMAIN_REMOVE_TLD   | Removes the top level<br>domain (TLD) suffix from a<br>domain                                                               | • domain - Fully qualified domain name                                                                                                    | The domain without<br>the TLD. (For example,<br>DOMAIN_REMOVE_TLD('mail.yahoo.co.ul<br>yields 'mail.yahoo')                  |
| DOMAIN_TO_TLD       | Extracts the top level domain from a domain                                                                                 | • domain - Fully qualified domain name                                                                                                    | The domain of the<br>TLD. (For example,<br>DOMAIN_TO_TLD('mail.yahoo.com.uk')<br>'yields 'co.uk')                            |
| ENDS_WITH           | Determines whether a string<br>ends with a suffix                                                                           | <ul> <li>string - The string to test</li> <li>suffix - The proposed<br/>suffix</li> </ul>                                                    | True if the string ends with<br>the specified suffix and false<br>if otherwise                                               |
| ENRICHMENT_EXISTS   | Interrogates the HBase table<br>holding the simple HBase<br>enrichment data and returns                                     | enrichment type                                                                                                    | True if the enrichment<br>indicator exists and false<br>otherwise                                                            |

| Function         | Description                                                                                                    | Input                                                                                                    | Returns                                                                                                    |
|------------------|----------------------------------------------------------------------------------------------------|----------------------------------------------------------------------------------------------------|----------------------------------------------------------------------------------------------------|
|                  | whether the enrichment<br>type and indicator are in the<br>table                                                                                                    | <ul> <li>indicator - The string<br/>indicator to look up</li> <li>nosql_table - The NoSQL<br/>table to use</li> <li>column_family - The<br/>column family to use</li> </ul>                                                                                        |                                                                                                    |
| ENRICHMENT_GET   | Interrogates the HBase<br>table holding the simple<br>HBase enrichment data<br>and retrieves the tabular<br>value associated with<br>the enrichment type and<br>indicator | <ul> <li>enrichment_type - The<br/>enrichment type</li> <li>indicator - The string<br/>indicator to look up</li> <li>nosql_table - The NoSQL<br/>table to use</li> <li>column_family - The<br/>column family to use</li> </ul>                                     | A map associated with the<br>indicator and enrichment<br>type. Empty otherwise.                                                                |
| FILL_LEFT        | Fills or pads a given string<br>with a given character, to a<br>given length on the left                                                                                  | <ul> <li>input - string</li> <li>fill - the fill character</li> <li>len - the required length</li> </ul>                                                                                                    | The filled string                                                                                                    |
| FILL_RIGHT       | Fills or pads a given string<br>with a given character, to a<br>given length on the right                                                                                 | <ul> <li>input - string</li> <li>fill - the fill character</li> <li>len - the required length</li> </ul>                                                                                                    | Last element of the list                                                                                                    |
| FILTER           | Applies a filter in the form<br>of a lambda expression<br>to a list. For example,<br>`FILTER(['foo', 'bar'], (x)<br>-> x == 'foo')` would yield<br>`['foo'.               | <ul> <li>list - List of arguments.</li> <li>predicate - The lambda<br/>expression to apply. This<br/>expression is assumed to<br/>take one argument and<br/>return a boolean.</li> </ul>                                                                           | The input list filtered by the predicate.                                                                                                    |
| FORMAT           | Returns a formatted string<br>using the specified format<br>string and arguments. Uses<br>Java's string formatting<br>conventions                                         | <ul> <li>format - string</li> <li>arguments - object(s)</li> </ul>                                                                                                    | A formatted string                                                                                                    |
| GEO_GET          | Look up an IPV4 address<br>and returns geographic<br>information about it.                                                                                                | <ul> <li>ip - The IPV4 address to<br/>look up</li> <li>fields - Optional list of<br/>GeoIP fields to grab.<br/>Options are locID,<br/>country, city postalCode,<br/>dmaCode, latitude,<br/>longitude, location_point</li> <li>len - the required length</li> </ul> | If a Single field is requested<br>a string of the field.<br>If multiple fields are<br>requested, a map of string<br>of fields. Otherwise null. |
| GET              | Returns the i'th element of the list                                                                                                    | <ul> <li>input - List</li> <li>i - The index (0-based)</li> </ul>                                                                                                    | First element of the list                                                                                                    |
| GET_FIRST        | Returns the first element of the list                                                                                                    | • input - List                                                                                                    | First element of this list                                                                                                    |
| GET_LAST         | Returns the last element of the list                                                                                                    | • input - List                                                                                                    | Last element of the list                                                                                                    |
| HLLP_CARDINALITY | Returns HyperLogLogPlus-<br>estimated cardinality for this set.                                                                                                    | <ul> <li>input - hyperLogLogPlus -<br/>the hllp set</li> </ul>                                                                                                    | Long value representing the cardinality for this set                                                                                           |

| Function   | Description                                                                                                    | Input                                                                                                    | Returns                                                                                             |
|------------|----------------------------------------------------------------------------------------------------|----------------------------------------------------------------------------------------------------|----------------------------------------------------------------------------------------------------|
| HLLP_INIT  | Initializes the set                                                                                                    | <ul> <li>p (required) - The<br/>precision value for the<br/>sparse set.</li> <li>sp - The precision value<br/>for the sparse set. If sp Is<br/>not specified the sparse<br/>set will be disabled.</li> </ul> | A new HyperLogLogPlus set                                                                           |
| HLLP_MERGE | Merge hllp sets together                                                                                                    | <ul> <li>hllp1 - First hllp set</li> <li>hllp2 - Second hllp set</li> <li>hllpn - Additional sets to merge</li> </ul>                                                                                        | A new merged<br>HyperLogLogPlus estimator<br>set                                                    |
| HLLP_OFFER | Add value to set                                                                                                    | <ul> <li>hyperLogLogPlus - The<br/>hllp set</li> <li>o - Object to add to the<br/>set</li> </ul>                                                                                                    | The HyperLogLogPlus set<br>with a new object added                                                  |
| IN_SUBNET  | Returns true if an IP is within<br>a subnet range                                                                                                  | <ul> <li>ip - The IP address in<br/>string form</li> <li>cidr+ - One or more IP<br/>ranges specified in CIDR<br/>notation (for example,<br/>192.168.0.0/24)</li> </ul>                                       | True if the IP address is<br>within at least one of the<br>network ranges and false if<br>otherwise |
| IS_DATE    | Determines if the date<br>contained in the string<br>conforms to the specified<br>format                                                           | <ul> <li>date - The date in string<br/>form</li> <li>format - The format of<br/>the date</li> </ul>                                                                                                    | True if the date is in the specified format and false if otherwise                                  |
| IS_DOMAIN  | Tests if a string is a valid<br>domain. Domain names are<br>evaluated according to the<br>standards RFC1034 Section<br>3, and RFC1123 section 2.1. | address - The string to test                                                                                                    | True if the string is a valid domain and false if otherwise                                         |
| IS_EMAIL   | Tests if a string is a valid<br>email address                                                                                                    | address -The string to test                                                                                                    | True if the string is a valid<br>email address and false if<br>otherwise                            |
| IS_EMPTY   | Returns true if string or<br>collection is empty or null<br>and false if otherwise                                                                 | <ul> <li>input - Object of string<br/>or collection type (for<br/>example, list)</li> </ul>                                                                                                    | True if the string or<br>collection is empty or null<br>and false if otherwise                      |
| IS_INTEGER | Determines whether or not<br>an object is an integer                                                                                               | • x - The object to test                                                                                                    | True if the object can be<br>converted to an integer and<br>false if otherwise                      |
| IS_IP      | Determine if a string is an IP<br>or not                                                                                                    | <ul> <li>ip - An object which we wish to test is an IP</li> <li>type (optional) - Object of string or collection type (for example, list) one of IPv4 or IPv6. The default is IPv4.</li> </ul>               | True if the string is an IP and false if otherwise                                                  |
| IS_URL     | Tests if a string is a valid URL                                                                                                    | • url - The string to test                                                                                                    | True if the string is a valid<br>URL and false otherwise                                            |
| JOIN       | Joins the components in<br>the list of strings with the<br>specified delimiter                                                                     | <ul> <li>list - List of strings</li> <li>delim - String delimiter</li> </ul>                                                                                                    | String                                                                                              |
| LENGTH     | Returns the length of a string or size of a collection.                                                                                            | <ul> <li>input - Object of string<br/>or collection type (for<br/>example, list).</li> </ul>                                                                                                    | Integer                                                                                             |

| Function           | Description                                                                                                    | Input                                                                                                    | Returns                                                                                                    |
|--------------------|----------------------------------------------------------------------------------------------------|----------------------------------------------------------------------------------------------------|----------------------------------------------------------------------------------------------------|
|                    | Returns 0 for empty or null strings.                                                                                                    | • element - Element to add to list.                                                                                                    |                                                                                                    |
| LIST_ADD           | Adds an element to a list.                                                                                                    | <ul> <li>list - List to add element to.</li> <li></li></ul>                                                                                                    | Resulting list with the item added at the end.                                                                                                    |
| MAAS_GET_ENDPOINT  | Inspects ZooKeeper and<br>returns a map containing<br>the name, version, and url<br>for the model referred to by<br>the input parameters          | <ul> <li>model_name - The name<br/>of the model</li> <li>model_version - The<br/>optional version of the<br/>model. If the model<br/>version is not specified,<br/>the most current version is<br/>used.</li> </ul>                                                                         | A map containing the name<br>version, url for the REST<br>endpoint (fields named<br>name, version, and url).<br>Note that the output of this<br>function is suitable for input<br>into the first argument of<br>MAAS_MODEL_APPLY.        |
| MAAS_MODEL_APPLY   | Returns the output of<br>a model deployed via<br>Model as a Service. Note:<br>Results are cached locally 10<br>minutes.                           | <ul> <li>endpoint - A map<br/>containing name, version,<br/>and url for the REST<br/>endpoint</li> <li>function - The optional<br/>endpoint path; default is<br/>'apply'</li> <li>model_args - A dictionary<br/>of arguments for the<br/>model (these become<br/>request params)</li> </ul> | The output of the model<br>deployed as a REST<br>endpoint in map form.<br>Assumes REST endpoint<br>returns a JSON map.                                                                                                    |
| МАР                | Applies lambda expression<br>to a list of arguments. e.g.<br>`MAP( [ 'foo', 'bar' ] , (x) -><br>TO_UPPER(x) )` would yield<br>`[ 'FOO', 'BAR' ]`. | <ul> <li>string -List of arguments.</li> <li>prefix - The string prefix<br/>to prepend to the start of<br/>the string.</li> <li>additionalprefix - Optional<br/>- Additional string prefix<br/>that is valid.</li> </ul>                                                                    | A new String if prefix was<br>prepended, the same string<br>otherwise.                                                                                                    |
| MAP_EXISTS         | Checks for existence of a key<br>in a map                                                                                                    | <ul> <li>key - The key to check for<br/>existence</li> <li>map - The may to check<br/>for existence of the key</li> </ul>                                                                                                    | True if the key is found<br>in the map and false if<br>otherwise                                                                                                    |
| MAP_GET            | Gets the value associated<br>with a key from a map                                                                                                | <ul> <li>key - The key</li> <li>map - The map</li> <li>default - Optionally the<br/>default value to return if<br/>the key is not in the map</li> </ul>                                                                                                    | The object associated with<br>the key in the map. If no<br>value is associated with the<br>key and default is specified,<br>then default is returned. If<br>no value is associated with<br>the key or default, then null<br>is returned. |
| MONTH              | The number representing<br>the month. The first month,<br>January, has a value of 0.                                                              | <ul> <li>dataTime - The datetime<br/>as a long representing the<br/>milliseconds since UNIX<br/>epoch</li> </ul>                                                                                                    | The current month (0-<br>based).                                                                                                    |
| PREPEND_IF_MISSING | Prepends the prefix to the<br>start of the string if the<br>string does not already start<br>with any of the prefixes.                            | <ul> <li>string - The string to be<br/>prepended.</li> <li>prefix - The string prefix<br/>to prepend to the start of<br/>the string.</li> </ul>                                                                                                    | A new String if prefix was<br>prepended, the same string<br>otherwise.                                                                                                    |

| Function       | Description                                                                                          | Input                                                                                                    | Returns                                                                                   |
|----------------|----------------------------------------------------------------------------------------------------|----------------------------------------------------------------------------------------------------|-------------------------------------------------------------------------------------------|
|                |                                                                                                    | <ul> <li>additionalprefix - Optional</li> <li>Additional string prefix<br/>that is valid.</li> </ul>                                                                                                    |                                                                                           |
| PROFILE_FIXED  | The profile periods<br>associated with a fixed<br>lookback starting from now                         | <ul> <li>durationAgo - How long<br/>ago should values be<br/>retrieved from?</li> <li>units - The units of</li> </ul>                                                                                                    | The selected profile<br>measurement timestamps.<br>These are ProfilePeriod<br>objects.    |
|                |                                                                                                    | <ul> <li>durationAgo'</li> <li>config_overrides -</li> </ul>                                                                                                    |                                                                                           |
|                |                                                                                                    | Optional - Map (in curly<br>braces) of name:value<br>pairs, each overriding the<br>global config parameter<br>of the same name.<br>Default is the empty Map,<br>meaning no overrides.                                                                                            |                                                                                           |
| PROFILE_GET    | Retrieves a series of values from a stored profile                                                   | profile - The name of the<br>profile                                                                                                    | The profile measurements                                                                  |
|                |                                                                                                    | • entity - The name of the entity                                                                                                    |                                                                                           |
|                |                                                                                                    | • periods - The list of profile periods to grab. These are ProfilePeriod objects.                                                                                                    |                                                                                           |
|                |                                                                                                    | • groups_list -Optional<br>- Must correspond to<br>the 'groupBy' list used<br>in profile creation - List<br>(in square brackets) of<br>groupBy values used to<br>filter the profile. Default<br>is the empty list, meaning<br>groupBy was not used<br>when creating the profile. |                                                                                           |
|                |                                                                                                    | <ul> <li>config_overrides -<br/>Optional - Map (in curly<br/>braces) of name:value<br/>pairs, each overriding the<br/>global config parameter<br/>of the same name.<br/>Default is the empty Map,<br/>meaning no overrides.</li> </ul>                                           |                                                                                           |
| PROFILE_WINDOW | The profiler periods<br>associated with a window<br>selector statement from<br>an optional reference | • WindowSelector - The statement specifying the window to select.                                                                                                    | Returns: The selected profile<br>measurement periods. These<br>are ProfilePeriod objects. |
|                | timestamp.                                                                                           | <ul> <li>now - Optional - The<br/>timestamp to use for<br/>now.</li> </ul>                                                                                                    |                                                                                           |
|                |                                                                                                    | <ul> <li>config_overrides -<br/>Optional - Map (in curly<br/>braces) of name:value<br/>pairs, each overriding the<br/>global config parameter<br/>of the same name.<br/>Default is the empty Map,</li> </ul>                                                                     |                                                                                           |

| Function             | Description                                                                                                    | Input                                                                                                    | Returns                                                                                                    |
|----------------------|----------------------------------------------------------------------------------------------------|----------------------------------------------------------------------------------------------------|----------------------------------------------------------------------------------------------------|
| PROTOCOL_TO_NAME     | Converts the IANA protocol<br>number to the protocol<br>name                                                                                                    | IANA number                                                                                                    | The protocol name<br>associated with the IANA<br>number                                                                                                    |
| REDUCE               | Reduces a list by a binary<br>lambda expression. That is,<br>the expression takes two<br>arguments. Usage example:<br>`REDUCE( [ 1, 2, 3 ], (x, y)<br>-> x + y, 0)` would sum the<br>input list, yielding `6`. | <ul> <li>list - List of arguments.</li> <li>binary operation - The<br/>lambda expression<br/>function to apply to<br/>reduce the list. It is<br/>assumed that this takes<br/>two arguments, the first<br/>being the running total<br/>and the second being an<br/>item from the list.initial.</li> <li>initial_value - The initial<br/>value to use.</li> </ul>                                                                                              | The reduction of the list.                                                                                                    |
| REGEXP_MATCH         | Determines whether a regex matches a string                                                                                                    | <ul> <li>input -String to split</li> <li>delim - String delimiter</li> </ul>                                                                                                    | List of strings                                                                                                    |
| SPLIT                | Splits the string by the delimiter                                                                                                    | inputs - String to split                                                                                                    | List of strings                                                                                                    |
| STARTS_WITH          | Determines whether a string                                                                                                    | <ul> <li>delim - String delimiter</li> <li>string -the string to test</li> </ul>                                                                                                    | True if the string starts with                                                                                                    |
|                      | starts with a prefix                                                                                                    | <ul> <li>prefix - The proposed<br/>prefix</li> </ul>                                                                                                    | the specified prefix and fals<br>if otherwise                                                                                                    |
| STATS_ADD            | Add one or more input<br>values to those that are<br>used to calculate the<br>summary statistics                                                                                                    | <ul> <li>stats - The Stellar statistics<br/>object. If null, then a new<br/>one is initialized</li> <li>value+ - One or more<br/>numbers to add</li> </ul>                                                                                                    | A Stellar statistics object                                                                                                    |
| STATS_BIN            | Computes the bin that the<br>value is in based on the<br>statistical distribution.                                                                                                    | <ul> <li>stats - The Stellar statistics<br/>object</li> <li>value - The value to bin</li> <li>bound? - A list of<br/>percentile bin bounds<br/>(excluding min and max)<br/>or a string representing a<br/>known and common set<br/>of bins. For convenience,<br/>we have provided<br/>QUARTILE, QUINTILE,<br/>and DECILE which you<br/>can pass in as a string<br/>arg. If this argument is<br/>omitted, then we assume<br/>a Quartile bin split.</li> </ul> | Which bin N the value falls<br>in such that bound(N-1)<br>< value <= bound(N). No<br>min and max bounds are<br>provided, so values smaller<br>than the 0'th bound go<br>in the 0'th bin, and values<br>greater than the last bound<br>go in the M'th bin. |
| STATS_COUNT          | Calculates the count of the<br>values accumulated (or in<br>the window if a window is<br>used)                                                                                                    | <ul> <li>stats - The Stellar statistics<br/>object</li> </ul>                                                                                                    | The count of the values in<br>the window or NaN if the<br>statistics object is null                                                                                                    |
| STATS_GEOMETRIC_MEAN | Calculates the geometric<br>mean of the accumulated<br>values (or in the window if a<br>window is used). See http://<br>commons.apache.org.proper<br>commons-math/userguide/<br>stat.html#a1.2_Descriptive_st  |                                                                                                    | The geometric mean of the<br>values in the window or<br>NaN if the statistics object is<br>null                                                                                                    |

| Function               | Description                                                                                                    | Input                                                                                                    | Returns                                                                                              |
|------------------------|----------------------------------------------------------------------------------------------------|----------------------------------------------------------------------------------------------------|----------------------------------------------------------------------------------------------------|
| STATS_INIT             | Initializes a statistics object                                                                                                    | <ul> <li>window_size - The<br/>number of input data<br/>values to maintain in<br/>a rolling window in<br/>memory. If window_size is<br/>equal to 0, then no rolling<br/>window is maintained.<br/>Using no rolling window is<br/>less memory intensive, but<br/>cannot calculate certain<br/>statistics like percentiles<br/>and kurtosis.</li> </ul> | A Stellar statistics object                                                                          |
| STATS_KURTOSIS         | Calculates the kurtosis of<br>the accumulated values<br>(or in the window if a<br>window is used). See http://<br>commons.apache.org/<br>proper/commons-<br>math/userguide/<br>stat.html#a1.2_Descriptive_st             | <ul> <li>stats - The Stellar statistics<br/>object</li> </ul>                                                                                                    | The kurtosis of the values in<br>the window or NaN if the<br>statistics object is null               |
| STATS_MAX              | Calculates the maximum of<br>the accumulated values (or<br>in the window if a window<br>is used)                                                                                                    | <ul> <li>stats - The Stellar statistics<br/>object</li> </ul>                                                                                                    | The maximum of the<br>accumulated values in<br>the window or NaN if the<br>statistics object is null |
| STATS_MEAN             | Calculates the mean of the accumulated values (or in the window if a window is used)                                                                                                    | <ul> <li>stats - The Stellar statistics<br/>object</li> </ul>                                                                                                    | The mean of the values in<br>the window or NaN if the<br>statistics objects is null                  |
| STATS_MERGE            | Merges statistics objects                                                                                                    | <ul> <li>statistics - A list of<br/>statistics providers</li> </ul>                                                                                                    | A Stellar statistics object                                                                          |
| STATS_MIN              | Calculates the minimum of<br>the accumulated values (or<br>in the window if a window<br>is used)                                                                                                    | <ul> <li>stats - The Stellar statistics<br/>object</li> </ul>                                                                                                    | The minimum of the<br>accumulated values in<br>the window of NaN if the<br>statistics object is null |
| STATS_PERCENTILE       | Computes the p'th<br>percentile of the<br>accumulated values (or in<br>the window if a window is<br>used)                                                                                                    | <ul> <li>stats - The Stellar statistics<br/>object</li> <li>p - A double where<br/>0&lt;=1 representing the<br/>percentile</li> </ul>                                                                                                    | The p'th percentile of the data or NaN if the statistics object is null                              |
| STATS_POPULATION_VARIA | NCEIculates the population<br>variance of the accumulated<br>values (or in the window if a<br>window is used). See http://<br>commons.apache.org/<br>proper/commons-<br>math/userguide/<br>stat.html#a1.2_Descriptive_st | <ul> <li>stats - The Stellar statistics<br/>object</li> </ul>                                                                                                    | The population variance of<br>the values in the window of<br>NaN if the statistics object is<br>null |
| STATS_QUADATIC_MEAN    | Calculates the quadratic<br>mean of the accumulated<br>values (or in the<br>window if the window<br>is used). See http://<br>commons.apache.org/<br>proper/commons-<br>math/userguide/<br>stat.html#a1.2_Descriptive_st  | <ul> <li>stats - The Stellar statistics<br/>object</li> <li>atistics</li> </ul>                                                                                                    | The quadratic mean of the<br>values in the window or<br>NaN if the statistics object is<br>null      |
| STATS_SD               | Calculates the standard<br>deviation of the<br>accumulated values (or in<br>the window if a window                                                                                                    | <ul> <li>stats - The Stellar statistics<br/>object</li> </ul>                                                                                                    | The standard deviation of<br>the values in the window or<br>NaN if the statistics object is<br>null  |

| Function            | Description                                                                                                    | Input                                                                                                    | Returns                                                                                                    |            |
|---------------------|----------------------------------------------------------------------------------------------------|----------------------------------------------------------------------------------------------------|----------------------------------------------------------------------------------------------------|------------|
|                     | is used). See http://<br>commons.apache.org/<br>proper/commons-<br>math/userguide/<br>stat.html#a1.2_Descriptive_st                                                                                                    | atistics                                                                                                    |                                                                                                    |            |
| STATS_SKEWNESS      | Calculates the skewness<br>of the accumulated values<br>(or in the window if a<br>window is used). See http://<br>commons.apache.org/<br>proper/commons-<br>math/userguide/<br>stat.html#a1.2_Descriptive_st                    | <ul> <li>stats - The Stellar statistics<br/>object</li> <li>atistics</li> </ul>                                                                                              | The skewness of the values<br>in the window of NaN if the<br>statistics object is null                                                         |            |
| STATS_SUM           | Calculates the sum of the<br>accumulated values (or in<br>the window if a window is<br>used)                                                                                                    | <ul> <li>stats - The Stellar statistics<br/>object</li> </ul>                                                                                                    | The sum of the values in<br>the window or NaN if the<br>statistics object is null                                                              |            |
| STATS_SUM_LOGS      | Calculates the sum of<br>the (natural) log of the<br>accumulated values (or in<br>the window if a window<br>is used). See http://<br>commons.apache.org/<br>proper/commons-<br>math/userguide/<br>stat.html#a1.2_Descriptive_st | <ul> <li>stats - The Stellar statistics<br/>object</li> <li>atistics</li> </ul>                                                                                              | The sum of the (natural)<br>log of the values in the<br>in window or NaN if the<br>statistics object is null                                   |            |
| STATS_SUM_SQUARES   | Calculates the sum of the<br>squares of the accumulated<br>values (or in the window if a<br>window is used)                                                                                                    | <ul> <li>stats - The Stellar statistics<br/>object</li> </ul>                                                                                                    | The sum of the squares of<br>the values in the window or<br>NaN if the statistics object is<br>null                                            |            |
| STATS_VARIANCE      | Calculates the variance of<br>the accumulated values<br>(or in the window if a<br>window is used). See http://<br>commons.apache.org/<br>proper/commons-<br>math/userguide/<br>stat.html#a1.2_Descriptive_st                    | <ul> <li>stats - The Stellar statistics<br/>object</li> <li>atistics</li> </ul>                                                                                              | The variance of the values<br>in the window or NaN if the<br>statistics object is null                                                         |            |
| STRING_ENTROPY      | Computes the base-2 shannon entropy of a string.                                                                                                    | input - string                                                                                                    | The base-2 shannon entropy<br>of the string (https://<br>en.wikipedia.org/wiki/<br>Entropy_(information_theory)#I<br>The unit of this is bits. | Definition |
| SYSTEM_ENV_GET      | Returns the value associated with an environment variable                                                                                                    | <ul> <li>env_var -Environment<br/>variable name to get the<br/>value for</li> </ul>                                                                                          | String                                                                                                    |            |
| SYSTEM_PROPERTY_GET | Returns the value associated with a Java system property                                                                                                    | <ul> <li>key - Property to get the<br/>value for</li> </ul>                                                                                                    | String                                                                                                    |            |
| TO_DOUBLE           | Transforms the first<br>argument to a double<br>precision number                                                                                                    | <ul> <li>Input - Object of string or<br/>numeric type</li> </ul>                                                                                                    | Double version of the first argument                                                                                                    |            |
| TO_EPOCH_TIMESTAMP  | Returns the epoch<br>timestamp of the dataTime<br>in the specified format.<br>If the format does not<br>have a timestamp and you<br>wish to assume a given<br>timestamp, you may specify<br>the timezone optionally.            | <ul> <li>dateTime -DateTime in<br/>string format</li> <li>format - DataTime format<br/>as string</li> <li>timezone - Optional<br/>timezone in a string<br/>format</li> </ul> | Epoch timestamp                                                                                                    |            |

| Function        | Description                                                                                                    | Input                                                                                                    | Returns                                                                                                    |
|-----------------|----------------------------------------------------------------------------------------------------|----------------------------------------------------------------------------------------------------|----------------------------------------------------------------------------------------------------|
| TO_INTEGER      | Transforms the first argument to an integer                                                                                                    | <ul> <li>Input - Object of string or<br/>numeric type</li> </ul>                                                 | Integer version of the first argument                                                                                                   |
| TO_LOWER        | Transforms the first<br>argument to a lowercase<br>string                                                                                          | Input -String                                                                                                    | String                                                                                                    |
| TO_STRING       | Transforms the first argument to a string                                                                                                    | • Input - Object                                                                                                 | String                                                                                                    |
| TO_UPPER        | Transforms the first<br>argument to an uppercase<br>string                                                                                         | Input -String                                                                                                    | Uppercase string                                                                                                    |
| TRIM            | Trims white space from both sides of a string                                                                                                    | Input -String                                                                                                    | String                                                                                                    |
| URL_TO_HOST     | Extract the hostname from a URL                                                                                                    | • url - URL in string form                                                                                       | The hostname from the<br>URL as a string (for example<br>URL_TO_HOST('http://<br>www.yahoo.com/<br>foo') would yield<br>'www.yahoo.com' |
| URL_TO_PATH     | Extract the path from a URL                                                                                                    | • url - URL in string form                                                                                       | The path from the URL<br>as a string (for example<br>URL_TO_PATH('http://<br>www.yahoo.com/foo')<br>would yield 'foo'                   |
| URL_TO_PORT     | Extract the port from a URL.<br>If the port is not explicitly<br>stated in the URL, then<br>an implicit port is inferred<br>based on the protocol. | • url - URL in string form                                                                                       | The port used in the URL<br>as an integer (for example<br>URL_TO_PORT('http://<br>www.yahoo.com/foo')<br>would yield 80)                |
| URL_TO_PROTOCOL | Extract the protocol from a<br>URL                                                                                                    | • url - URL in string form                                                                                       | The protocol from the URL<br>as a string (for example<br>URL_TO_PROTOCOL('http://<br>www.yahoo.com/foo')<br>would yield 'http'          |
| WEEK_OF_MONTH   | The numbered week within<br>the month. The first week<br>within the month has a<br>value of 1.                                                     | <ul> <li>dataTime -The datetime<br/>as a long representing the<br/>milliseconds since UNIX<br/>epoch</li> </ul>  | The numbered week within the month                                                                                                    |
| WEEK_OF_YEAR    | The numbered week within<br>the year. The first week in<br>the year has a value of 1.                                                              | <ul> <li>dateTime - The datetime<br/>as a long representing the<br/>milliseconds since UNIX<br/>epoch</li> </ul> | The numbered week within the year                                                                                                    |
| YEAR            | The number representing the year                                                                                                    | <ul> <li>dateTime -The datetime<br/>as a long representing the<br/>milliseconds since UNIX<br/>epoch</li> </ul>  | The current year                                                                                                    |

# A.1. Stellar Benchmarks

A microbenchmarking utility is included to assist in executing microbenchmarks for Stellar functions.

The utility can be executed via maven using the `exec` plugin, like so, from the `metron-common` directory:

```
...
mvn -DskipTests clean package && ∖
```

```
mvn exec:java -Dexec.mainClass="org.apache.metron.common.stellar.benchmark.
StellarMicrobenchmark" -Dexec.args="..."
where `exec.args` can be one of the following:
   -e,--expressions <FILE> Stellar expressions
   -h,--help
                              Generate Help screen
   -n,--num_times <NUM>
                            Number of times to run per expression (after
                              warmup). Default: 1000
   -o,--output <FILE> File to write output.
-p,--percentiles <NUM> Percentiles to calculate per run. Default:
                              50.0,75.0,95.0,99.0
    -v,--variables <FILE>
                              File containing a JSON Map of variables to use
   -w,--warmup <NUM>
                               Number of times for warmup per expression.
                               Default: 100
```

For instance, to run with a set of Stellar expression in file '/tmp/expressions.txt':

```
# simple functions
TO_UPPER('john')
TO_LOWER(name)
# math functions
1 + 2*(3 + int_num) / 10.0
1.5 + 2*(3 + double_num) / 10.0
# conditionals
if ('foo' in ['foo']) OR one == very_nearly_one then 'one' else 'two'
1 + 2*(3 + int_num) / 10.0
#Network funcs
DOMAIN_TO_TLD(domain)
DOMAIN_REMOVE_SUBDOMAINS(domain)
And variables in file `/tmp/variables.json`:
 "name" : "john",
 "int_num" : 1,
 "double_num" : 17.5,
 "one" : 1,
 "very_nearly_one" : 1.000001,
 "domain" : "www.google.com"
}
 • •
```

Written to file `/tmp/output.txt` would be the following command: